WebSphere MQ for Windows

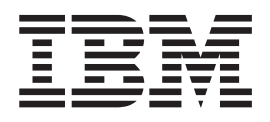

# WebSphere MQ Using the Component Object Model Interface

*Version 7.0*

WebSphere MQ for Windows

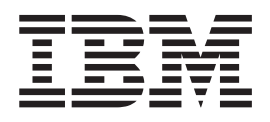

# WebSphere MQ Using the Component Object Model Interface

*Version 7.0*

#### **Note**

Before using this information and the product it supports, be sure to read the general information under notices at the back of this book.

#### **First edition (April 2008)**

This edition of the book applies to the following:

• IBM WebSphere MQ for Windows, Version 7.0

and to any subsequent releases and modifications until otherwise indicated in new editions.

**© Copyright International Business Machines Corporation 1997, 2008. All rights reserved.** US Government Users Restricted Rights – Use, duplication or disclosure restricted by GSA ADP Schedule Contract with IBM Corp.

# **Contents**

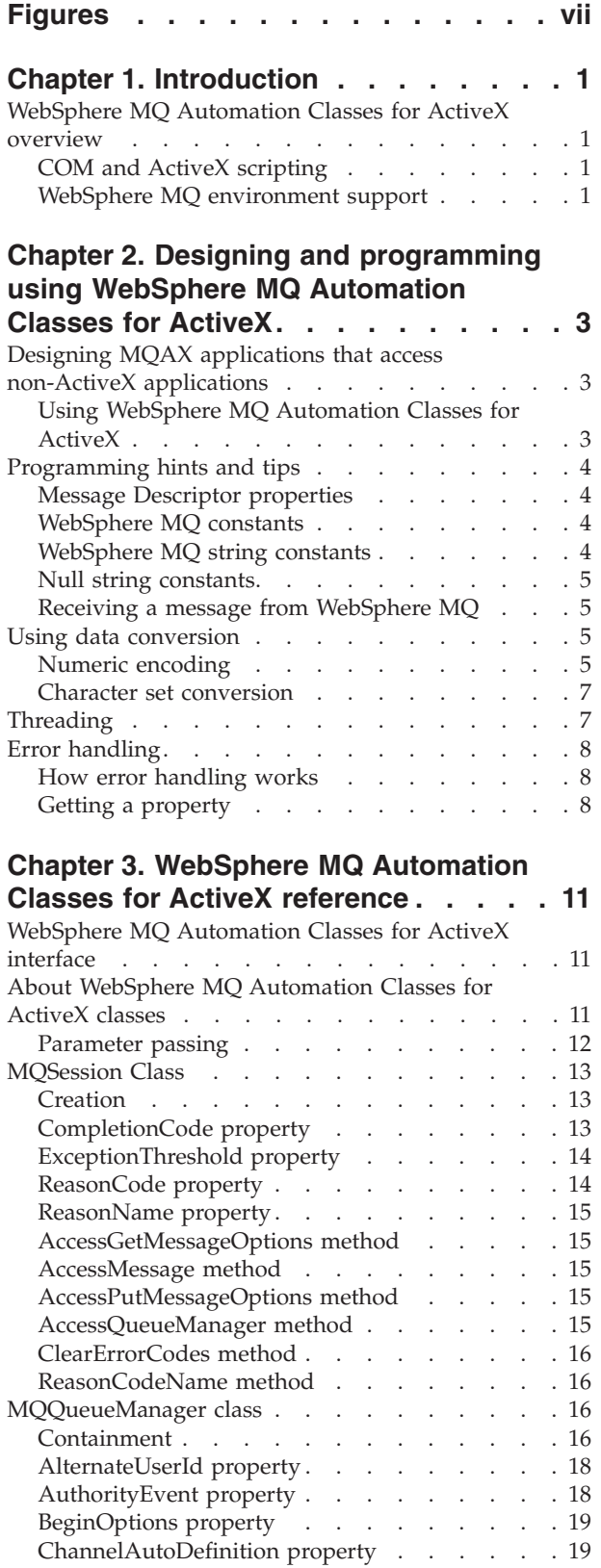

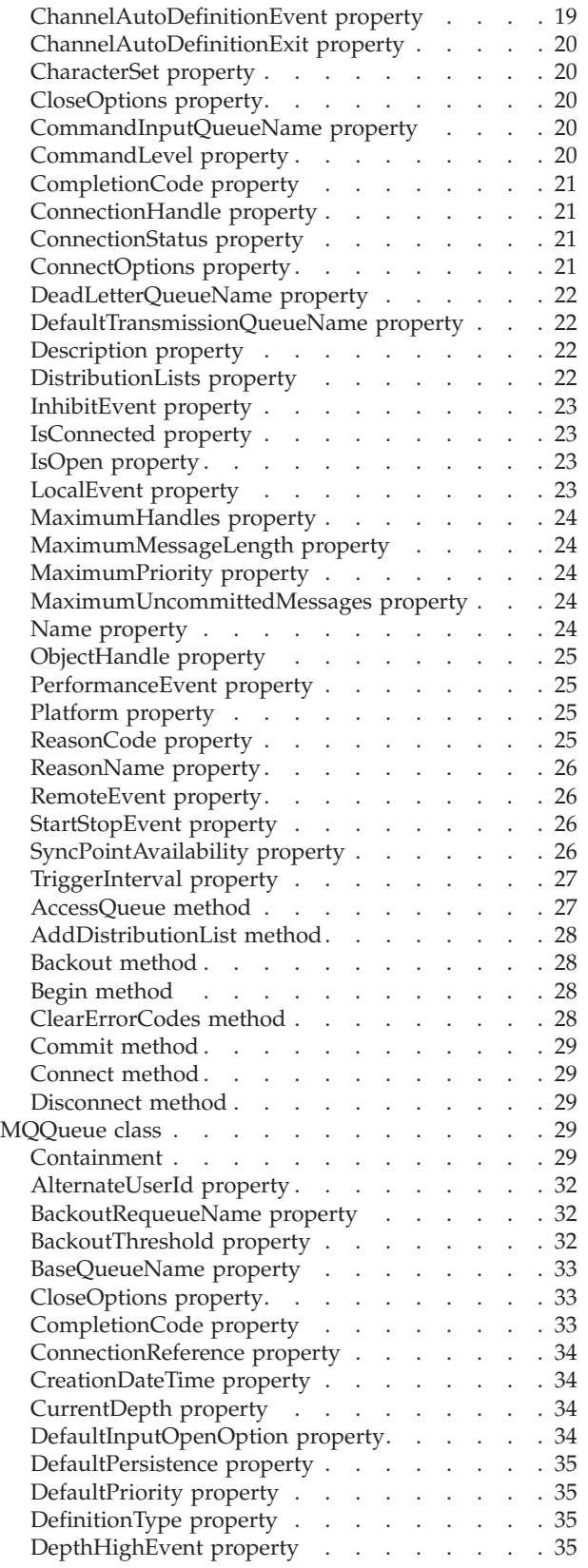

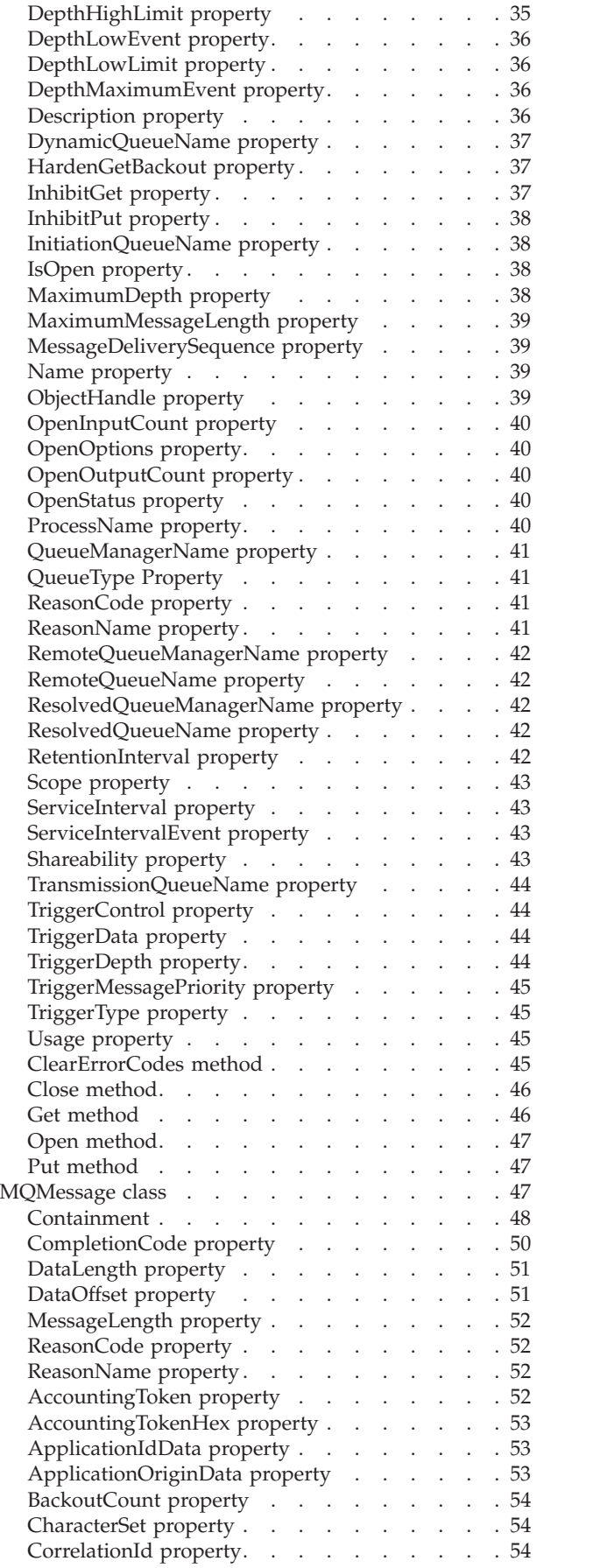

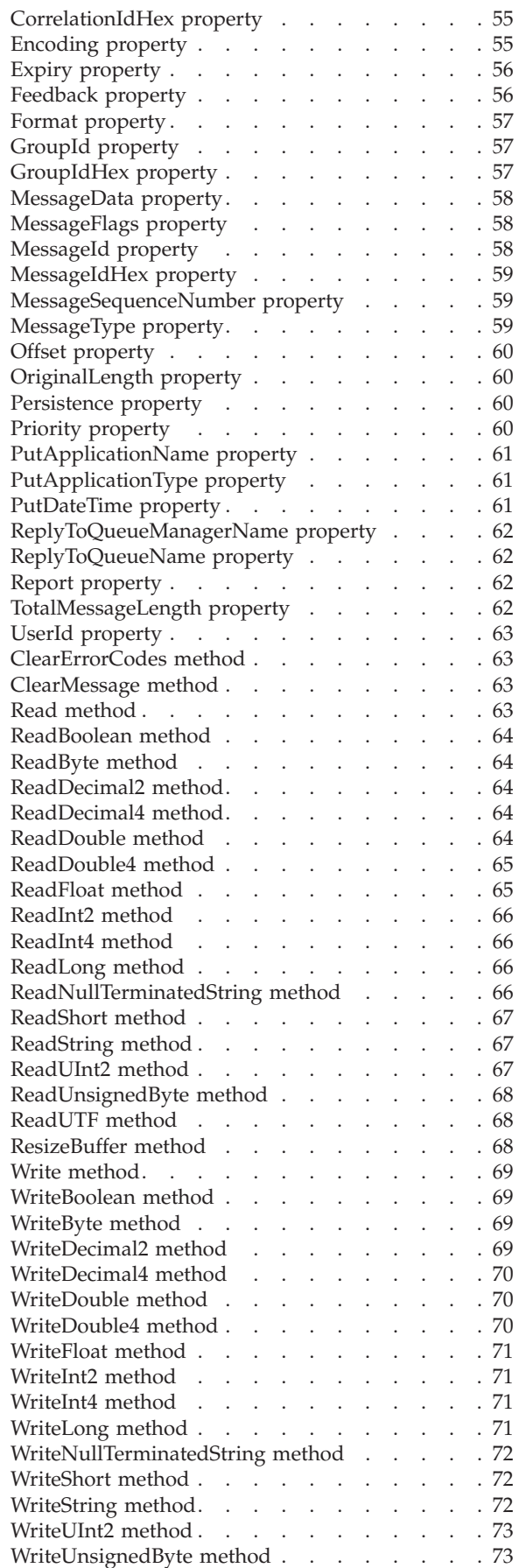

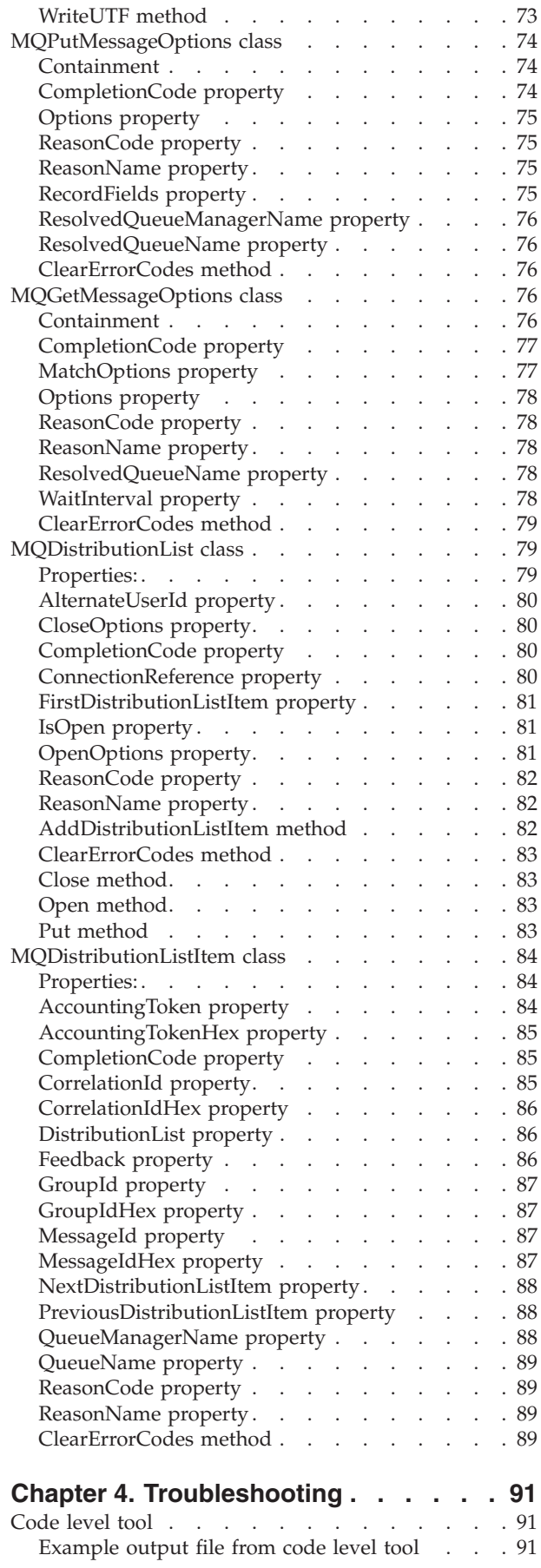

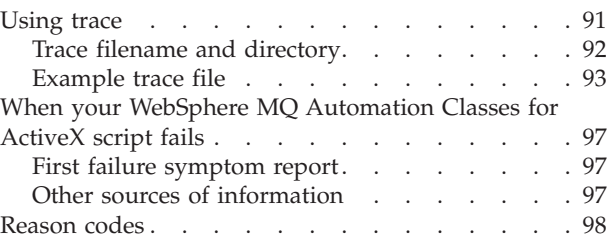

#### **Chapter 5. ActiveX [interface](#page-112-0) to the**

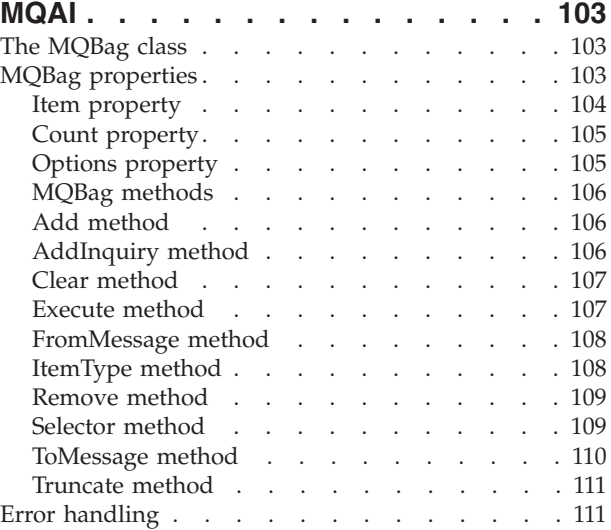

#### **Chapter 6. Using the Active [Directory](#page-122-0)**

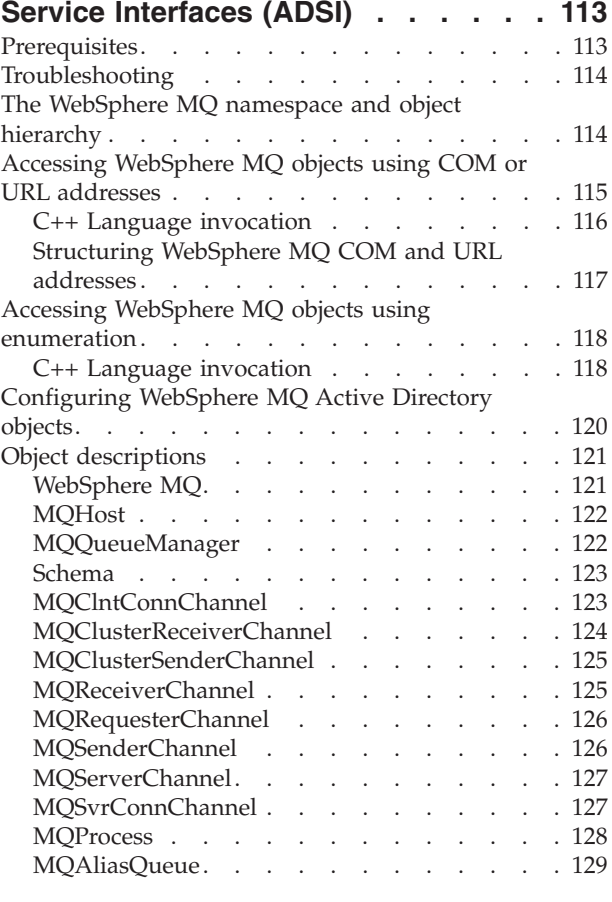

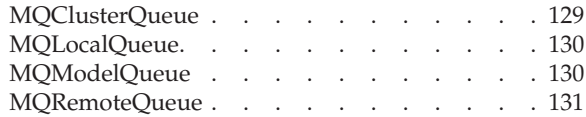

#### **Chapter 7. About the [WebSphere](#page-142-0) MQ [Automation](#page-142-0) Classes for ActiveX**

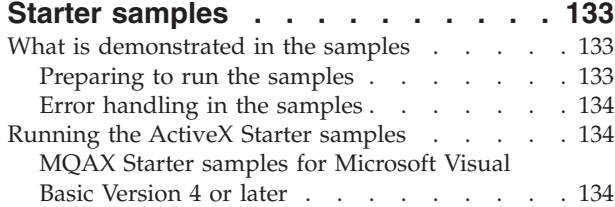

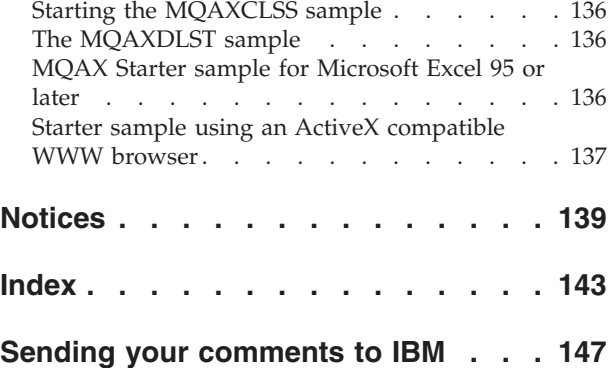

# <span id="page-8-0"></span>**Figures**

- 1. Supplied [WebSphere](#page-15-0) MQ constants for [encoding](#page-15-0) . . . . . . . . . . . . . . [6](#page-15-0)
- 2. ADSI and [interoperability](#page-122-0) . . . . . . . [113](#page-122-0) 3. [WebSphere](#page-124-0) MQ object hierarchy . . . . . [115](#page-124-0)

# <span id="page-10-0"></span>**Chapter 1. Introduction**

This chapter gives an overview of the WebSphere® MQ Automation Classes for ActiveX, the Component Object Model (COM) interface, and ActiveX scripting. The supported WebSphere MQ environment is also described.

# **WebSphere MQ Automation Classes for ActiveX overview**

The WebSphere MQ Automation Classes for ActiveX (MQAX) are ActiveX components that provide classes that you can use in your application to access WebSphere MQ. It requires a WebSphere MQ environment and a corresponding WebSphere MQ application with which to communicate.

It gives your ActiveX application the ability to run transactions and access data on any of your enterprise systems that you can access through WebSphere MQ.

WebSphere MQ Automation Classes for ActiveX:

- v Give you access to the functions and features of the WebSphere MQ API, permitting full interconnectivity to other WebSphere MQ platforms.
- v Conform to the normal conventions expected of an ActiveX component.
- v Conform to the WebSphere MQ object model, also available for .NET, C++, Java™, and LotusScript®.

MQAX starter samples are provided. You are recommended to use these initially to check that your installation of the MQAX is successful and that you have the basic WebSphere MQ environment in place. The samples also demonstrate how MQAX can be used.

# **COM and ActiveX scripting**

The Component Object Model (COM) is an object-based programming model defined by Microsoft®. It specifies how software components can be provided in a way that allows them to locate and communicate with each other irrespective of the computer language in which they are written or their location.

ActiveX is a set of technologies, based on COM, that integrates application development, reusable components, and Internet technologies on the Microsoft Windows® platforms. ActiveX components provide interfaces that can be accessed dynamically by applications. An ActiveX scripting client is an application, for example a compiler, that can build or execute a program or script that uses the interfaces provided by ActiveX (or COM) components.

# **WebSphere MQ environment support**

WebSphere MQ Automation Classes for ActiveX can only be used with **32-bit** ActiveX scripting clients.

The COM component can only be used for **32-bit** applications. If you want to write 64-bit COM application, you can use the .NET interface.

To run the MQAX in a WebSphere MQ server environment you must have Windows 2000 or later installed on your system.

To run the MQAX in a WebSphere MQ client environment you need the following installed on your system:

• WebSphere MQ client on Windows 2000 or later

The WebSphere MQ client requires access to at least one WebSphere MQ server. When both the WebSphere MQ server and client are installed on your system MQAX applications will always run against the server. The ActiveX interface to the MQAI and Active Directory Services is only available in WebSphere MQ server environments.

# <span id="page-12-0"></span>**Chapter 2. Designing and programming using WebSphere MQ Automation Classes for ActiveX**

This chapter includes:

- Designing MQAX applications that access non-ActiveX applications.
- v ["Programming](#page-13-0) hints and tips" on page 4
- "Using data [conversion"](#page-14-0) on page 5
- ["Threading"](#page-16-0) on page 7
- "Error [handling"](#page-17-0) on page 8

# **Designing MQAX applications that access non-ActiveX applications**

The WebSphere MQ Automation Classes provide access to the functions of the WebSphere MQ API, so you can benefit from all the advantages that using WebSphere MQ can bring to your Windows application. The overall design of your application will be the same as for any WebSphere MQ application, so you should first consider all of the design aspects described in the WebSphere MQ Application Programming Guide.

To use the WebSphere MQ Automation Classes, you code the Windows programs in your application using a language that supports the creation and use of COM objects; for example, Visual Basic, Java, and other ActiveX scripting clients. The classes can then be easily integrated into your application because the WebSphere MQ objects you need can be coded using the native syntax of the implementation language.

# **Using WebSphere MQ Automation Classes for ActiveX**

When designing an ActiveX application that uses WebSphere MQ Automation Classes for ActiveX, the most important item of information is the message that is sent or received from the remote WebSphere MQ system. Therefore you must know the format of the items that are inserted into the message. For an MQAX script to a work, both it and the WebSphere MQ application that picks up or sends the message must know the message structure.

If you are sending a message with an MQAX application and you want to perform data conversion at the MQAX end, you must also know:

- The code page used by the remote system
- The encoding used by the remote system

To help you keep your code portable it is always good practice to set the code page and encoding, even if these are currently the same in both the sending and receiving systems.

When considering how to structure the implementation of the system you design, remember that your MQAX scripts run on the same machine as the one on which you have either the WebSphere MQ queue manager or the WebSphere MQ client installed.

# <span id="page-13-0"></span>**Programming hints and tips**

The following hints and tips are in no significant order. They are subjects that, if relevant to the work you are doing, might save you time.

# **Message Descriptor properties**

Where a WebSphere MQ application is the originator of a message and WebSphere MQ generates the

- AccountingToken
- CorrelationId
- GroupId
- MessageId

you are recommended to use the AccountingTokenHex, CorrelationIdHex, GroupIdHex, and MessageIdHex properties if you want to look at their values, or manipulate them in any way - including passing them back in a message to WebSphere MQ. The reason for this is that WebSphere MQ generated values are strings of bytes that have any value from 0 through 255 inclusive, they are not strings of printable characters.

Where your MQAX script is the originator of a message and you generate the

- AccountingToken
- CorrelationId
- GroupId
- MessageId

you can use either the AccountingToken, CorrelationId, GroupId, or MessageId properties or their Hex equivalents.

# **WebSphere MQ constants**

WebSphere MQ constants are provided as members of the enum MQ in library MQAX200.

# **WebSphere MQ string constants**

WebSphere MQ string constants and their corresponding character strings.

WebSphere MQ string constants are not available when using WebSphere MQ Automation Classes for ActiveX. You must use the explicit character string for those shown below and any others you may need. The commands must be padded to eight characters using spaces:

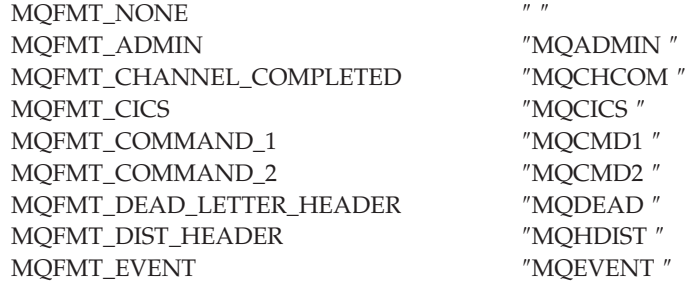

<span id="page-14-0"></span>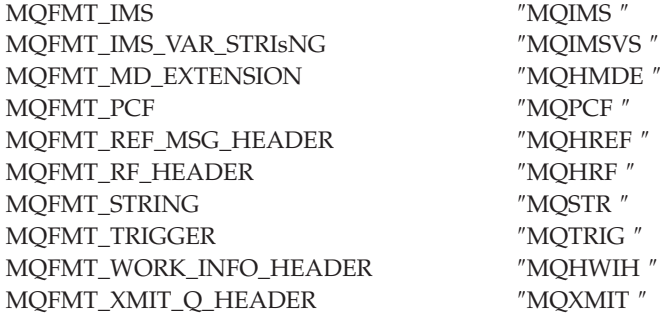

# **Null string constants**

The WebSphere MQ constants, used for the initialization of four MQMessage properties, MQMI\_NONE (24 NULL characters), MQCI\_NONE (24 NULL characters), MQGI\_NONE (24 NULL characters), and MQACT\_NONE (32 NULL characters), are not supported by WebSphere MQ Automation Classes for ActiveX. Setting them to empty strings has the same effect.

For example, to set the various ids of an MQMessage to these values: *mymessage*.**MessageId** = ″″ *mymessage*.**CorrelationId** = ″″ *mymessage*.**AccountingToken** = ″″

# **Receiving a message from WebSphere MQ**

There are several ways of receiving a message from WebSphere MQ:

- Polling by issuing a GET followed by a Wait, using the Visual Basic TIMER function.
- Issuing a GET with the Wait option; you specify the wait duration by setting the WaitInterval property. This is recommended when, even though you set your system up to run in multithreaded environment, the software running at the time may run only singlethreaded. This avoids your system locking up indefinitely.

Other threads operate unaffected. However, if your other threads require access to WebSphere MQ, they require a second connection to WebSphere MQ using additional MQAX queue manager and queue objects.

Issuing a GET with the Wait option and setting the WaitInterval to MQWI\_UNLIMITED causes your system to lock up until the GET call completes, if the process is singlethreaded.

#### **Using data conversion**

Two forms of data conversion are supported by WebSphere MQ Automation Classes for ActiveX.

# **Numeric encoding**

If you set the MQMessage Encoding property, the following methods convert between different numeric encoding systems:

- ReadDecimal2 method
- ReadDecimal4 method
- <span id="page-15-0"></span>ReadDouble method
- ReadDouble4 method
- ReadFloat method
- ReadInt2 method
- ReadInt4 method
- ReadLong method
- ReadShort method
- ReadUInt2 method
- WriteDecimal2 method
- WriteDecimal4 method
- WriteDouble method
- WriteDouble4 method
- WriteFloat method
- WriteInt2 method
- WriteInt4 method
- WriteLong method
- WriteShort method
- WriteUInt2 method

The Encoding property can be set and interpreted using the supplied WebSphere MQ constants.

Figure 1 shows an example of these:

```
/* Encodings for Binary Integers */
 MQENC_INTEGER_UNDEFINED
 MQENC_INTEGER_NORMAL
 MQENC_INTEGER_REVERSED
```

```
/* Encodings for Decimals */
 MQENC_DECIMAL_UNDEFINED
 MQENC_DECIMAL_NORMAL
MQENC_DECIMAL_REVERSED
```

```
/* Encodings for Floating-Point Numbers */
 MQENC_FLOAT_UNDEFINED
 MQENC_FLOAT_IEEE_NORMAL
 MQENC_FLOAT_IEEE_REVERSED
 MQENC_FLOAT_S390
```
*Figure 1. Supplied WebSphere MQ constants for encoding*

For example, to send an integer from an Intel® system to a System/390<sup>®</sup> operating system in System/390 encoding:

**Dim** msg **As New** MQMessage 'Define a WebSphere MQ message for our use.. **Print** msg.**Encoding** 'Currently 546 (or X'222') 'Set the encoding property to 785 (or X'311') msg.**Encoding** = MQENC\_INTEGER\_NORMAL OR MQENC\_DECIMAL\_NORMAL OR MQENC\_FLOAT\_S390 **Print** msg.**Encoding** 'Print it to see the change **Dim** local\_num **As long** 'Define a long integer  $local\_num = 1234$   $msg.WriteLong(local_number)$ 'Write the number into the message

# <span id="page-16-0"></span>**Character set conversion**

Character set conversion is necessary when you send a message from one system to another system where the code pages are different. Code page conversion is used by:

- ReadString method
- ReadNullTerminatedString method
- WriteString method
- WriteNullTerminatedString method
- MessageData Property

You must set the MQMessage CharacterSet property to a supported character set value (CCSID).

WebSphere MQ Automation Classes for ActiveX uses conversion tables to perform character set conversion.

For example, to convert strings automatically to code page 437:

**Dim** msg As New MQMessage **business** 'Define a WebSphere MQ message msg.**CharacterSet** = 437 'Set code page required msg.**WriteString** "A character string"'Put character string in message

The WriteString method receives the string data (″A character string″ in the example above) as a Unicode string. It then converts this data from Unicode into code page 437 using the conversion table 34B001B5.TBL.

Characters in the Unicode string that are not supported by code page 437 are given the standard substitution character from code page 437.

In a similar manner, when you use the ReadString method, the incoming message has a character set established by the WebSphere MQ Message Descriptor (MQMD) value and there is a conversion from this code page into Unicode before it is passed back to your scripting language.

# **Threading**

WebSphere MQ Automation Classes for ActiveX implement a free-threading model where objects can be used between threads.

While MQAX permits the use of MQQueue and MQQueueManager objects, WebSphere MQ does not currently permit the sharing of handles between different threads.

Attempts to use these on another thread result in an error and WebSphere MQ returns a return code of MQRC\_HCONN\_ERROR.

**Note:** There is only one MQSession object per process. Using the MQSession CompletionCode and ReasonCode is not recommended in multithreaded environments. The MQSession error values may be overwritten by a second thread between an error being raised and checked on the first thread. Threads are serialized for the duration of each method call or property access. So, issuing a Get with the Wait option will cause other threads accessing MQAX objects to be suspended until the operation completes.

# <span id="page-17-0"></span>**Error handling**

Each MQAX object includes properties to hold error information and a method to reset or clear them. The properties are:

- CompletionCode
- ReasonCode
- ReasonName

The method is:

• ClearErrorCodes

## **How error handling works**

Your MQAX script or application invokes an MQAX object's method, or accesses or updates a property of the MQAX object:

- 1. The ReasonCode and CompletionCode in the object concerned are updated.
- 2. The ReasonCode and CompletionCode in the MQSession object are also updated with the same information.

**Note:** See ["Threading"](#page-16-0) on page 7 for restrictions on the use of MQSession error codes in threaded applications.

If the CompletionCode is greater than or equal to the ExceptionThreshold property of MQSession, MQAX throws an exception (number 32000). Use this within your script using the On Error (or equivalent) statement to process it.

3. Use the Error function to retrieve the associated error string, which will have the form:

MQAX: CompletionCode=xxx, ReasonCode=xxx, ReasonName=xxx

For more information on how to use the On Error statements, see the documentation for your ActiveX scripting language.

Using the CompletionCode and ReasonCode in the MQSession object is very convenient for simple error handlers.

ReasonName property returns the WebSphere MQ symbolic name for the current value of the ReasonCode.

#### **Raising exceptions**

The following rules describe how raising exceptions are handled:

- v Whenever a property or method sets the completion code to a value greater than or equal to the exception threshold (usually set to 2) an exception is raised.
- All method calls and property sets set the completion code.

# **Getting a property**

This is a special case because the CompletionCode and ReasonCode are not always updated:

- v If a property get succeeds, the object and MQSession object ReasonCode and CompletionCode remain unchanged.
- v If a property get fails with a CompletionCode of warning, the ReasonCode and CompletionCode remain unchanged.

v If a property get fails with a CompletionCode of error, the ReasonCode and CompletionCode are updated to reflect the true values, and error processing proceeds as described.

The MQSession class has a method *ReasonCodeName* which may be used to replace a WebSphere MQ reason code with a symbolic name. This is especially useful while developing programs where unexpected errors may occur. However, the name is not ideal for presentation to end users.

Each class also has a property *ReasonName*, that returns the symbolic name of the current reason code for that class.

# <span id="page-20-0"></span>**Chapter 3. WebSphere MQ Automation Classes for ActiveX reference**

This chapter describes the classes of the WebSphere MQ Automation Classes for ActiveX (MQAX), developed for ActiveX. The classes enable you to write ActiveX applications that can access other applications running in your non-ActiveX environments, using WebSphere MQ.

# **WebSphere MQ Automation Classes for ActiveX interface**

The ActiveX automation classes consist of the following:

- ["MQSession](#page-22-0) Class" on page 13
- ["MQQueueManager](#page-25-0) class" on page 16
- ["MQQueue](#page-38-0) class" on page 29
- ["MQMessage](#page-56-0) class" on page 47
- ["MQPutMessageOptions](#page-83-0) class" on page 74
- ["MQGetMessageOptions](#page-85-0) class" on page 76
- ["MQDistributionList](#page-88-0) class" on page 79
- ["MQDistributionListItem](#page-93-0) class" on page 84

In addition, WebSphere MQ Automation Classes for ActiveX provides predefined numeric ActiveX constants (such as MQMT\_REQUEST) needed to use the classes. These are provided in the enum MQ in library MQAX200. The constants are a subset of those defined in the WebSphere MQ C header files (cmqc\*.h) with some additional WebSphere MQ Automation Classes for ActiveX Reason codes.

# **About WebSphere MQ Automation Classes for ActiveX classes**

This information should be read in conjunction with the WebSphere MQ Application Programming Referencemanual.

The MQSession class provides a root object that contains the status of the last action performed on any of the MQAX objects. See "Error [handling"](#page-17-0) on page 8 for more information.

The MQQueueManager and MQQueue classes provide access to the underlying WebSphere MQ objects. Methods or property accesses for these classes in general result in calls being made across the WebSphere MQ MQI.

The MQMessage, MQPutMessageOptions, and MQGetMessageOptions classes encapsulate the MQMD, MQPMO, and MQGMO data structures respectively, and are used to help you send messages to queues and retrieve messages from them.

The MQDistributionList class encapsulates a collection of queues - local, remote, or alias for output. The MQDistributionListItem class encapsulates the MQOR, MQRR, and MQPMR structures and associates them with an owning distribution list.

These classes can be found in the MQAX200 library.

# <span id="page-21-0"></span>**Parameter passing**

Parameters on method invocations are all passed by value, except where that parameter is an object, in which case it is a reference that is passed.

The class definitions provided list the Data Type for each parameter or property. For many ActiveX clients, such as Visual Basic, if the variable used is not of the required type, the value is automatically converted to or from the required type providing such a conversion is possible. This follows standard rules of the client; MQAX provides no such conversion.

Many of the methods take fixed-length string parameters, or return a fixed-length character string. The conversion rules are as follows:

- If the user supplies a fixed-length string of the wrong length, as an input parameter or as a return value, the value is truncated or padded with trailing spaces as required.
- v If the user supplies a variable-length string of the wrong length as an input parameter, the value is truncated or padded with trailing spaces.
- v If the user supplies a variable-length string of the wrong length as a return value, the string is adjusted to the required length (because returning a value destroys the previous value in the string anyway).
- Strings provided as input parameters may contain embedded Nulls.

#### **Object access methods**

These methods do not relate directly to any single WebSphere MQ call. Each of these methods creates an object in which reference information is then held, followed by connecting to or opening a WebSphere MQ object:

When a connection is made to a queue manager, it holds the 'connection handle' generated by WebSphere MQ.

When a queue is opened, it holds the 'object handle' generated by WebSphere MQ.

These WebSphere MQ attributes are explained in the WebSphere MQ Application Programming Reference manual. They are not directly available to the MQAX program.

#### **Errors**

Syntactic errors on parameter passing may be detected at compile time and run time by the ActiveX client. Errors can be trapped using On Error in Visual Basic.

The WebSphere MQ ActiveX classes all contain two special read-only properties - ReasonCode and CompletionCode. These can be read at any time.

An attempt to access any other property, or to issue any method call could potentially generate an error from WebSphere MQ.

If a property set or method invocation succeeds, the owning object's ReasonCode and CompletionCode fields are set to MQRC\_NONE and MQCC\_OK respectively.

If the property access or method invocation does not succeed, reason and completion codes are set in these fields.

# <span id="page-22-0"></span>**MQSession Class**

This is the root class for WebSphere MQ Automation Classes for ActiveX.

There is always only one MQSession object per ActiveX client process.

An attempt to create a second object creates a second reference to the original object.

# **Creation**

**New** creates a new MQSession object.

#### **Syntax**

**Dim** *mqsess* **As New MQSession Set** *mqsess* = **New MQSession**

#### **Properties**

- CompletionCode property
- ExceptionThreshold property
- ReasonCode property
- ReasonName property

#### **Methods**

- AccessGetMessageOptions method
- AccessMessage method
- AccessPutMessageOptions method
- AccessQueueManager method
- ClearErrorCodes method
- ReasonCodeName method

# **CompletionCode property**

Read-only. Returns the WebSphere MQ completion code set by the most recent method or property set issued against any WebSphere MQ object.

It is reset to MQCC\_OK when a method or a property set is invoked successfully against any MQAX object.

An error event handler can inspect this property to diagnose the error, without having to know which object was involved.

Using the CompletionCode and ReasonCode in the MQSession object is very convenient for simple error handlers.

Note: See ["Threading"](#page-16-0) on page 7 for restrictions on the use of MQSession error codes in threaded applications.

**Defined in:** MQSession class

**Data Type:** Long

**Values:**

- <span id="page-23-0"></span>• MQCC\_OK
- MQCC\_WARNING
- MQCC\_FAILED

#### **Syntax:**

To get: *completioncode& = MQSession*.CompletionCode

# **ExceptionThreshold property**

Read-write. Defines the level of WebSphere MQ error for which MQAX will throw an exception. Defaults to MQCC\_FAILED. A value greater than MQCC\_FAILED effectively prevents exception processing, leaving the programmer to perform checks on the CompletionCode and ReasonCode.

**Defined in:** MQSession class

**Data Type:** Long

#### **Values:**

• Any, but only MQCC\_WARNING, MQCC\_FAILED or greater are recommended.

**Syntax:**

To get: *ExceptionThreshold& = MQSession*.**ExceptionThreshold**

To set: *MQSession.***ExceptionThreshold** = *ExceptionThreshold\$*

# **ReasonCode property**

Read-only. Returns the reason code set by the most recent method or property set issued against any WebSphere MQ object.

An error event handler can inspect this property to diagnose the error, without having to know which object was involved.

Using the CompletionCode and ReasonCode in the MQSession object is very convenient for simple error handlers.

**Note:** See ["Threading"](#page-16-0) on page 7 for restrictions on the use of MQSession error codes in threaded applications.

**Defined in:** MQSession class

**Data Type:** Long

**Values:**

• See the WebSphere MQ Application Programming Reference and the additional MQAX values listed under ["Reason](#page-107-0) codes" on page 98

**Syntax:** To get: *reasoncode& = MQSession*.**ReasonCode**

# <span id="page-24-0"></span>**ReasonName property**

Read-only. Returns the symbolic name of the latest reason code. For example, ″MQRC\_QMGR\_NOT\_AVAILABLE″.

**Note:** See ["Threading"](#page-16-0) on page 7 for restrictions on the use of MQSession error codes in threaded applications.

**Defined in:** MQSession class

**Data Type:** String

**Values:**

• See the WebSphere MQ Application Programming Reference

**Syntax:** To get: *reasonname\$ = MQSession***.ReasonName**

# **AccessGetMessageOptions method**

Creates a new MQGetMessageOptions object.

**Defined in:** MQSession class

**Syntax:** *gmo = MQSession***.AccessGetMessageOptions()**

## **AccessMessage method**

Creates a new MQMessage object.

**Defined in:** MQSession class

**Syntax:** *msg = MQSession***.AccessMessage()**

# **AccessPutMessageOptions method**

Creates a new MQPutMessageOptions object.

**Defined in:** MQSession class

**Syntax:** *pmo = MQSession***.AccessPutMessageOptions()**

# **AccessQueueManager method**

Creates a new MQQueueManager object and connects it to a real queue manager by means of the WebSphere MQ client or server. As well as performing a connect, this method also performs an open for the queue manager object.

**Note:** When both the WebSphere MQ server and client are installed on your system MQAX applications will run against the server by default. To run MQAX against the client, the mqic32.dll path and filename must be specified in the GMQ\_MQ\_LIB environment variable, for example, set GMQ\_MQ\_LIB=mqic32.dll

If successful it sets the MQQueueManager's ConnectionStatus to TRUE.

<span id="page-25-0"></span>A queue manager can be connected to at most one MQQueueManager object per ActiveX instance.

If the connection to the queue manager fails, an error event is raised, and the MQSession object's ReasonCode and CompletionCode are set.

**Defined in:** MQSession class

**Syntax:** *set qm = MQSession***.AccessQueueManager** (*Name\$*)

**Parameter:***Name\$* String. Name of Queue Manager to be connected to.

# **ClearErrorCodes method**

Resets the CompletionCode to MQCC\_OK and the ReasonCode to MQRC\_NONE.

**Defined in:** MQSession class

**Syntax:** Call *MQSession***.ClearErrorCodes()**

# **ReasonCodeName method**

Returns the name of the reason code with the given numeric value. It is useful to give clearer indications of error conditions to users. The name is still somewhat cryptic (for example, ReasonCodeName(2059) is **MQRC\_Q\_MGR\_NOT\_AVAILABLE**), so where possible errors should be caught

and replaced with descriptive text appropriate to the application.

**Defined in:** MQSession class

**Syntax:** *errname\$ = MQSession***.ReasonCodeName**(*reasonCode&*)

**Parameter:***reasoncode&* Long. The reason code for which the symbolic name is required.

# **MQQueueManager class**

This class represents a connection to a queue manager. The queue manager may be running locally (a WebSphere MQ server) or remotely with access provided by the WebSphere MQ client. An application must create an object of this class and connect it to a queue manager. When an object of this class is destroyed it is automatically disconnected from its queue manager.

# **Containment**

MQQueue class objects are associated with this class.

#### **Creation**

**New** creates a new MQQueueManager object and sets all the properties to initial values. Alternatively use the AccessQueueManager method of the MQSession class.

#### **Syntax**

**Dim** *mgr* **As New MQQueueManager set** *mgr* = **New MQQueueManager**

# **Properties**

- AlternateUserId property
- AuthorityEvent property
- BeginOptions property
- ChannelAutoDefinition property
- ChannelAutoDefinitionEvent property
- ChannelAutoDefinitionExit property
- CharacterSet property
- CloseOptions property
- v CommandInputQueueName property
- CommandLevel property
- CompletionCode property
- ConnectionHandle property
- ConnectionStatus property
- ConnectOptions property
- DeadLetterQueueName property
- v DefaultTransmissionQueueName property
- Description property
- DistributionLists property
- InhibitEvent property
- IsConnected property
- IsOpen property
- LocalEvent property
- MaximumHandles property
- MaximumMessageLength property
- MaximumPriority property
- MaximumUncommittedMessages property
- Name property
- ObjectHandle property
- PerformanceEvent property
- Platform property
- ReasonCode property
- ReasonName property
- RemoteEvent property
- StartStopEvent property
- SyncPointAvailability property
- TriggerInterval property

## **Methods**

- v AccessQueue method
- v AddDistributionList method
- Backout method
- Begin method
- v ClearErrorCodes method
- Commit method
- <span id="page-27-0"></span>• Connect method
- Disconnect method

#### **Property Access**

The following properties can be accessed at any time

- AlternateUserId
- CompletionCode
- ConnectionStatus
- ReasonCode

The remaining properties can be accessed only if the object is connected to a queue manager, and the user ID is authorized to inquire against that queue manager. If an alternate user ID is set and the current user ID is authorized to use it, the alternate user ID is checked for authorization for inquire instead.

If these conditions do not apply, WebSphere MQ Automation Classes for ActiveX attempts to connect to the queue manager and open it for inquire automatically. If this is unsuccessful, the call sets a CompletionCode of MQCC\_FAILED and one of the following ReasonCodes:

- MQRC\_CONNECTION\_BROKEN
- MQRC\_NOT\_AUTHORIZED
- MQRC Q MGR NAME ERROR
- MQRC\_Q\_MGR\_NOT\_AVAILABLE

The Backout, Begin, Commit, Connect, and Disconnect methods set errors matching those set by the MQI calls MQBACK, MQBEGIN, MQCMIT, MQCONN, and MQDISC respectively.

# **AlternateUserId property**

Read-write. The alternate user ID to be used to validate access to the queue manager attributes.

This property should not be set if IsConnected is TRUE.

This property cannot be set whilst the object is open.

**Defined in:** MQQueueManager class

**Data Type:** String of 12 characters

**Syntax:** To get: *altuser\$ = MQQueueManager***.AlternateUserId** To set: *MQQueueManager***.AlternateUserId** = *altuser\$*

# **AuthorityEvent property**

Read-only. The MQI AuthorityEvent attribute.

**Defined in:** MQQueueManager class

**Data Type:** Long <span id="page-28-0"></span>**Values:**

- MQEVR\_DISABLED
- MQEVR\_ENABLED

**Syntax:** To get: *authevent = MQQueueManager***.AuthorityEvent**

# **BeginOptions property**

Read-write. These are the options that apply to the Begin method. Initially MQBO\_NONE.

**Defined in:**

MQQueueManager class

**Data Type:**

Long

**Values:**

• MQBO\_NONE

**Syntax:** To get: *beginoptions&=MQQueueManager*.**BeginOptions**

To set: *MQQueueManager***.BeginOptions**=*beginoptions&*

# **ChannelAutoDefinition property**

Read-only. This controls whether automatic channel definition is permitted.

**Defined in:** MQQueueManager class

**Data Type:** Long

**Values:**

- MOCHAD DISABLED
- MQCHAD\_ENABLED

**Syntax:** To get: *channelautodef&= MQQueueManager*.**ChannelAutoDefinition**

## **ChannelAutoDefinitionEvent property**

Read-only. This controls whether automatic channel definition events are generated.

#### **Defined in:**

MQQueueManager class

#### **Data Type:**

Long

#### **Values:**

- MQEVR\_DISABLED
- MQEVR ENABLED

**Syntax:** To get: *channelautodefevent &=MQQueueManager*.**ChannelAutoDefinitionEvent**

# <span id="page-29-0"></span>**ChannelAutoDefinitionExit property**

Read-only. The name of the user exit used for automatic channel definition.

**Defined in:**

MQQueueManager class

**Data Type:** String

**Syntax:** To get: *channelautodefexit\$= MQQueueManager*.**ChannelAutoDefinitionExit**

# **CharacterSet property**

Read-only. The MQI CodedCharSetId attribute.

**Defined in:** MQQueueManager class

**Data Type:** Long

**Syntax:** To get: *characterset&= MQQueueManager***.CharacterSet**

# **CloseOptions property**

Read-write. Options used to control what happens when the queue manger is closed. The initial value is MQCO\_NONE.

**Defined in:**

MQQueueManager class

**Data Type:** Long

**Values:**

• MQCO\_NONE

**Syntax:** To get: *closeopt& = MQQueueManager***.CloseOptions**

To set: *MQQueueManager***.CloseOptions** =*closeopt&*

# **CommandInputQueueName property**

Read-only. The MQI CommandInputQName attribute.

**Defined in:** MQQueueManager class

**Data Type:** String of 48 characters

**Syntax:** To get: *commandinputqname\$ = MQQueueManager***.CommandInputQueueName**

# **CommandLevel property**

Read-only. Returns the version and level of the WebSphere MQ queue manager implementation (MQI CommandLevel attribute)

**Defined in:** MQQueueManager class

**Data Type:** Long

**Syntax:** To get: *level& = MQQueueManager***.CommandLevel**

# <span id="page-30-0"></span>**CompletionCode property**

Read-only. Returns the completion code set by the last method or property access issued against the object.

**Defined in:** MQQueueManager class

**Data Type:** Long

**Values:**

- MQCC\_OK
- MQCC\_WARNING
- MQCC\_FAILED

**Syntax:** To get: *completioncode& = MQQueueManager***.CompletionCode**

# **ConnectionHandle property**

Read-only. The connection handle for the WebSphere MQ queue manager object.

```
Defined in:
```
MQQueueManager class

```
Data Type:
Long
```
**Syntax:** To get: *hconn& = MQQueueManager.***ConnectionHandle**

# **ConnectionStatus property**

Read-only. Indicates if the object is connected to its queue manager or not.

**Defined in:** MQQueueManager class

**Data Type:** Boolean

**Values:**

- $\cdot$  TRUE (-1)
- $\cdot$  FALSE (0)

**Syntax:** To get: *status = MQQueueManager***.ConnectionStatus**

# **ConnectOptions property**

Read-Write. These options apply to the Connect method. Initially MQCNO\_NONE.

**Defined in:**

MQQueueManager class

**Data Type:** Long

**Values:**

- MQCNO\_STANDARD\_BINDING
- MQCNO\_FASTPATH\_BINDING
- MQCNO\_NONE

<span id="page-31-0"></span>**Syntax:** To get: *connectoptions&=MQQueueManager*.**ConnectOptions**

To set: *MQQueueManager***.ConnectOptions**=*connectoptions&*

# **DeadLetterQueueName property**

Read-only. The MQI DeadLetterQName attribute.

**Defined in:** MQQueueManager class

**Data Type:** String of 48 characters

**Syntax:** to get: *dlqname\$ = MQQueueManager***.DeadLetterQueueName**

# **DefaultTransmissionQueueName property**

Read-only. The MQI DefXmitQName attribute.

**Defined in:** MQQueueManager class

**Data Type:** String of 48 characters

**Syntax:** To get: *defxmitqname\$ = MQQueueManager***.DefaultTransmissionQueueName**

# **Description property**

Read-only. The MQI QMgrDesc attribute.

**Defined in:** MQQueueManager class

**Data Type:** String of 64 characters

**Syntax:** To get: *description\$ = MQQueueManager***.Description**

# **DistributionLists property**

Read-Only. This is the capability of the queue manager to support distribution lists.

#### **Defined in:**

MQQueueManager class

**Data Type:**

Boolean

**Values:**

- $\cdot$  TRUE (-1)
- $\cdot$  FALSE (0)

**Syntax:** To get: *distributionlists= MQQueueManager*.**DistributionLists**

# <span id="page-32-0"></span>**InhibitEvent property**

Read-only. The MQI InhibitEvent attribute.

**Defined in:** MQQueueManager class

**Data Type:** Long

**Values:**

- MOEVR DISABLED
- MQEVR\_ENABLED

**Syntax:** To get: *inhibevent& = MQQueueManager***.InhibitEvent**

# **IsConnected property**

Read-only. A value that indicates whether or not the queue manager is currently connected.

**Defined in:** MQQueueManager class

**Data Type:** Boolean

#### **Values:**

- TRUE  $(-1)$
- $\cdot$  FALSE (0)

**Syntax:** To get: *isconnected = MQQueueManager***.IsConnected**

# **IsOpen property**

Read-only. A value that indicates whether or not the queue manager is currently open for inquire.

#### **Defined in:**

MQQueueManager class

**Data Type:**

Boolean

**Values:**

• TRUE  $(-1)$ 

 $\cdot$  FALSE (0)

**Syntax:** To get: *IsOpen = MQQueueManager*.**IsOpen**

# **LocalEvent property**

Read-only. The MQI LocalEvent attribute.

**Defined in:** MQQueueManager class

**Data Type:** Long

**Values:**

- MQEVR\_DISABLED
- MQEVR\_ENABLED

**Syntax:** To get: *localevent& = MQQueueManager***.LocalEvent**

# <span id="page-33-0"></span>**MaximumHandles property**

Read-only. The MQI MaxHandles attribute.

**Defined in:** MQQueueManager class

**Data Type:** Long

**Syntax:** To get: *maxhandles& = MQQueueManager***.MaximumHandles**

# **MaximumMessageLength property**

Read-only. The MQI MaxMsgLength Queue Manager attribute.

**Defined in:** MQQueueManager class

**Data Type:** Long

**Syntax:** To get: *maxmessagelength& = MQQueueManager***.MaximumMessageLength**

# **MaximumPriority property**

Read-only. The MQI MaxPriority attribute.

**Defined in:** MQQueueManager class

**Data Type:** Long

**Syntax:** To get: *maxpriority& = MQQueueManager***.MaximumPriority**

# **MaximumUncommittedMessages property**

Read-only. The MQI MaxUncommittedMsgs attribute.

**Defined in:** MQQueueManager class

**Data Type:** Long

**Syntax:** To get: *maxuncommitted& = MQQueueManager***.MaximumUncommittedMessages**

## **Name property**

Read-write. The MQI QMgrName attribute. This property cannot be written once the MQQueueManager is connected.

**Defined in:** MQQueueManager class

**Data Type:** String of 48 characters

<span id="page-34-0"></span>**Syntax:** To get: *name\$ = MQQueueManager***.name**

To set: *MQQueueManager***.name** = *name\$*

**Note:** Visual Basic reserves the ″Name″ property for use in the visual interface. Therefore, when using within Visual Basic use lower-case, that is, ″name″.

# **ObjectHandle property**

Read-only. The object handle for the WebSphere MQ queue manager object.

```
Defined in:
```
MQQueueManager class

**Data type** Long

**Syntax:** To get: *hobj& = MQQueueManager.***ObjectHandle**

# **PerformanceEvent property**

Read-only. The MQI PerformanceEvent attribute.

**Defined in:** MQQueueManager class

**Data Type:** Long

**Values:**

- MOEVR DISABLED
- MQEVR\_ENABLED

**Syntax:** To get: *perfevent& = MQQueueManager*.PerformanceEvent

# **Platform property**

Read-only. The MQI Platform attribute.

**Defined in:** MQQueueManager class

**Data Type:** Long

**Values:**

- MOPL WINDOWS NT
- MOPL WINDOWS

**Syntax:** To get: *platform& = MQQueueManager***.Platform**

# **ReasonCode property**

Read-only. Returns the reason code set by the last method or property access issued against the object.

**Defined in:** MQQueueManager class

**Data Type:** Long

#### **Values:**

• See the WebSphere MQ Application Programming Reference

**Syntax:** To get: *reasoncode& = MQQueueManager***.ReasonCode**

# <span id="page-35-0"></span>**ReasonName property**

Read-only. Returns the symbolic name of the latest reason code. For example, ″MQRC\_QMGR\_NOT\_AVAILABLE″.

**Defined in:** MQQueueManager class

**Data Type:** String

#### **Values:**

• See the WebSphere MQ Application Programming Reference

**Syntax:** To get: *reasonname\$ = MQQueueManager***.ReasonName**

# **RemoteEvent property**

Read-only. The MQI RemoteEvent attribute.

**Defined in:** MQQueueManager class

**Data Type:** Long

**Values:**

- MOEVR DISABLED
- MOEVR ENABLED

**Syntax:** To get: *remoteevent& = MQQueueManager***.RemoteEvent**

# **StartStopEvent property**

Read-only. The MQI StartStopEvent attribute.

**Defined in:** MQQueueManager class

**Data Type:** Long

**Values:**

- MQEVR\_DISABLED
- MOEVR ENABLED

**Syntax:** To get: *strstpevent& = MQQueueManager***.StartStopEvent**

# **SyncPointAvailability property**

Read-only. The MQI SyncPoint attribute.

**Defined in:** MQQueueManager class

**Data Type:** Long
#### **Values:**

- MQSP\_AVAILABLE
- MQSP\_NOT\_AVAILABLE

**Syntax:** To get: *syncpointavailability& = MQQueueManager***.SyncPointAvailability**

## **TriggerInterval property**

Read-only. The MQI TriggerInterval attribute.

**Defined in:** MQQueueManager class

**Data Type:** Long

**Syntax:** To get: *trigint& = MQQueueManager***.TriggerInterval**

### **AccessQueue method**

Creates a new MQQueue object and associates it with this MQQueueManager object by setting the queue's connection reference property. It sets the Name, OpenOptions, DynamicQueueName, and AlternateUserId properties of the MQQueue object to the values provided, and attempts to open it.

If the open is unsuccessful the call fails. An error event is raised against the object, the object's ReasonCode and CompletionCode are set, and the MQSession ReasonCode and CompletionCode are set.

The DynamicQueueName, QueueManagerName, and AlternateUserId parameters are optional and default to ″″.

The OpenOption MQOO\_INQUIRE should be specified in addition to other options if queue properties are to be read.

Do not set the QueueManagerName, or set it to ″″ if the queue to be opened is local. Otherwise, it should be set to the name of the remote queue manager that owns the queue, and an attempt is made to open a local definition of the remote queue. See the WebSphere MQ Application Programming Guide for more information on remote queue name resolution and queue manager aliasing.

If the Name property is set to a model queue name, specify the name of the dynamic queue to be created in the DynamicQueueName\$ parameter. If the value provided in the DynamicQueueName\$ parameter is ″″, the value set into the queue object and used on the open call is ″AMQ.\*″. See the WebSphere MQ Application Programming Guide for more information on naming dynamic queues.

### **Defined in:**

MQQueueManager class.

#### **Syntax:**

set *queue* = *MQQueueManager***.AccessQueue**(*Name\$*, *OpenOptions &*,*QueueManagerName\$*, *DynamicQueueName\$*, *AlternateUserId\$*)

### **Parameters**

*Name\$* String. Name of WebSphere MQ queue.

*OpenOptions:* Long. Options to be used when queue is opened. See the WebSphere MQ Application Programming Reference.

*QueueManagerName\$* String. Name of the queue manager that owns the queue to be opened. A value of ″″ implies the queue manager is local.

*DynamicQueueName\$* String. The name assigned to the dynamic queue at the time the queue is opened when the Name\$ parameter specifies a model queue.

*AlternateUserId\$* String. The alternate user ID used to validate access when opening the queue.

## **AddDistributionList method**

Creates a new MQDistributionList object and sets its connection reference to the owning queue manager.

#### **Defined in:**

MQQueueManager class

**Syntax:** *set distributionlist* = **MQQueueManager.***AddDistributionList*

### **Backout method**

Backs out any uncommitted message puts and gets that have occurred as part of a unit of work since the last syncpoint.

**Defined in:** MQQueueManager class

**Syntax:** Call *MQQueueManager.***Backout()**

### **Begin method**

Begins a unit of work that is coordinated by the queue manager. The begin options affect the behavior of this method.

#### **Defined in:**

MQQueueManager class

**Syntax:** Call *MQQueueManager*.**Begin()**

### **ClearErrorCodes method**

Resets the CompletionCode to MQCC\_OK and the ReasonCode to MQRC\_NONE for both the MQQueueManager class and the MQSession class.

**Defined in:** MQQueueManager class

**Syntax: Call** *MQQueueManager***.ClearErrorCodes()**

# **Commit method**

Commits any message puts and gets that have occurred as part of a unit of work since the last syncpoint.

**Defined in:** MQQueueManager class

**Syntax:** Call *MQQueueManager***.Commit()**

## **Connect method**

Connects the MQQueueManager object to a real queue manager via the WebSphere MQ client or server. As well as performing a connect, this method also performs an open for queries to be made against the queue manager object.

Sets IsConnected to TRUE.

A maximum of one MQQueueManager object per ActiveX instance is allowed to connect to a queue manager.

**Defined in:** MQQueueManager class

**Syntax:** Call *MQQueueManager***.Connect()**

## **Disconnect method**

Disconnects the MQQueueManager object from the queue manager.

Sets IsConnected to FALSE.

All Queue objects associated with the MQQueueManager object are made unusable and cannot be re-opened.

Any uncommitted changes (message puts and gets) are committed.

**Defined in:** MQQueueManager class

**Syntax:** Call *MQQueueManager***.Disconnect()**

### **MQQueue class**

This represents access to a WebSphere MQ queue. This connection is provided by an associated MQQueueManager object. When an object of this class is destroyed it is automatically closed.

# **Containment**

Contained by the MQQueueManager class.

### **Creation**

**New** creates a new MQQueue object and sets all the properties to initial values. Alternatively, use the AccessQueue Method of the MQQueueManager class.

### **Syntax**

**Dim** *que As* **New MQQueue Set** *que =* **New MQQueue**

### **Properties**

- AlternateUserId property
- BackoutRequeueName property
- BackoutThreshold property
- BaseQueueName property
- CloseOptions property
- CompletionCode property
- ConnectionReference property
- CreationDateTime property
- CurrentDepth property
- DefaultInputOpenOption property
- DefaultPersistence property
- DefaultPriority property
- DefinitionType property
- DepthHighEvent property
- DepthHighLimit property
- DepthLowEvent property
- DepthLowLimit property
- DepthMaximumEvent property
- Description property
- DynamicQueueName property
- HardenGetBackout property
- InhibitGet property
- InhibitPut property
- InitiationQueueName property
- IsOpen property
- MaximumDepth property
- MaximumMessageLength property
- MessageDeliverySequence property
- Name property
- ObjectHandle property
- OpenInputCount property
- OpenOptions property
- OpenOutputCount property
- OpenStatus property
- ProcessName property
- QueueManagerName property
- QueueType property
- ReasonCode property
- ReasonName property
- RemoteQueueManagerName property
- RemoteQueueName property
- ResolvedQueueManagerName property
- ResolvedQueueName property
- RetentionInterval property
- Scope property
- ServiceInterval property
- ServiceIntervalEvent property
- Shareability property
- TransmissionQueueName property
- TriggerControl property
- TriggerData property
- TriggerDepth property
- TriggerMessagePriority property
- TriggerType property
- Usage property

### **Methods**

- ClearErrorCodes method
- Close method
- Get method
- Open method
- Put method

### **Property Access**

If the queue object is **not** connected to a queue manager, you can read the following properties:

- CompletionCode
- OpenStatus
- ReasonCode

and you can read and write to:

- AlternateUserId
- CloseOptions
- ConnectionReference
- Name
- OpenOptions

If the queue object **is** connected to a queue manager, you can read all the properties.

### **Queue Attribute properties**

Properties not listed in the previous section are all attributes of the underlying WebSphere MQ queue. They can be accessed only if the object is connected to a queue manager, and the user's user ID is authorized for Inquire or Set against that queue. If an alternate user ID is set and the current user ID is authorized to use it, the alternate user ID is checked for authorisation instead.

The property must be an appropriate property for the given QueueType. See the *WebSphere MQ Application Programming Reference* manual.

If these conditions do not apply, the property access will set a CompletionCode of MQCC\_FAILED and one of the following ReasonCodes:

- MQRC\_CONNECTION\_BROKEN
- MQRC\_NOT\_AUTHORIZED
- MQRC\_Q\_MGR\_NAME\_ERROR
- MQRC\_Q\_MGR\_NOT\_CONNECTED
- MQRC\_SELECTOR\_NOT\_FOR\_TYPE (CompletionCode is MQCC\_WARNING)

### **Opening a queue**

The only way to create an MQQueue object is by using the MQQueueManager AccessQueue method or by New. An open MQQueue object remains open (OpenStatus=TRUE) until it is closed or deleted or until the creating queue manager object is deleted or connection is lost to the queue manager. The value of the MQQueue CloseOptions property controls the behavior of the close operation that takes place when the MQQueue object is deleted.

The MQQueueManager AccessQueue method opens the queue using the OpenOptions parameter. The MQQueue.Open method opens the queue using the OpenOptions property. WebSphere MQ validates the OpenOptions against the user authorization as part of the open queue process.

### **AlternateUserId property**

Read-write. The alternate user ID used to validate access to the queue when it is opened.

This property cannot be set while the object is open (that is, when IsOpen is TRUE).

**Defined in:** MQQueue class

**Data Type:** String of 12 characters

**Syntax:** To get: *altuser\$ = MQQueue***.AlternateUserId**

To set: *MQQueue.***AlternateUserId** = *altuser\$*

### **BackoutRequeueName property**

Read-only. The MQI BackOutRequeueQName attribute.

**Defined in:** MQQueue class

**Data Type:** String of 48 characters

**Syntax:** To get: *backoutrequeuename\$ = MQQueue***.BackoutRequeueName**

### **BackoutThreshold property**

Read-only. The MQI BackoutThreshold attribute.

**Defined in:** MQQueue class

**Data Type:** Long

**Values:**

• See the WebSphere MQ Application Programming Reference

**Syntax:** To get: *backoutthreshold& = MQQueue.***BackoutThreshold**

# **BaseQueueName property**

Read-only. The queue name to which the alias resolves.

Valid only for alias queues.

**Defined in:** MQQueue class

**Data Type:** String of 48 characters

**Syntax:** To get: *baseqname\$ = MQQueue***.BaseQueueName**

# **CloseOptions property**

Read-Write. Options used to control what happens when the queue is closed.

**Defined in:** MQQueue class

**Data Type:** Long

### **Values:**

- MQCO\_NONE
- MQCO\_DELETE
- MQCO\_DELETE\_PURGE

MQCO\_DELETE and MQCO\_DELETE\_PURGE are valid only for dynamic queues.

**Syntax:** To get: *closeopt& = MQQueue***.CloseOptions**

To set: *MQQueue***.CloseOptions** = *closeopt&*

# **CompletionCode property**

Read-only. Returns the completion code set by the last method or property access issued against the object.

**Defined in:** MQQueue class

**Data Type:** Long

#### **Values:**

- MQCC OK
- MQCC\_WARNING
- MQCC\_FAILED

**Syntax:** To get: *completioncode& = MQQueue***.CompletionCode**

## **ConnectionReference property**

Read-write. Defines the queue manager object to which a queue object belongs. The connection reference cannot be written while a queue is open.

**Defined in:** MQQueue class

**Data Type:** MQQueueManager

**Values:**

• A reference to an active WebSphere MQ Queue Manager object

**Syntax:** To set: *set MQQueue***.ConnectionReference** = *ConnectionReference*

To get: *set ConnectionReference = MQQueue***.ConnectionReference**

### **CreationDateTime property**

Read-only. Date and time this queue was created.

**Defined in:** MQQueue class

**Data Type:** Variant of type 7 (date/time) or EMPTY

**Syntax:** To get: *datetime = MQQueue***.CreationDateTime**

## **CurrentDepth property**

Read-only. The number of messages currently on the queue.

**Defined in:** MQQueue class

**Data Type:** Long

**Syntax:** To get: *currentdepth& = MQQueue***.CurrentDepth**

### **DefaultInputOpenOption property**

Read-only. Controls the way that the queue is opened if the OpenOptions specify MQOO\_INPUT\_AS\_Q\_DEF.

**Defined in:** MQQueue class

**Data Type:** Long

**Values:**

- MOOO INPUT EXCLUSIVE
- MQOO\_INPUT\_SHARED

**Syntax:** To get: *defaultinop& = MQQueue***.DefaultInputOpenOption**

# **DefaultPersistence property**

Read-only. The default persistence for messages on a queue.

**Defined in:** MQQueue class

**Data Type:** Long

**Syntax:** To get: *defpersistence& = MQQueue***.DefaultPersistence**

# **DefaultPriority property**

Read-only. The default priority for messages on a queue.

**Defined in:** MQQueue class

**Data Type:** Long

**Syntax:** To get: *defpriority& = MQQueue***.DefaultPriority**

## **DefinitionType property**

Read-only. Queue definition type.

**Defined in:** MQQueue class

**Data Type:** Long

**Values:**

- MQQDT\_PREDEFINED
- MQQDT\_PERMANENT\_DYNAMIC
- MQQDT\_TEMPORARY\_DYNAMIC

**Syntax:** To get: *deftype& = MQQueue***.DefinitionType**

## **DepthHighEvent property**

Read-only. The MQI QDepthHighEvent attribute.

**Defined in:** MQQueue class

**Data Type:** Long

#### **Values:**

- MQEVR\_DISABLED
- MQEVR\_ENABLED

**Syntax:** To get: *depthhighevent& = MQQueue.***DepthHighEvent**

# **DepthHighLimit property**

Read-only. The MQI QDepthHighLimit attribute.

**Defined in:** MQQueue class

**Data Type:** Long

**Syntax:** To get: *depthhighlimit& = MQQueue.***DepthHighLimit**

# **DepthLowEvent property**

Read-only. The MQI QDepthLowEvent attribute.

**Defined in:** MQQueue class

**Data Type:** Long

**Values:**

- MQEVR\_DISABLED
- MQEVR\_ENABLED

**Syntax:** To get: *depthlowevent& = MQQueue.***DepthLowEvent**

### **DepthLowLimit property**

Read-only. The MQI QDepthLowLimit attribute.

**Defined in:** MQQueue class

**Data Type:** Long

**Syntax:** To get: *depthlowlimit& = MQQueue.***DepthLowLimit**

## **DepthMaximumEvent property**

Read-only. The MQI QDepthMaxEvent attribute.

**Defined in:** MQQueue class

**Data Type:** Long

#### **Values:**

- MQEVR\_DISABLED
- MQEVR\_ENABLED

**Syntax:** To get: *depthmaximumevent& = MQQueue.***DepthMaximumEvent**

# **Description property**

Read-only. A description of the queue.

**Defined in:** MQQueue class

**Data Type:** String of 64 characters

**Syntax:** To get: *description\$ = MQQueue***.Description**

# **DynamicQueueName property**

Read-write, read-only when the queue is open.

This controls the dynamic queue name used when a model queue is opened. It may be set with a wildcard by the user either as a property set (only when the queue is closed) or as a parameter to MQQueueManager.AccessQueue().

The actual name of the dynamic queue is found by querying QueueName.

**Defined in:** MQQueue class

**Data Type:** String of 48 characters

**Values:**

• Any valid WebSphere MQ queue name.

**Syntax:** To set: *MQQueue***.DynamicQueueName** = *dynamicqueuename\$*

To get: *dynamicqueuename\$* = *MQQueue***.DynamicQueueName**

## **HardenGetBackout property**

Read-only. Whether to maintain an accurate back-out count.

**Defined in:** MQQueue class

**Data Type:** Long

**Values:**

- MOOA BACKOUT HARDENED
- MQQA\_BACKOUT\_NOT HARDENED

**Syntax:** To get: *hardengetback& = MQQueue***.HardenGetBackout**

### **InhibitGet property**

Read-write. The MQI InhibitGet attribute.

**Defined in:** MQQueue class

**Data Type:** Long

**Values:**

- MQQA\_GET\_INHIBITED
- MQQA\_GET\_ALLOWED

**Syntax:** To get: *getstatus& = MQQueue***.InhibitGet**

To set: *MQQueue***.InhibitGet** = *getstatus&*

# **InhibitPut property**

Read-write. The MQI InhibitPut attribute.

**Defined in:** MQQueue class

**Data Type:** Long

#### **Values:**

- MQQA\_PUT\_INHIBITED
- MQQA\_PUT\_ALLOWED

**Syntax:** To get: *putstatus& = MQQueue***.InhibitPut**

To set: *MQQueue***.InhibitPut** = *putstatus&*

### **InitiationQueueName property**

Read-only. Name of initiation queue.

**Defined in:** MQQueue class

**Data Type:** String of 48 characters

**Syntax:** To get: *initqname\$ = MQQueue***.InitiationQueueName**

## **IsOpen property**

Read-only. Returns whether or not the queue is open.

**Defined in:** MQQueue class

**Data Type:** Boolean

### **Values:**

- $\cdot$  TRUE (-1)
- $\cdot$  FALSE (0)

**Syntax:** To get: *open* = *MQQueue***.IsOpen**

# **MaximumDepth property**

Read-only. Maximum queue depth.

**Defined in:** MQQueue class

**Data Type:** Long

**Syntax:** To get: *maxdepth& = MQQueue***.MaximumDepth**

## **MaximumMessageLength property**

Read-only. Maximum permitted message length in bytes for this queue.

**Defined in:** MQQueue class

**Data Type:** Long

**Syntax:** To get: *maxmlength& = MQQueue***.MaximumMessageLength**

### **MessageDeliverySequence property**

Read-only. Message delivery sequence.

**Defined in:** MQQueue class

**Data Type:** Long

**Values:**

- MQMDS\_PRIORITY
- MQMDS\_FIFO

**Syntax:** To get: *messdelseq& = MQQueue***.MessageDeliverySequence**

# **Name property**

Read-write. The MQI Queue attribute. This property cannot be written after the MQQueue is open.

**Defined in:** MQQueue class

**Data Type:** String of 48 characters

**Syntax:** To get: *name\$ = MQQueue***.name**

To set: *MQQueue***.name** = *name\$*

**Note:** Visual Basic reserves the ″Name″ property for use in the visual interface. Therefore, when using within Visual Basic use lower-case, that is ″name″.

# **ObjectHandle property**

Read-only. The object handle for the WebSphere MQ queue object.

**Defined in:** MQQueue class

**Data Type:** Long

**Syntax:** To get: *hobj& = MQQueue.***ObjectHandle**

# **OpenInputCount property**

Read-only. Number of opens for input.

**Defined in:** MQQueue class

**Data Type:** Long

**Syntax:** To get: *openincount& = MQQueue***.OpenInputCount**

## **OpenOptions property**

Read-write. Options to be used for opening the queue.

**Defined in:** MQQueue class

**Data Type:** Long

**Values:**

• See the WebSphere MQ Application Programming Reference

**Syntax:** To get: *openopt& = MQQueue***.OpenOptions**

To set: *MQQueue.***OpenOptions** = *openopt&*

## **OpenOutputCount property**

Read-only. Number of opens for output.

**Defined in:** MQQueue class

**Data Type:** Long

**Syntax:** To get: *openoutcount& = MQQueue***.OpenOutputCount**

## **OpenStatus property**

Read-only. Indicates if the queue is opened or not. Initial value is TRUE after AccessQueue method or FALSE after New.

**Defined in:** MQQueue class

**Data Type:** Boolean

### **Values:**

- $\cdot$  TRUE (-1)
- $\cdot$  FALSE (0)

**Syntax:** To get: *status& = MQQueue***.OpenStatus**

## **ProcessName property**

Read-only. The MQI ProcessName attribute.

**Defined in:** MQQueue class

**Data Type:** String of 48 characters

**Syntax:** To get: *procname\$ =MQQueue***.ProcessName**

## **QueueManagerName property**

Read-write. The WebSphere MQ queue manager name.

**Defined in:** MQQueue class

**Data Type:** String

**Syntax:** To get: *QueueManagerName\$* = *MQQueue***.QueueManagerName**

To set: *MQQueue***.QueueManagerName** = *QueueManagerName\$*

## **QueueType Property**

Read-only. The MQI QType attribute.

**Defined in:** MQQueue class

**Data Type:** Long

**Values:**

- MQQT\_ALIAS
- MQQT\_LOCAL
- MQQT\_MODEL
- MQQT\_REMOTE

**Syntax:** To get: *queuetype& = MQQueue***.QueueType**

### **ReasonCode property**

Read-only. Returns the reason code set by the last method or property access issued against the object.

**Defined in:** MQQueue class

**Data Type:** Long

**Values:**

• See the WebSphere MQ Application Programming Reference

**Syntax:** To get: *reasoncode& = MQQueue***.ReasonCode**

## **ReasonName property**

Read-only. Returns the symbolic name of the latest reason code. For example, ″MQRC\_QMGR\_NOT\_AVAILABLE″.

**Defined in:** MQQueue class

**Data Type:** String

**Values:**

• See the WebSphere MQ Application Programming Reference

**Syntax:** To get: *reasonname\$ = MQQueue***.ReasonName**

### **RemoteQueueManagerName property**

Read-only. Name of remote queue manager. Valid for remote queues only.

**Defined in:** MQQueue class

**Data Type:** String of 48 characters

**Syntax:** To get: *remqmanname\$ = MQQueue***.RemoteQueueManagerName**

### **RemoteQueueName property**

Read-only. The name of the queue as it is known on the remote queue manager. Valid for remote queues only.

**Defined in:** MQQueue class

**Data Type:** String of 48 characters

**Syntax:** To get: *remqname\$ = MQQueue***.RemoteQueueName**

### **ResolvedQueueManagerName property**

Read-only. The name of the final destination queue manager as known to the local queue manager.

**Defined in:** MQQueue class

**Data Type:** String of 48 characters

**Syntax:** To get: *resqmanname\$ = MQQueue***.ResolvedQueueManagerName**

### **ResolvedQueueName property**

Read-only. The name of the final destination queue manager as known to the local queue manager.

**Defined in:** MQQueue class

**Data Type:** String of 48 characters

**Syntax:** To get: *resqmanname\$ = MQQueue***.ResolvedQueueName**

### **RetentionInterval property**

Read-only. The period of time for which the queue should be retained.

**Defined in:** MQQueue class

**Data Type:** Long

**Syntax:** To get: *retinterval& = MQQueue***.RetentionInterval**

# **Scope property**

Read-only. Controls whether an entry for this queue also exists in a cell directory.

**Defined in:** MQQueue class

**Data Type:** Long

#### **Values:**

- MQSCO\_Q\_MGR
- MQSCO\_CELL

**Syntax:** To get: *scope& = MQQueue***.Scope**

## **ServiceInterval property**

Read-only. The MQI QServiceInterval attribute.

**Defined in:** MQQueue class

**Data Type:** Long

**Syntax:** To get: *serviceinterval& = MQQueue.***ServiceInterval**

## **ServiceIntervalEvent property**

Read-only. The MQI QServiceIntervalEvent attribute.

**Defined in:** MQQueue class

**Data Type:** Long

#### **Values:**

- MOOSIE HIGH
- MOOSIE OK
- MQQSIE\_NONE

**Syntax:** To get: *serviceintervalevent& = MQQueue.***ServiceIntervalEvent**

# **Shareability property**

Read-only. Queue shareability.

**Defined in:** MQQueue class

**Data Type:** Long

#### **Values:**

- MQQA\_SHAREABLE
- MQQA\_NOT\_SHAREABLE

**Syntax:** To get: *shareability& = MQQueue***.Shareability**

## **TransmissionQueueName property**

Read-only. Transmission queue name. Valid for remote queues only.

**Defined in:** MQQueue class

**Data Type:** String of 48 characters

**Syntax:** To get: *transqname\$ = MQQueue***.TransmissionQueueName**

# **TriggerControl property**

Read-write. Trigger control.

**Defined in:** MQQueue class

**Data Type:** Long

#### **Values:**

- MQTC\_OFF
- MQTC\_ON

**Syntax:** To get: *trigcontrol& = MQQueue***.TriggerControl**

To set: *MQQueue***.TriggerControl** = *trigcontrol&*

## **TriggerData property**

Read-write. Trigger data.

**Defined in:** MQQueue class

**Data Type:** String of 64 characters

**Syntax:** To get: *trigdata\$ = MQQueue***.TriggerData**

To set: *MQQueue***.TriggerData** = *trigdata\$*

## **TriggerDepth property**

Read-write. The number of messages that have to be on the queue before a trigger message is written.

**Defined in:** MQQueue class

**Data Type:** Long

**Syntax:** To get: *trigdepth& = MQQueue***.TriggerDepth**

To set: *MQQueue***.TriggerDepth** = *trigdepth&*

# **TriggerMessagePriority property**

Read-write. Threshold message priority for triggers.

**Defined in:** MQQueue class

**Data Type:** Long

**Syntax:** To get: *trigmesspriority& = MQQueue***.TriggerMessagePriority**

To set: *MQQueue***.TriggerMessagePriority** = *trigmesspriority&*

# **TriggerType property**

Read-write. Trigger type.

**Defined in:** MQQueue class

**Data Type:** Long

#### **Values:**

- MQTT\_NONE
- MQTT\_FIRST
- MQTT\_EVERY
- MQTT\_DEPTH

**Syntax:** To get: *trigtype& = MQQueue***.TriggerType**

To set: *MQQueue***.TriggerType** = *Trigtype&*

### **Usage property**

Read-only. Indicates what the queue is used for.

**Defined in:** MQQueue class

**Data Type:** Long

**Values:**

- MOUS NORMAL
- MQUS\_TRANSMISSION

**Syntax:** To get: *usage& = MQQueue***.Usage**

## **ClearErrorCodes method**

Resets the CompletionCode to MQCC\_OK and the ReasonCode to MQRC\_NONE for both the MQQueue class and the MQSession class.

**Defined in:** MQQueue class

**Syntax:** Call *MQQueue***.ClearErrorCodes()**

# **Close method**

Closes a queue using the current values of CloseOptions.

**Defined in:** MQQueue class

**Syntax:** Call *MQQueue***.Close()**

## **Get method**

Retrieves a message from the queue.

This method takes an MQMessage object as a parameter. It uses some of the fields in this object's MQMD as input parameters - in particular the MessageId and CorrelId, so it is important to ensure that these are set as required. See the WebSphere MQ Application Programming Reference for details.

If the method fails then the MQMessage object is unchanged. If it succeeds then the MQMD and Message Data portions of the MQMessage object are completely replaced with the MQMD and Message Data from the incoming message. The MQMessage control properties are set as follows

- MessageLength is set to length of the WebSphere MQ message
- DataLength is set to length of the WebSphere MQ message
- v **DataOffset** is set to zero

#### **Defined in:**

MQQueue class

**Syntax:** Call *MQQueue***.Get**(*Message, GetMsgOptions, GetMsgLength*)

#### **Parameters**

Message:

MQMessage Object representing message to be retrieved.

GetMsgOptions:

Optional MQGetMessageOptions object to control the get operation. If these are not specified, default MQGetMessageOptions are used.

GetMsgLength:

Optional 2- or 4-byte length value to control the maximum length of the WebSphere MQ message that will be retrieved from the queue.

If the MQGMO\_ACCEPT\_TRUNCATED\_MSG option *is* specified, the GET succeeds with a completion code of MQCC\_WARNING and a reason code of MQRC\_TRUNCATED\_MSG\_ACCEPTED if the message size exceeds the specified length.

The MessageData holds the first GetMsgLength bytes of data.

If MQGMO\_ACCEPT\_TRUNCATED\_MSG *is not* specified, and the message size exceeds the specified length, the completion code of MQCC\_FAILED together with reason code MQRC\_TRUNCATED\_MESSAGE\_FAILED is returned.

If the contents of the message buffer are undefined, the total message length is set to the full length of the message that would have been retrieved.

If the message length parameter is not specified, the length of the message buffer is automatically adjusted to at least the size of the incoming message.

### **Open method**

Opens a queue using the current values of:

- 1. QueueName
- 2. QueueManagerName
- 3. AlternateUserId
- 4. DynamicQueueName

#### **Defined in:**

MQQueue class

**Syntax:** Call *MQQueue***.Open()**

## **Put method**

Places a message onto the queue.

This method takes an MQMessage object as a parameter. The Message Descriptor (MQMD) properties of this object may be altered as a result of this method. The values they have immediately after this method has run are the values that were put onto the WebSphere MQ.

Modifications to the MQMessage object after the Put has completed do not affect the actual message on the WebSphere MQ queue.

#### **Defined in:**

MQQueue class

**Syntax:** Call *MQQueue***.Put**(*Message, PutMsgOptions)*

#### **Parameters**

Message

MQMessage object representing message to be put.

PutMsgOptions

MQPutMessageOptions object containing options to control the put operation. If these are not specified, default PutMessageOptions are used.

### **MQMessage class**

This class represents a WebSphere MQ message. It includes properties to encapsulate the WebSphere MQ message descriptor (MQMD), and provides a buffer to hold the application-defined message data.

The class includes Write methods to copy data from an ActiveX application to an MQMessage object and similarly Read methods to copy data from an MQMessage object to an ActiveX application. The class manages the allocation and deallocation of memory for the buffer automatically. The application does not have to declare the size of the buffer when an MQMessage object is created because the buffer grows to accommodate data written to it.

You cannot place a message onto a WebSphere MQ queue if the buffer size exceeds the MaximumMessageLength property of that queue.

After it has been constructed, an MQMessage object may be Put onto a WebSphere MQ queue using the MQQueue.Put method. This method takes a copy of the MQMD and message data portions of the object and places that copy on the queue - so the application may modify or delete an MQMessage object after the Put, without affecting the message on the WebSphere MQ queue. The queue manager may adjust some of the fields in the MQMD when it copies the message on the WebSphere MQ queue.

An incoming message may be read into an MQMessage object using the MQQueue.Get method. This replaces any MQMD or message data that may already have been in the MQMessage object with values from the incoming message, adjusting the size of the MQMessage object's data buffer to match the size of the incoming message data.

### **Containment**

Messages are contained by the MQSession class.

#### **Creation**

**New** creates a new MQMessage object. Its Message Descriptor properties are initially set to default values, and its Message Data buffer is empty.

#### **Syntax**

**Dim** *msg* **As New MQMessage** or **Set** *msg* = **New MQMessage**

#### **Properties**

The control properties are:

- CompletionCode property
- DataLength property
- DataOffset property
- MessageLength property
- ReasonCode property
- ReasonName property

The Message Descriptor properties are:

- AccountingToken property
- AccountingTokenHex property
- ApplicationIdData property
- ApplicationOriginData property
- BackoutCount property
- CharacterSet property
- CorrelationId property
- CorrelationIdHex property
- Encoding property
- Expiry property
- Feedback property
- Format property
- GroupId property
- GroupIdHex property
- MessageData property
- MessageFlags property
- MessageId property
- MessageIdHex property
- MessageSequenceNumber property
- MessageType property
- Offset property
- OriginalLength property
- Persistence property
- Priority property
- PutApplicationName property
- PutApplicationType property
- PutDateTime property
- ReplyToQueueManagerName property
- ReplyToQueueName property
- Report property
- TotalMessageLength property
- UserId property

### **Methods**

- ClearErrorCodes method
- v ClearMessage method
- Read method
- v ReadBoolean method
- ReadByte method
- v ReadDecimal2 method
- v ReadDecimal4 method
- ReadDouble method
- v ReadDouble4 method
- ReadFloat method
- ReadInt2 method
- ReadInt4 method
- ReadLong method
- ReadNullTerminatedString method
- ReadShort method
- ReadString method
- ReadUTF method
- ReadUInt2 method
- ReadUnsignedByte method
- ResizeBuffer method
- Write method
- WriteBoolean method
- WriteByte method
- WriteDecimal2 method
- WriteDecimal4 method
- WriteDouble method
- WriteDouble4 method
- WriteFloat method
- WriteInt2 method
- WriteInt4 method
- WriteLong method
- WriteNullTerminatedString method
- WriteShort method
- WriteUTF method
- WriteString method
- WriteUInt2 method
- WriteUnsignedByte method

### **Property access**

All properties can be read at any time.

The control properties are read-only, except for DataOffset which is read-write. The Message Descriptor properties are all read-write, except BackoutCount and TotalMessageLength which are both read-only.

Note however that some of the MQMD properties may be modified by the queue manager when the message is put onto a WebSphere MQ queue. See the WebSphere MQ Application Programming Reference for details.

You can pass binary data to a WebSphere MQ message by setting the CharacterSet property to the Coded Character Set Identifier of the queue manager (MQCCSI\_Q\_MGR), and passing it a string. You can use the chr\$ function to set non-character data into the string.

### **Data conversion**

The Read and Write methods perform data conversion. They convert between the ActiveX internal formats, and the WebSphere MQ message formats as defined by the Encoding and CharacterSet properties from the message descriptor. When writing a message you should, if possible, set values into Encoding and CharacterSet that match the characteristics of the recipient of the message before issuing a Write method. When reading a message, this is not normally required because these values will have been set from those in the incoming MQMD.

This is an additional data conversion step that happens after any conversion performed by the MQQueue.Get method.

# **CompletionCode property**

Read-only. Returns the WebSphere MQ completion code set by the most recent method or property access issued against this object.

**Defined in:** MQMessage class

**Data Type:** Long

**Values:**

- MQCC\_OK
- MQCC\_WARNING
- MQCC\_FAILED

**Syntax:** To get: *completioncode& = MQMessage***.CompletionCode**

## **DataLength property**

Read-only. This property returns the value: MQMessage.MessageLength - MQMessage.DataOffset

It can be used before a Read method, to check that the expected number of characters are actually present in the buffer.

The initial value is zero.

**Defined in:** MQMessage class

**Data Type:** Long

**Syntax:** To get: *bytesleft& = MQMessage***.DataLength**

### **DataOffset property**

Read-write. The current position within the Message Data portion of the message object.

The value is expressed as a byte offset from the start of the message data buffer; the first character in the buffer corresponds to a DataOffset value of zero.

A read or write method commences its operation at the character referenced by DataOffset. These methods process data in the buffer sequentially from this position, and update DataOffset to point to the byte (if any) immediately following the last byte processed.

DataOffset may take only values in the range zero to MessageLength inclusive. When DataOffset = MessageLength it is pointing to the end, that is the first invalid character of the buffer. Write methods are permitted in this situation - they extend the data in the buffer and increase MessageLength by the number of bytes added. Reading beyond the end of the buffer is not valid.

The initial value is zero.

**Defined in:** MQMessage class

**Data Type:** Long

**Syntax:** To get: *currpos& = MQMessage***.DataOffset**

To set: *MQMessage***.DataOffset** = *currpos&*

## **MessageLength property**

Read-only. Returns the total length of the Message Data portion of the message object in characters, irrespective of the value of DataOffset.

The initial value is zero. It is set to the incoming Message Length after a Get method invocation that referenced this message object. It is incremented if the application uses a Write method to add data to the object. It is unaffected by Read methods.

**Defined in:** MQMessage class

**Data Type:** Long

**Syntax:** To get: *msglength& = MQMessage***.MessageLength**

### **ReasonCode property**

Read-only. Returns the reason code set by the most recent method or property access issued against this object.

**Defined in:** MQMessage class

**Data Type:** Long

**Values:**

• See the WebSphere MQ Application Programming Reference

**Syntax:** To get: *reasoncode& = MQMessage***.ReasonCode**

### **ReasonName property**

Read-only. Returns the symbolic name of the latest reason code. For example, ″MQRC\_QMGR\_NOT\_AVAILABLE″. **Defined in:** MQMessage class

**Data Type:** String

**Values:**

• See the WebSphere MQ Application Programming Reference

**Syntax:** To get: *reasonname\$ = MQMessage***.ReasonName**

### **AccountingToken property**

Read-write. The MQMD AccountingToken - part of the message Identity Context.

Its initial value is all nulls.

**Defined in:** MQMessage class

**Data Type:** String of 32 characters

**Syntax:** To get: *actoken\$ = MQMessage***.AccountingToken**

To set: *MQMessage.***AccountingToken** = *actoken\$*

**Note:** See "Message Descriptor [properties"](#page-13-0) on page 4 for a discussion of when you must use AccountingTokenHex in place of te AccountingToken property.

### **AccountingTokenHex property**

Read-write. The MQMD AccountingToken - part of the message Identity Context.

Every two characters represent the hexadecimal equivalent of a single ASCII character. For example, the pair of characters ″6″ and ″1″ represent the single character ″A″, the pair of characters ″6″ and ″2″ represent the single character ″B″, and so on.

You must supply 64 valid hexadecimal characters.

Its initial value is ″0...0″

**Defined in:** MQMessage class

**Data Type:** String of 64 hexadecimal characters representing 32 ASCII characters

**Syntax:** To get: *actokenh\$ = MQMessage***.AccountingTokenHex**

To set: *MQMessage.***AccountingTokenHex** = *actokenh\$*

**Note:** See "Message Descriptor [properties"](#page-13-0) on page 4 for a discussion of when you must use AccountingTokenHex in place of the AccountingToken property.

### **ApplicationIdData property**

Read-write. The MQMD ApplIdentityData - part of the message Identity Context.

Its initial value is all blanks.

**Defined in:** MQMessage class

**Data Type:** String of 32 characters

**Syntax:** To get: *applid\$ = MQMessage***.ApplicationIdData**

To set: *MQMessage***.ApplicationIdData** = *applid\$*

### **ApplicationOriginData property**

Read-write. The MQMD ApplOriginData - part of the message origin context.

Its initial value is all blanks.

**Defined in:** MQMessage class

**Data Type:** String of 4 characters

**Syntax:** To get: *applor\$ = MQMessage***.ApplicationOriginData**

To set: *MQMessage***.ApplicationOriginData** = *applor\$*

## **BackoutCount property**

Read-only. The MQMD BackoutCount.

Its initial value is 0

**Defined in:** MQMessage class

**Data Type:** Long

**Syntax:** To get: *backoutct& = MQMessage***.BackoutCount**

### **CharacterSet property**

Read-write. The MQMD CodedCharSetId.

Its initial value is the special value MQCCSI\_Q\_MGR.

If CharacterSet is set to MQCCSI\_Q\_MGR, the WriteString method does not perform code-page conversion.

```
For example:
msg.CharacterSet = MQCCSI_Q_MGR
msg.WriteString(chr$(n))
```
where 'n' is greater than or equal to zero and less than or equal to 255, results in a single byte of value of 'n' being written to the buffer.

**Defined in:** MQMessage class

**Data Type:** Long

**Syntax:** To get: *ccid& = MQMessage***.CharacterSet**

To set: *MQMessage***.CharacterSe**t = *ccid&*

**Example**

```
If you want the string written out in code page 437, issue:
Message.CharacterSet = 437
Message.WriteString ("string to be written")
```
Set the value you want in the CharacterSet before issuing any WriteString calls.

## **CorrelationId property**

Read-write. The CorrelationId to be included in the MQMD of a message when put on a queue, also the Id to be matched against when getting a message from a queue.

Its initial value is null.

**Defined in:** MQMessage class

**Data Type:** String of 24 characters

**Syntax:** To get: *correlid\$ = MQMessage***.CorrelationId** To set: *MQMessage***.CorrelationId** = *correlid\$*

**Note:** See "Message Descriptor [properties"](#page-13-0) on page 4 for a discussion of when you must use CorrelationIdHex in place of the CorrelationId property.

## **CorrelationIdHex property**

Read-write. The CorrelationId to be included in the MQMD of a message when put on a queue, also the CorrelationId to be matched against when getting a message from a queue.

Every two characters of the string represent the hexadecimal equivalent of a single ASCII character. For example, the pair of characters ″6″ and ″1″ represent the single character ″A″, the pair of characters ″6″ and ″2″ represent the single character ″B″, and so on.

You must supply 48 valid hexadecimal characters.

Its initial value is ″0...0″.

**Defined in:** MQMessage class

**Data Type:** String of 48 hexadecimal characters representing 24 ASCII characters

**Syntax:** To get: *correlidh\$ = MQMessage***.CorrelationIdHex**

To set: *MQMessage***.CorrelationIdHex** = *correlidh\$*

**Note:** See "Message Descriptor [properties"](#page-13-0) on page 4 for a discussion of when you must use CorrelationIdHex in place of the CorrelationId property.

### **Encoding property**

Read-write. The MQMD field that identifies the representation used for numeric values in the application message data.

Its initial value is the special value MQENC\_NATIVE, which varies by platform.

This property is used by the following methods:

- ReadDecimal2 method
- ReadDecimal4 method
- ReadDouble method
- ReadDouble4 method
- ReadFloat method
- ReadInt2 method
- ReadInt4 method
- ReadLong method
- ReadShort method
- ReadUInt2 method
- WriteDecimal2 method
- WriteDecimal4 method
- WriteDouble method
- WriteDouble4 method
- WriteFloat method
- WriteInt2 method
- WriteInt4 method
- WriteLong method
- WriteShort method
- WriteUInt2 method

**Defined in:** MQMessage class

#### **Data Type:** Long

**Syntax:** To get:  $encoding \& = MQMessage$ **.Encoding** To set:  $MQMessage$ **.Encoding** = *encoding&*

If you are preparing to write data to the message buffer, you should set this field to match the characteristics of the receiving queue manager platform if the receiving queue manager is incapable of performing its own data conversion.

# **Expiry property**

Read-write. The MQMD expiry time field, expected in tenths of a second.

Its initial value is the special value MQEI\_UNLIMITED

**Defined in:** MQMessage class

**Data Type:** Long

**Syntax:** To get: *expiry& = MQMessage***.Expiry**

To set: *MQMessage***.Expiry** = *expiry&*

### **Feedback property**

Read-write. The MQMD feedback field.

Its initial value is the special value MQFB\_NONE.

**Defined in:** MQMessage class

**Data Type:** Long

**Values:**

• See the WebSphere MQ Application Programming Reference

**Syntax:** To get: *feedback& = MQMessage***.Feedback**

To set: *MQMessage***.Feedback** = *feedback&*

## **Format property**

Read-write. The MQMD format field. Gives the name of a built-in or user-defined format that describes the nature of the Message Data.

Its initial value is the special value MQFMT\_NONE.

**Defined in:** MQMessage class

**Data Type:** String of 8 characters

**Syntax:** To get: *format\$ = MQMessage***.Format**

To set: *MQMessage***.Format** = *format\$*

### **GroupId property**

Read-write. The GroupId to be included in the MQPMR of a message when put on a queue, also the Id to be matched against when getting a message from a queue. Its initial value is all nulls.

```
Defined in:
```
MQMessage class

```
Data Type:
```
String of 24 characters

**Syntax:** To get: *groupid\$ = MQMessage*.**GroupId**

To set: *MQMessage*.**GroupId** = *groupid\$*

**Note:** See "Message Descriptor [properties"](#page-13-0) on page 4 for a discussion of when you must use GroupIdHex in place of the GroupId property.

## **GroupIdHex property**

Read-write. The GroupId to be included in the MQPMR of a message when put on a queue, also the Id to be matched against when getting a message from a queue.

Every two characters of the string represent the hexadecimal equivalent of a single ASCII character. For example, the pair of characters ″6″ and ″1″ represent the single character ″A″, the pair of characters ″6″ and ″2″ represent the single character ″B″ and so on.

You must supply 48 valid hexadecimal characters.

Its initial value is ″0...0″.

#### **Defined in:**

MQMessage class

#### **Data Type:**

String of 48 hexadecimal characters representing 24 ASCII characters.

**Syntax:** To get: *groupidh\$ = MQMessage*.**GroupIdHex**

To set: *MQMessage*.**GroupIdHex** = *groupidh\$*

**Note:** See "Message Descriptor [properties"](#page-13-0) on page 4 for a discussion of when you must use GroupIdHex in place of the GroupId property.

## **MessageData property**

Read-write. Retrieves or sets the entire contents of a message as a character string.

**Defined in:** MQMessage class

**Data Type:** Variant

**Note:** The data type used by this property is Variant but MQAX expects this to be a variant type of String. If you pass in a variant of other than this type then the error MQRC\_OBJECT\_TYPE\_ERROR will be returned.

**Syntax:** To get: *String\$* = *MQMessage***.MessageData**

To set: *MQMessage***.MessageData** = *String\$*

## **MessageFlags property**

Read-Write. Message flags specifying Segmentation control information. The initial value is 0.

```
Defined in:
```
MQMessage class

**Data Type:**

**Values:**

Long

See the WebSphere MQ Application Programming Reference

**Syntax:** To get: *messageflags& = MQMessage*.**MessageFlags**

To set: *MQMessage*.**MessageFlags** = *messageflags&*

## **MessageId property**

Read-write. The MessageId to be included in the MQMD of a message when put on a queue, also the Id to be matched against when getting a message from a queue.

Its initial value is all nulls.

**Defined in:** MQMessage class

**Data Type:** String of 24 characters

**Syntax:** To get: *messageid\$ = MQMessage***.MessageId**

To set: *MQMessage***.MessageId** = *messageid\$*

**Note:** See "Message Descriptor [properties"](#page-13-0) on page 4 for a discussion of when you must use MessageIdHex in place of the MessageId property.

## **MessageIdHex property**

Read-write. The MessageId to be included in the MQMD of a message when put on a queue, also the MessageId to be matched against when getting a message from a queue.

Every two characters of the string represent the hexadecimal equivalent of a single ASCII character. For example, the pair of characters ″6″ and ″1″ represent the single character ″A″, the pair of characters ″6″ and ″2″ represent the single character ″B″, and so on.

You must supply 48 valid hexadecimal characters.

Its initial value is ″0...0″.

**Defined in:** MQMessage class

**Data Type:** String of 48 hexadecimal characters representing 24 ASCII characters

**Syntax:** To get: *messageidh\$ = MQMessage***.MessageIdHex**

To set: *MQMessage***.MessageIdHex** = *messageidh\$*

**Note:** See "Message Descriptor [properties"](#page-13-0) on page 4 for a discussion of when you must use MessageIdHex in place of the MessageId property.

### **MessageSequenceNumber property**

Read-Write. Sequence information identifying a message within a group. The initial value is 1.

### **Defined in:**

MQMessage class

## **Data Type:**

Long

#### **Values:**

See the WebSphere MQ Application Programming Reference

**Syntax:** To get: *sequencenumber& = MQMessage*.**SequenceNumber**

To set: *MQMessage*.**SequenceNumber** = *sequencenumber&*

# **MessageType property**

Read-write. The MQMD MsgType field.

Its initial value is MQMT\_DATAGRAM.

**Defined in:** MQMessage class

**Data Type:** Long

#### **Values:**

• See the WebSphere MQ Application Programming Reference

**Syntax:** To get: *msgtype& = MQMessage***.MessageType**

To set: *MQMessage***.MessageType** = *msgtype&*

### **Offset property**

Read-Write. The offset in a segmented message. The initial value is 0.

**Defined in:** MQMessage class

**Data Type:** Long

```
Values:
```
See the WebSphere MQ Application Programming Reference

**Syntax:** To get: *offset& = MQMessage*.**Offset**

To set: *MQMessage*.**Offset** = *offset&*

# **OriginalLength property**

Read-Write. The original length of a segmented message. The initial value is MQOL\_UNDEFINED

```
Defined in:
```
MQMessage class

**Data Type:** Long

**Values:**

See the WebSphere MQ Application Programming Reference

**Syntax:** To get: *originallength& = MQMessage*.**OriginalLength**

To set: *MQMessage*.**OriginalLength** = *originallength&*

## **Persistence property**

Read-write. The message's persistence setting.

Its initial value is MQPER\_PERSISTENCE\_AS\_Q\_DEF.

**Defined in:** MQMessage class

**Data Type:** Long

**Syntax:** To get: *persist& = MQMessage***.Persistence**

To set: *MQMessage***.Persistence** = *persist&*

## **Priority property**

Read-write. The message's priority.

Its initial value is the special value MQPRI\_PRIORITY\_AS\_Q\_DEF

**Defined in:** MQMessage class

**Data Type:** Long

**Syntax:** To get: *priority& = MQMessage***.Priority**

To set: *MQMessage***.Priority** = *priority&*

## **PutApplicationName property**

Read-write. The MQMD PutApplName - part of the Message Origin context.

Its initial value is all blanks.

**Defined in:** MQMessage class

**Data Type:** String of 28 characters

**Syntax:** To get: *putapplnm\$ = MQMessage***.PutApplicationName**

To set: *MQMessage***.PutApplicationName** = *putapplnm\$*

## **PutApplicationType property**

Read-write. The MQMD PutApplType - part of the Message Origin context.

Its initial value is MQAT\_NO\_CONTEXT

**Defined in:** MQMessage class

**Data Type:** Long

**Values:**

• See the WebSphere MQ Application Programming Reference

**Syntax:** To get: *putappltp& = MQMessage***.PutApplicationType**

To set: *MQMessage***.PutApplicationType** = *putappltp&*

## **PutDateTime property**

Read-write. This property combines the MQMD PutDate and PutTime fields. These are part of the Message Origin context that indicate when the message was put.

The ActiveX Extension converts between ActiveX date/time format and the Date and Time formats used in a WebSphere MQ MQMD. If a message is received which has an invalid PutDate or PutTime, then the PutDateTime property after the get method will be set to EMPTY.

Its initial value is EMPTY.

**Defined in:** MQMessage class

**Data Type:** Variant of type 7 (date/time) or EMPTY.

**Syntax:** To get: *datetime = MQMessage***.PutDateTime**

To set: *MQMessage***.PutDateTime** = *datetime*

# **ReplyToQueueManagerName property**

Read-write. The MQMD ReplyToQMgr field.

Its initial value is all blanks

**Defined in:** MQMessage class

**Data Type:** String of 48 characters

**Syntax:** To get: *replytoqmgr\$ = MQMessage***.ReplyToQueueManagerName**

To set: *MQMessage***.ReplyToQueueManagerName** = *replytoqmgr\$*

### **ReplyToQueueName property**

Read-write. The MQMD ReplyToQ field.

Its initial value is all blanks

**Defined in:** MQMessage class

**Data Type:** String of 48 characters

**Syntax:** To get: *replytoq\$ = MQMessage***.ReplyToQueueName**

To set: *MQMessage***.ReplyToQueueName** = *replytoq\$*

### **Report property**

Read-write. The message's Report options.

Its initial value is MQRO\_NONE.

**Defined in:** MQMessage class

**Data Type:** Long

#### **Values:**

• See the WebSphere MQ Application Programming Reference

**Syntax:** To get: *report& = MQMessage***.Report**

To set: *MQMessage***.Report** = *report&*

## **TotalMessageLength property**

Read-only. Retrieves the length of the last message received by MQGET. If the message has not been truncated, this value is equal to the value of the MessageLength property.
**Defined in:** MQMessage class

**Data Type:** Long

**Syntax:** To get: *totalmessagelength&* = *MQMessage***.TotalMessageLength**

# **UserId property**

Read-write. The MQMD UserIdentifier - part of the message Identity Context.

Its initial value is all blanks.

**Defined in:** MQMessage class

**Data Type:** String of 12 characters

**Syntax:** To get: *userid\$ = MQMessage***.UserId**

To set: *MQMessage***.UserId** = *userid\$*

# **ClearErrorCodes method**

Resets the CompletionCode to MQCC\_OK and the ReasonCode to MQRC\_NONE for both the MQMessage class and the MQSession class.

**Defined in:** MQMessage class

**Syntax:** Call *MQMessage***.ClearErrorCodes()**

### **ClearMessage method**

This method clears the data buffer portion of the MQMessage object. Any Message Data in the data buffer is lost, because MessageLength, DataLength, and DataOffset are all set to zero.

The Message Descriptor (MQMD) portion is unaffected; an application may need to modify some of the MQMD fields before reusing the MQMessage object. If you wish to set the MQMD fields back to initial values you should use New to replace the object with a new instance.

**Defined in:** MQMessage class

**Syntax:** Call *MQMessage***.ClearMessage()**

## **Read method**

Reads a sequence of bytes from the message buffer into a byte array. DataOffset is incremented and Data Length decremented by the number of bytes read.

#### **Defined in:**

MQMessage class

**Syntax:** Data = MQMessage.**Read**(len&)

#### **Parameters:**

*len&:* Long. Length of data in bytes to be read.

## **ReadBoolean method**

Reads a 1-byte Boolean value from the current position in the message buffer and returns a 2-byte Boolean TRUE(-1)/FALSE(0) value. DataOffset is incremented by one and Data Length is decremented by one.

#### **Defined in:**

MQMessage class

**Syntax:** *value = MQMessage*.**ReadBoolean**

#### **ReadByte method**

This method reads 1 byte from the Message Data buffer, starting with the character referred to by DataOffset and returns it as an Integer (signed 2-byte) integer value in the range -128 to 127.

The method fails if MQMessage.DataLength is less than 1 when it is issued.

DataOffset is incremented by 1 and DataLength is decremented by 1 if the method succeeds.

The byte of message data is assumed to be a signed binary integer.

**Defined in:** MQMessage class

**Syntax:** *integerv% = MQMessage***.ReadByte**

## **ReadDecimal2 method**

Reads a 2-byte packed decimal number and returns it as a signed 2-byte integer value. DataOffset is incremented by two and Data Length is decremented by two.

#### **Defined in:**

MQMessage class

**Syntax:** *value% = MQMessage*.**ReadDecimal2**

# **ReadDecimal4 method**

Reads a 4-byte packed decimal number and returns it as a signed 4-byte integer value. DataOffset is incremented by four and Data Length is decremented by four.

#### **Defined in:**

MQMessage class

**Syntax:** Call *value& = MQMessage*.**ReadDecimal4**

## **ReadDouble method**

This method reads 8 bytes from the Message Data buffer, starting with the byte referred to by DataOffset and returns it as a Double (signed 8-byte) floating point value.

The method fails if MQMessage.DataLength is less than 8 when it is issued.

<span id="page-74-0"></span>DataOffset is incremented by 8 and DataLength is decremented by 8 if the method succeeds.

The 8 characters of message data are assumed to be a binary floating point number whose encoding is specified by the MQMessage.Encoding property. Note that conversion from System/360™ format is not supported.

**Defined in:** MQMessage class

**Syntax:** *doublev# = MQMessage***.ReadDouble**

# **ReadDouble4 method**

The ReadDouble4 and WriteDouble4 methods are alternatives to ReadFloat and WriteFloat. This is because they support 4-byte System/390 floating point message values that are too large to convert to 4-byte IEEE floating point format.

This method reads 4 bytes from the Message Data buffer, starting with the byte referred to by DataOffset and returns it as a Double (signed 8-byte) floating point value.

The method fails if MQMessage.DataLength is less than 4 when it is issued.

DataOffset is incremented by 4 and DataLength is decremented by 4 if the method succeeds.

The 4 characters of message data are assumed to be a binary floating point number whose encoding is specified by the MQMessage.Encoding property. Note that conversion from System/360 format is not supported.

**Defined in:** MQMessage class

**Syntax:** *doublev# = MQMessage.***ReadDouble4**

## **ReadFloat method**

This method reads 4 bytes from the Message Data buffer, starting with the byte referred to by DataOffset and returns it as a Single (signed 4-byte) floating point value.

The method fails if MQMessage.DataLength is less than 4 when it is issued.

DataOffset is incremented by 4 and DataLength is decremented by 4 if the method succeeds.

The 4 characters of message data are assumed to be a floating point number whose encoding is specified by the MQMessage.Encoding property. Note that conversion from System/360 format is not supported.

**Defined in:** MQMessage class

**Syntax:** *singlev! = MQMessage***.ReadFloat**

## **ReadInt2 method**

The method is identical to the ReadShort method.

```
Syntax: integerv% = MQMessage.ReadInt2
```
## **ReadInt4 method**

This method is identical to the ReadLong method.

**Syntax:** *bigint& = MQMessage***.ReadInt4**

#### **ReadLong method**

This method reads 4 bytes from the Message Data buffer, starting with the byte referred to by DataOffset and returns it as a Long (signed 4-byte) integer value.

The method fails if MQMessage.DataLength is less than 4 when it is issued.

DataOffset is incremented by 4 and DataLength is decremented by 4 if the method succeeds.

The 4 characters of message data are assumed to be a binary integer whose encoding is specified by the MQMessage.Encoding property.

**Defined in:** MQMessage class

**Syntax:** *bigint& = MQMessage***.ReadLong**

## **ReadNullTerminatedString method**

This is for use in place of ReadString if the string may contain embedded null characters.

This method reads the specified number of bytes from the message data buffer starting with the byte referred to by DataOffset and returns it as an ActiveX string. If the string contains an embedded null before the end then the length of the returned string is reduced to reflect only those characters before the null.

DataOffset is incremented and DataLength is decremented by the value specified regardless of whether or not the string contains embedded null characters.

The characters in the message data are assumed to be a string whose code page is specified by the MQMessage.CharacterSet property. Conversion to ActiveX representation is performed for the application.

#### **Defined in:**

MQMessage class

#### **Syntax:** *string\$* = *MQMessage*.**ReadNullTerminatedString(length&)**

#### **Parameters:**

length& *Long.* Length of string field in bytes.

# **ReadShort method**

This method reads 2 bytes from the Message Data buffer, starting with the byte referred to by DataOffset and returns it as an Integer (signed 2-byte) value.

The method fails if MQMessage.DataLength is less than 2 when it is issued.

DataOffset is incremented by 2 and DataLength is decremented by 2 if the method succeeds.

The 2 characters of message data are assumed to be a binary integer whose encoding is specified by the MQMessage.Encoding property.

**Defined in:** MQMessage class

**Syntax:** *integerv% = MQMessage***.ReadShort**

### **ReadString method**

This method reads n bytes from the Message Data buffer starting with the byte referred to by DataOffset and returns it as an ActiveX string.

The method fails if MQMessage.DataLength is less than n when it is issued.

DataOffset is incremented by n and DataLength is decremented by n if the method succeeds.

The n characters of message data are assumed to be a string whose code page is specified by the MQMessage.CharacterSet property. Conversion to ActiveX representation is performed for the application.

**Defined in:** MQMessage class

**Syntax:** *stringv\$ = MQMessage***.ReadString***(length&*)

#### **Parameter**

*length&* Long. Length of string field in bytes.

# **ReadUInt2 method**

This method reads 2 bytes from the Message Data buffer, starting with the byte referred to by DataOffset and returns it as a Long (signed 4-byte) integer value.

The method fails if MQMessage.DataLength is less than 2 when it is issued.

DataOffset is incremented by 2 and DataLength is decremented by 2 if the method succeeds.

The 2 bytes of message data are assumed to be an unsigned binary integer whose encoding is specified by the MQMessage.Encoding property.

**Defined in:** MQMessage class

**Syntax:** *bigint& = MQMessage***.ReadUInt2**

# **ReadUnsignedByte method**

This method reads 1 byte from the Message Data buffer, starting with the byte referred to by DataOffset and returns it as an Integer (signed 2-byte) integer value in the range 0 to 255.

The method fails if MQMessage.DataLength is less than 1 when it is issued.

DataOffset is incremented by 1 and DataLength is decremented by 1 if the method succeeds.

The 1 character of message data is assumed to be an unsigned binary integer.

**Defined in:** MQMessage class

**Syntax:** *integerv% = MQMessage***.ReadUnsignedByte**

## **ReadUTF method**

This method reads a UTF format string from the message starting with the byte referred to by DataOffset and returns it as an ActiveX string. The string in the message consists of a 2-byte length followed by the character data.

The method fails if MQMessage.DataLength is less than the string length when it is issued.

DataOffset is incremented by the string length and DataLength is decremented by the string length if the method succeeds.

**Defined in:**

MQMessage class

**Syntax:** *value\$ = MQMessage*.**ReadUTF**

# **ResizeBuffer method**

This method alters the amount of storage currently allocated internally to hold the Message Data buffer. It gives the application some control over the automatic buffer management, in that if the application knows that it is going to deal with a large message, it can ensure that a sufficiently large buffer is allocated. The application does not need to use this call - if it does not, the automatic buffer management code will grow the buffer size to fit.

If you resize the buffer to be smaller that the current MessageLength, you risk losing data. If you do lose data, the method returns a CompletionCode of MQCC\_WARNING and a ReasonCode of MQRC\_DATA\_TRUNCATED.

If you resize the buffer to be smaller than the value of the **DataOffset** property the:

- v **DataOffset** property is changed to point to the end of the new buffer
- **DataLength** property is set to zero
- MessageLength property is changed to the new buffer size

#### **Defined in:**

MQMessage class

**Syntax:** *MQMessage***.ResizeBuffer**(*Length&*)

#### **Parameter:**

Length& Long. Size required in characters.

#### **Write method**

Writes a sequence of bytes to the message buffer from a byte array at the position referred to by Data Offset. If necessary the length of the buffer (MQMessage.MQMessageLength) is extended to accommodate the full length of the byte array. DataOffset is incremented by the number of bytes written if the method succeeds.

#### **Defined in:**

MQMessage class

**Syntax:** Call *MQMessage*.**Write**(value)

#### **Parameters:**

*data:* a byte array or a variant reference to a byte array

## **WriteBoolean method**

Writes a 1-byte Boolean value at the current position in the message buffer from a 2-byte Boolean value. DataOffset is incremented by one.

#### **Defined in:**

MQMessage class

**Syntax:** Call *MQMessage*.**WriteBoolean**(value)

#### **Parameter:**

*value:* Boolean (2-bytes). Value to be written.

#### **WriteByte method**

This method takes a signed 2-byte integer value and writes it into the Message Data buffer as a 1-byte binary number at the position referred to by DataOffset. It replaces any data already at the position in the buffer, and extends the length of the buffer (MQMessage.MessageLength) if necessary.

DataOffset is incremented by one if the method succeeds.

The value specified should be in the range -128 to 127. If it is not, the method returns with CompletionCode MQCC\_FAILED and ReasonCode MQRC\_WRITE\_VALUE\_ERROR.

**Defined in:** MQMessage class

**Syntax:** Call *MQMessage***.WriteByte**(*value%* )

**Parameter:** *value%* Integer. Value to be written.

## **WriteDecimal2 method**

Writes a signed 2-byte integer as a 2-byte packed decimal number. DataOffset is incremented by two.

**Defined in:**

MQMessage class

**Syntax:** Call *MQMessage*.**WriteDecimal2**(value%)

#### **Parameter:**

*value% Integer*. Value to be written.

# **WriteDecimal4 method**

Writes a signed 4-byte integer as a 4-byte packed decimal number. DataOffset is incremented by four.

#### **Defined in:**

MQMessage class

**Syntax:** Call *MQMessage*.**WritedDecimal4**(value&)

#### **Parameter:**

*value& Long.* Value to be written.

# **WriteDouble method**

This method takes a signed 8-byte floating point value and writes it into the Message Data buffer as an 8-byte floating point number starting at the position referred to by DataOffset. It replaces any data already at these positions in the buffer, and extends the length of the buffer (MQMessage.MessageLength) if necessary.

DataOffset is incremented by 8 if the method succeeds.

The method converts to the floating point representation specified by the MQMessage.Encoding property. *Conversion to System/360 format is not supported.*

**Defined in:** MQMessage class

**Syntax:** Call *MQMessage***.WriteDouble**(*value#* )

#### **Parameter:**

value# Double. Value to be written.

## **WriteDouble4 method**

See ["ReadDouble4](#page-74-0) method" on page 65 for a description of when ReadDouble4 and WriteDouble4 should be used in place of ReadFloat and WriteFloat.

This method takes a signed 8-byte floating point value and writes it into the Message Data buffer as a 4-byte floating number starting at the position referred to by DataOffset.

DataOffset is incremented by 4 if the method succeeds.

It replaces any data already at these positions in the buffer, and extends the length of the buffer (MQMessage.MessageLength) if necessary.

The method converts to the floating point representation specified by the MQMessage.Encoding property. *Conversion to System/360 format is not supported.* **Defined in:** MQMessage class

**Syntax:** Call *MQMessage*.**WriteDouble4(value#)**

**Parameter:** *value#* Double. Value to be written.

## **WriteFloat method**

This method takes a signed 4-byte floating point value and writes it into the Message Data buffer as a 4-byte floating point number starting at the character referred to by DataOffset. It replaces any data already at these positions in the buffer, and extends the length of the buffer (MQMessage.MessageLength) if necessary.

DataOffset is incremented by 4 if the method succeeds.

The method converts to the binary representation specified by the MQMessage.Encoding property. *Conversion to System/360 format is not supported.*

**Defined in:** MQMessage class

**Syntax:** Call *MQMessage***.WriteFloat**(*value!* )

**Parameter** *value!* Float. Value to be written.

## **WriteInt2 method**

This method is identical to the WriteShort method.

**Syntax:** Call *MQMessage***.WriteInt2**(*value%* )

**Parameter** *value%* Integer. Value to be written.

#### **WriteInt4 method**

This method is identical to the WriteLong method.

**Syntax:** Call *MQMessage***.WriteInt4**(*value&* )

**Parameter** *value&* Long. Value to be written.

#### **WriteLong method**

This method takes a signed 4-byte integer value and writes it into the Message Data buffer as a 4-byte binary number starting at the byte referred to by DataOffset. It replaces any data already at these positions in the buffer, and extends the length of the buffer (MQMessage.MessageLength) if necessary.

DataOffset is incremented by 4 if the method succeeds.

The method converts to the binary representation specified by the MQMessage.Encoding property.

**Defined in:** MQMessage class

**Syntax:** Call *MQMessage***.WriteLong**(*value&*)

**Parameter** *value&* Long. Value to be written.

### **WriteNullTerminatedString method**

This method performs a normal WriteString and pads any remaining bytes up to the specified length with null. If the number of bytes written by the initial write string is equal to the specified length then no nulls are written. If the number of bytes exceeds the specified length then an error (reason code MQRC\_WRITE\_VALUE\_ERROR) is set.

DataOffset is incremented by the specified length if the method succeeds.

**Defined in:** MQMessage class

**Syntax:** Call *MQMessage*.**WriteNullTerminatedString***(value\$, length&)*

**Parameters:**

value\$ String. Value to be written.

length& Long. Length of string field in bytes.

# **WriteShort method**

This method takes a signed 2-byte integer value and writes it into the Message Data buffer as a 2-byte binary number starting at the byte referred to by DataOffset. It replaces any data already at these positions in the buffer, and will extend the length of the buffer (MQMessage.MessageLength) if necessary.

DataOffset is incremented by 2 if the method succeeds.

The method converts to the binary representation specified by the MQMessage.Encoding property.

**Defined in:** MQMessage class

**Syntax:** Call *MQMessage***.WriteShort**(*value%*)

**Parameter** *value%* Integer. Value to be written.

### **WriteString method**

This method takes an ActiveX string and writes it into the Message Data buffer starting at the byte referred to by DataOffset. It replaces any data already at these positions in the buffer, and will extend the length of the buffer (MQMessage.MessageLength) if necessary.

DataOffset is incremented by the length of the string in bytes if the method succeeds.

The method converts characters into the code page specified by the MQMessage.CharacterSet property.

**Defined in:** MQMessage class

**Syntax:** Call *MQMessage*.**WriteString**(*value\$*)

**Parameter** *value\$* String. Value to be written.

### **WriteUInt2 method**

This method takes a signed 4-byte integer value and writes it into the Message Data buffer as a 2-byte unsigned binary number starting at the byte referred to by DataOffset. It replaces any data already at these positions in the buffer, and extends the length of the buffer (MQMessage.MessageLength) if necessary.

DataOffset is incremented by 2 if the method succeeds.

The method converts to the binary representation specified by the MQMessage.Encoding property. The value specified should be in the range 0 to 2\*\*16-1. If it is not the method returns with CompletionCode MQCC\_FAILED and ReasonCode MQRC\_WRITE\_VALUE\_ERROR.

**Defined in:** MQMessage class

**Syntax:** Call *MQMessage***.WriteUInt2**(*value&* )

**Parameter** *value&* Long. Value to be written.

## **WriteUnsignedByte method**

This method takes a signed 2-byte integer value and writes it into the Message Data buffer as a 1-byte unsigned binary number starting at the character referred to by DataOffset. It replaces any data already at these positions in the buffer, and extends the length of the buffer (MQMessage.MessageLength) if necessary.

DataOffset is incremented by 1 if the method succeeds.

The value specified should be in the range 0 to 255. If it is not the method returns with CompletionCode MQCC\_FAILED and ReasonCode MQRC\_WRITE\_VALUE\_ERROR.

**Defined in:**

MQMessage class

**Syntax:** Call *MQMessage***.WriteUnsignedByte**(*value%*)

**Parameter** *value%* Integer. Value to be written.

### **WriteUTF method**

This method takes an ActiveX string and writes it into the message data buffer at the current position in UTF format. The data written consists of a 2-byte length followed by the character data. DataOffset is incremented by the length of the string if the method succeeds.

#### **Defined in:**

MQMessage class

**Syntax: Call** *MQMessage*.**WriteUTF**(value\$)

**Parameter:**

*value\$ String*. Value to be written.

## **MQPutMessageOptions class**

This class encapsulates the various options that control the action of putting a message onto a WebSphere MQ Queue.

## **Containment**

Contained by the MQSession class.

#### **Creation**

**New** creates a new MQPutMessageOptions object and sets all its properties to initial values.

Alternatively, use the AccessPutMessageOptions method of the MQSession class.

#### **Syntax:**

**Dim** *pmo* **As New MQPutMessageOptions** or

**Set** *pmo* = **New MQPutMessageOptions**

#### **Properties**

- CompletionCode property
- Options property
- ReasonCode property
- ReasonName property
- RecordFields property
- v ResolvedQueueManagerName property
- ResolvedQueueName property

#### **Methods**

• ClearErrorCodes method

## **CompletionCode property**

Read-only. Returns the completion code set by the last method or property access issued against the object.

**Defined in:** MQPutMessageOptions class

#### **Data Type:** Long

#### **Values:**

- MOCC OK
- MOCC WARNING
- MQCC\_FAILED

**Syntax:** To get: *completioncode& = PutOpts***.CompletionCode**

# **Options property**

Read-write. The MQPMO Options field. See the WebSphere MQ Application Programming Reference for details. Initial value is MQPMO\_NONE.

**Defined in:** MQPutMessageOptions Class.

**Data Type:** Long

**Syntax:** To get: *options& = PutOpts***.Options**

To set: *PutOpts***.Options** = *options&*

The MQPMO\_PASS\_IDENTITY\_CONTEXT and MQPMO\_PASS\_ALL\_CONTEXT options are not supported.

## **ReasonCode property**

Read-only. Returns the reason code set by the last method or property access issued against the object.

**Defined in:** MQPutMessageOptions class

**Data Type:** Long

**Values:**

• See the WebSphere MQ Application Programming Reference

**Syntax:** To get: *reasoncode& = PutOpts***.ReasonCode**

## **ReasonName property**

Read-only. Returns the symbolic name of the latest reason code. For example, ″MQRC\_QMGR\_NOT\_AVAILABLE″.

**Defined in:** MQPutMessageOptions class

**Data Type:** String

**Values:**

• See the WebSphere MQ Application Programming Reference

**Syntax:** To get: *reasonname\$ = PutOpts***.ReasonName**

# **RecordFields property**

Read-write. Flags indicating which fields are to be customized on a per-queue basis when putting a message to a distribution list. The initial value is zero.

This property corresponds to the PutMsgRecFields flags in the MQI MQPMO structure. In the MQI, these flags control which fields (in the MQPMR structure) are present and used by the MQPUT. In an MQPutMessageOptions object these fields are always present and the flags therefore only affect which fields are used by the Put. See the *WebSphere MQ Application Programming Reference* for further details.

**Defined in:** MQPutMessageOptions class

**Data Type:** Long

**Syntax:** To get: *recordfields& = PutOpts***.RecordFields**

To set: *PutOpts*.**RecordFields** = *recordfields&*

## **ResolvedQueueManagerName property**

Read-only. The MQPMO ResolvedQMgrName field. See the WebSphere MQ Application Programming Reference for details. The initial value is all blanks.

**Defined in:** MQPutMessageOptions class

**Data Type:** String of 48 characters

**Syntax:** To get: *qmgr\$ = PutOpts***.ResolvedQueueManagerName**

# **ResolvedQueueName property**

Read-only. The MQPMO ResolvedQName field. See the WebSphere MQ Application Programming Reference for details. The initial value is all blanks.

**Defined in:** MQPutMessageOptions class

**Data Type:** String of 48 characters

**Syntax:** To get: *qname\$ = PutOpts***.ResolvedQueueName**

## **ClearErrorCodes method**

Resets the CompletionCode to MQCC\_OK and the ReasonCode to MQRC\_NONE for both the MQPutMessageOptions class and the MQSession class.

**Defined in:** MQPutMessageOptions class

**Syntax: Call** *PutOpts***.ClearErrorCodes()**

# **MQGetMessageOptions class**

This class encapsulates the various options that control the action of getting a message from a WebSphere MQ queue.

# **Containment**

Contained by the MQSession class.

#### **Properties**

- CompletionCode property
- MatchOptions property
- Options property
- ReasonCode property
- ReasonName property
- ResolvedQueueName property
- WaitInterval property

#### **Methods**

• ClearErrorCodes method

#### **Creation**

**New** creates a new MQGetMessageOptions object and sets all its properties to initial values.

Alternatively, use the AccessGetMessageOptions method of the MQSession class.

#### **Syntax:**

**Dim** *gmo* **As New MQGetMessageOptions** or

**Set** *gmo* = **New MQGetMessageOptions**

# **CompletionCode property**

Read-only. Returns the completion code set by the last method or property access issued against the object.

**Defined in:** MQGetMessageOptions Class.

**Data Type:** Long

#### **Values:**

- MQCC\_OK
- MQCC\_WARNING
- MQCC FAILED

**Syntax:** To get: *completioncode& = GetOpts***.CompletionCode**

# **MatchOptions property**

Read-write. Options controlling selection criteria used for MQGET. The initial value is MQMO\_MATCH\_MSG\_ID + MQMO\_MATCH\_CORREL\_ID.

#### **Defined in:**

MQGetMessageOptions class

**Data Type:**

Long

**Values:**

See the WebSphere MQ Application Programming Reference

**Syntax:** To get: *matchoptions& = GetOpts*.**MatchOptions**

To set: *GetOpts*.**MatchOptions** =*matchoptions&*

# **Options property**

Read-write. The MQGMO Options field. See the WebSphere MQ Application Programming Reference for details. Initial value is MQGMO\_NO\_WAIT.

**Defined in:** MQGetMessageOptions Class.

**Data Type:** Long

**Syntax:** To get: *options& = GetOpts***.Options** To set: *GetOpts***.Options** = *options&*

### **ReasonCode property**

Read-only. Returns the reason code set by the last method or property access issued against the object.

**Defined in:** MQGetMessageOptions class

**Data Type:** Long

**Values:**

• See the WebSphere MQ Application Programming Reference

**Syntax:** To get: *reasoncode& = GetOpts***.ReasonCode**

### **ReasonName property**

Read-only. Returns the symbolic name of the latest reason code. For example, ″MQRC\_QMGR\_NOT\_AVAILABLE″. **Defined in:** MQGetMessageOptions class

**Data Type:** String

**Values:**

• See the WebSphere MQ Application Programming Reference

**Syntax:** To get: *reasonname\$ = MQGetMessageOptions***.ReasonName**

#### **ResolvedQueueName property**

Read-only. The MQGMO ResolvedQName field. See the WebSphere MQ Application Programming Reference for details. The initial value is all blanks.

**Defined in:** MQGetMessageOptions class

**Data Type:** String of 48 characters

**Syntax:** To get: *qname\$ = GetOpts***.ResolvedQueueName**

### **WaitInterval property**

Read-write. The MQGMO WaitInterval field. The maximum time, in milliseconds, that the Get will wait for a suitable message to arrive - if wait action has been requested by the Options property. See the WebSphere MQ Application Programming Reference for details. Initial value is 0.

**Defined in:** MQGetMessageOptions class

**Data Type:** Long

**Syntax:** To get: *wait& = GetOpts***.WaitInterval**

To set: *GetOpts***.WaitInterval** = wait&

# **ClearErrorCodes method**

Resets the CompletionCode to MQCC\_OK and the ReasonCode to MQRC\_NONE for both the MQGetMessageOptions class and the MQSession class.

**Defined in:** MQGetMessageOptions class

**Syntax: Call** *GetOpts***.ClearErrorCodes()**

# **MQDistributionList class**

This class encapsulates a collection of queues - local, remote, or alias for output.

## **Properties:**

- AlternateUserId property
- CloseOptions property
- CompletionCode property
- ConnectionReference property
- v FirstDistributionListItem property
- IsOpen property
- OpenOptions property
- ReasonCode property
- ReasonName property

#### **Methods:**

- AddDistributionListItem method
- ClearErrorCodes method
- Close method
- Open method
- Put method

#### **Creation:**

**new** creates a new MQDistributionList object.

Alternatively, use the AddDistributionList method of the MQQueueManager class.

#### **Syntax:**

**Dim** *distlist*.**As New MQDistributionList** or **Set** *distlist =* **New MQDistributionList**

# **AlternateUserId property**

Read-write. The alternate user ID used to validate access to the list of queues when they are opened.

**Defined in:**

MQDistributionList class

**Data Type:**

String of 12 characters

**Syntax:** To get: *altuser\$ = MQDistributionList*.**AlternateUserId**

To set: *MQDistributionList*.**AlternateUserId** = *altuser\$*

# **CloseOptions property**

Read-write. Options used to control what happens when the distribution list is closed. The initial value is MQCO\_NONE.

**Defined in:**

MQDistributionList class

**Data Type:** Long

**Values:**

- MQCO\_NONE
- MQCO\_DELETE
- MQCO\_DELETE\_PURGE

**Syntax:** To get: *closeopt& = MQDistributionList*.**CloseOptions**

To set: *MQDistributionList*.**CloseOptions** = *closeopt&*

## **CompletionCode property**

Read-only. The completion code set by the last method or property access issued against the object.

#### **Defined in:**

MQDistributionList class

#### **Data Type:**

Long

**Values:**

- MQCC\_OK
- MQCC WARNING
- MQCC\_FAILED

**Syntax:** To get: *completioncode& = MQDistributionList*.**CompletionCode**

## **ConnectionReference property**

Read-write. The queue manager to which the distribution list belongs.

**Defined in:** MQDistributionList class

**Data Type:**

MQQueueManager

**Syntax:** To get: *set queuemanager = MQDistributionList*.**ConnectionReference**

To set: *set MQDistributionList*. **ConnectionReference** = *queuemanager*

# **FirstDistributionListItem property**

Read-only. The first distribution list item object associated with the distribution list.

```
Defined in:
```
MQDistributionList class

```
Data Type:
```
MQDistributionListItem

**Values:**

**Syntax:** To get: *set distributionlistitem = MQDistributionList*.**FirstDistributionListItem**

# **IsOpen property**

Read-only. A value that indicates whether or not the distribution list is currently open.

**Defined in:** MQDistributionList class

**Data Type:** Boolean

**Values:**

- TRUE  $(-1)$
- $\cdot$  FALSE (0)

**Syntax:** To get: *IsOpen = MQDistributionList*.**IsOpen**

# **OpenOptions property**

Read-write. Options to be used when the distribution list is opened.

**Defined in:**

MQDistributionList class

#### **Data Type:**

Long

**Values:**

See the WebSphere MQ Application Programming Reference

**Syntax:** To get: *openopt& = MQDistributionList*.**OpenOptions**

To set: *MQDistributionList.***OpenOptions** = openopt&

## **ReasonCode property**

Read-only. The reason code set by the last method or property access issued against the object.

#### **Defined in:**

MQDistributionList class

**Data Type:**

Long

**Values:**

See the WebSphere MQ Application Programming Reference

**Syntax:** To get: *reasoncode& = MQDistributionList*.**ReasonCode**

### **ReasonName property**

Read-only. The symbolic name for the ReasonCode. For example ″MQRC\_QMGR\_NOT\_AVAILABLE″.

#### **Defined in:**

MQDistributionList class

#### **Data Type:**

String

**Values:**

See the WebSphere MQ Application Programming Reference

**Syntax:** To get: *reasonname\$ = MQDistributionList*.**ReasonName**

## **AddDistributionListItem method**

Creates a new MQDistributionListItem object and associates it with the distribution list object. The queue name parameter is mandatory.

The DistributionList property of the distribution list item is set to the owning distribution list and the FirstDistributionListItem property of the distribution list is set to reference this new distribution list item.

For the new distribution list item, the PreviousDistributionListItem property is set to nothing and the NextDistributionListItem property is set to reference any distribution list item that was previously first, or nothing if there was none previously (that is, the new one is inserted in front of those that exist already).

This will return an error if the distribution list is open.

#### **Defined in:**

MQDistributionList class

**Syntax:** set distributionlistitem = *MQDistributionList***.AddDistributionListItem** (QName\$, QMgrName\$)

#### **Parameters:**

*QName\$* String. Name of the WebSphere MQ queue.

*QMgrName\$* String. Name of the WebSphere MQ queue manager.

# **ClearErrorCodes method**

Resets the CompletionCode to MQCC\_OK and the ReasonCode to MQRC\_NONE for both the MQDistributionList class and the MQSession class.

#### **Defined in:**

MQDistributionList class

**Syntax:** Call *MQDistributionList*.**ClearErrorCodes**()

# **Close method**

Closes a distribution list using the current value of Close options.

#### **Defined in:**

MQDistributionList class

**Syntax:** Call *MQDistributionList*.**Close**()

# **Open method**

Opens each of the queues specified by the QueueName and (where appropriate) QueueManagerName properties of the distribution list items associated with the current object using the current value of AlternateUserId.

**Defined in:**

MQDistributionList class

**Syntax:** Call *MQDistributionList*.**Open**()

# **Put method**

Places a message on each of the queues identified by the distribution list items associated with the distribution list.

This method takes an MQMessage object as a parameter. The following distribution list item properties may be altered as a result of this method:

- CompletionCode
- ReasonCode
- ReasonName
- MessageId
- MessageIdHex
- CorrelationId
- CorrelationIdHex
- GroupId
- GroupIdHex
- Feedback
- AccountingToken
- AccountingTokenHex

#### **Defined in:**

MQDistributionList class

#### **Syntax:**

Call *MQDistributionList*.**Put**(Message, PutMsgOptions&)

#### **Parameters:**

*Message* MQMessage object representing the message to be put.

*PutMsgOptions* MQPutMessageOptions object containing options to control the put operation. If not specified, default PutMessageOptions are used.

## **MQDistributionListItem class**

This class encapsulates the MQOR, MQRR, and MQPMR structures and associates them with an owning distribution list.

#### **Properties:**

- AccountingToken property
- AccountingTokenHex property
- CompletionCode property
- CorrelationId property
- CorrelationIdHex property
- DistributionList property
- Feedback property
- GroupId property
- v GroupIdHex property
- MessageId property
- MessageIdHex property
- NextDistributionListItem property
- PreviousDistributionListItem property
- QueueManagerName property
- QueueName property
- ReasonCode property
- ReasonName property

#### **Methods:**

• ClearErrorCodes method

#### **Creation:**

Use the AddDistributionListItem Method of the MQDistributionList class

# **AccountingToken property**

Read-write. The AccountingToken to be included in the MQPMR of a message when put on a queue. Its initial value is all nulls.

#### **Defined in:**

MQDistributionListItem class

#### **Data Type:**

String of 32 characters

**Syntax:** To get: *accountingtoken\$ = MQDistributionListItem*.**AccountingToken**

To set: *MQDistributionListItem*.**AccountingToken** = *accountingtoken\$*

## **AccountingTokenHex property**

Read-write. The AccountingToken to be included in the MQPMR of a message when put on a queue.

Every two characters of the string represent the hexadecimal equivalent of a single ASCII character. For example, the pair of characters "6" and "1" represent the single character ″A″, the pair of characters ″6″ and ″2″ represent the single character ″B″ and so on.

You must supply 64 valid hexadecimal characters.

Its initial value is ″0...0″.

**Defined in:** MQDistributionListItem class

**Data Type:**

String of 64 hexadecimal characters reqpresenting 32 ASCII characters.

**Syntax:** To get: *accountingtokenh\$ = MQDistributionListItem*.**AccountingTokenHex**

To set: *MQDistributionListItem*.**AccountingTokenHex** = *accountingtokenh\$*

## **CompletionCode property**

Read-only. The completion code set by the last open or put request issued against the owning distribution list object.

**Defined in:**

MQDistributionListItem class

**Data Type:**

Long

**Values:**

- MQCC OK
- MQCC\_WARNING
- MQCC FAILED

**Syntax:** To get: *completioncode\$ = MQDistributionListItem*.**CompletionCode**

# **CorrelationId property**

Read-write. The CorrelId to be included in the MQPMR of a message when put on a queue. Its initial value is all nulls.

**Defined in:**

MQDistributionListItem class

**Data Type:**

String of 24 characters

**Syntax:** To get: *correlid\$ = MQDistributionListItem*.**CorrelationId**

To set: *MQDistributionListItem*.**CorrelationId** = *correlid\$*

## **CorrelationIdHex property**

Read-write. The CorrelId to be included in the MQPMR of a message when put on a queue.

Every two characters of the string represent the hexadecimal equivalent of a single ASCII character. For example, the pair of characters "6" and "1" represent the single character ″A″, the pair of characters ″6″ and ″2″ represent the single character ″B″ and so on.

You must supply 48 valid hexadecimal characters.

Its initial value is ″0..0″.

**Defined in:**

MQDistributionListItem class

#### **Data Type:**

String of 48 hexadecimal characters representing 24 ASCII characters.

**Syntax:** To get: *correlidh\$ = MQDistributionListItem*.**CorrelationIdHex**

To set: *MQDistributionListItem*.**CorrelationIdHex** = *correlidh\$*

## **DistributionList property**

Read-only. The distribution list with which this distribution list item is associated.

**Defined in:** MQDistributionListItem class

**Data Type:** MQDistributionList

**Syntax:** To get: *set distributionlist = MQDistributionListItem*.**DistributionList**

## **Feedback property**

Read-write. The Feedback value to be included in the MQPMR of a message when put on a queue.

**Defined in:** MQDistributionListItem class

# **Data Type:**

Long

#### **Values:**

See the WebSphere MQ Application Programming Reference

**Syntax:** To get: *feedback& = MQDistributionListItem*.**Feedback**

To set: *MQDistributionListItem*.**Feedback** = *feedback&*

# **GroupId property**

Read-write. The GroupId to be included in the MQPMR of a message when put on a queue. Its initial value is all nulls.

**Defined in:**

MQDistributionListItem class

**Data Type:**

String of 24 characters

**Syntax:** To get: *groupid\$ = MQDistributionListItem*.**GroupId**

To set: *MQDistributionListItem*.**GroupId** = *groupid\$*

# **GroupIdHex property**

Read-write. The GroupId to be included in the MQPMR of a message when put on a queue.

Every two characters of the string represent the hexadecimal equivalent of a single ASCII character. For example, the pair of characters "6" and "1" represent the single character ″A″, the pair of characters ″6″ and ″2″ represent the single character ″B″ and so on.

You must supply 48 valid hexadecimal characters.

Its initial value is ″0..0″.

**Defined in:**

MQDistributionListItem class

#### **Data Type:**

String of 48 hexadecimal characters reqpresenting 24 ASCII characters.

**Syntax:** To get: *groupidh\$ = MQDistributionListItem*.**GroupIdHex**

To set: *MQDistributionListItem*.**GroupIdHex** = *groupidh\$*

#### **MessageId property**

Read-write. The MessageId to be included in the MQPMR of a message when put on a queue. Its initial value is all nulls.

**Defined in:**

MQDistributionListItem class

**Data Type:**

String of 24 characters

**Syntax:** To get: *messageid\$ = MQDistributionListItem*.**MessageId**

To set: *MQDistributionListItem*.**MessageId** = *messageid\$*

#### **MessageIdHex property**

Read-write. The MessageId to be included in the MQPMR of a message when put on a queue.

Every two characters of the string represent the hexadecimal equivalent of a single ASCII character. For example, the pair of characters "6" and "1" represent the single character ″A″, the pair of characters ″6″ and ″2″ represent the single character ″B″ and so on.

You must supply 48 valid hexadecimal characters.

Its initial value is ″0..0″.

**Defined in:**

MQDistributionListItem class

**Data Type:**

String of 48 hexadecimal characters representing 24 ASCII characters.

**Syntax:** To get: *messageidh\$ = MQDistributionListItem*.**MessageIdHex**

To set: *MQDistributionListItem*.**MessageIdHex** = *messageidh\$*

#### **NextDistributionListItem property**

Read-only. The next distribution list item object associated with the same distribution list.

**Defined in:**

MQDistributionListItem class

**Data Type:**

MQDistributionListItem

**Syntax:** To get: *set distributionlistitem = MQDistributionListItem.***NextDistributionListItem**

# **PreviousDistributionListItem property**

Read-only. The previous distribution list item object associated with the same distribution list.

**Defined in:**

MQDistributionListItem class

**Data Type:**

MQDistributionListItem

**Syntax:** To get: *set distributionlistitem = MQDistributionListItem*.**PreviousDistributionListItem**

#### **QueueManagerName property**

Read-write. The WebSphere MQ queue manager name.

**Defined in:**

MQDistributionListItem class

#### **Data Type:**

String of 48 characters.

**Syntax:** To get: *qmname\$ = MQDistributionListItem*.**QueueManagerName**

## **QueueName property**

Read-write. The WebSphere MQ queue name.

**Defined in:**

MQDistributionListItem class

**Data Type:**

String of 48 characters.

**Syntax:** To get: *qname\$ = MQDistributionListItem*.**QueueName**

To set: *MQDistributionListItem*.**QueueName** = *qname\$*

### **ReasonCode property**

Read-only. The completion code set by the last open or put issued to the owning distribution list object.

**Defined in:**

MQDistributionListItem class

**Data Type:**

Long

**Values:**

See the WebSphere MQ Application Programming Reference

- MOCC OK
- MQCC\_WARNING
- MOCC FAILED

**Syntax:** To get: *reasoncode& = MQDistributionListItem*.**ReasonCode**

### **ReasonName property**

Read-only. The symbolic name for the ReasonCode. For example ″MQRC\_QMGR\_NOT\_AVAILABLE″.

**Defined in:**

MQDistributionListItem class

**Data Type:**

String

**Values:**

See the WebSphere MQ Application Programming Reference

**Syntax:** To get: *reasonname\$ = MQDistributionListItem*.**ReasonName**

# **ClearErrorCodes method**

Resets the CompletionCode to MQCC\_OK and the ReasonCode to MQRC\_NONE for both the MQDistributionListItem class and the MQSession class.

#### **Defined in:**

MQDistributionListItem class

**Syntax:** Call *MQDistributionListItem*.**ClearErrorCodes**

# **Chapter 4. Troubleshooting**

This chapter explains the trace facility provided and details common pitfalls, with help to avoid them, in the following sections:

- "Using trace"
- v "When your WebSphere MQ [Automation](#page-106-0) Classes for ActiveX script fails" on [page](#page-106-0) 97
- ["Reason](#page-107-0) codes" on page 98

## **Code level tool**

You may be asked by the IBM® Service Team which level of code you have installed.

To find this out, run the 'MQAXLEV' utility program.

From the command prompt, change to the directory containing the MQAX200.dll or add the full path length and enter:

MQAXLev MQAX200.dll > MQAXLEV.OUT

where MQAXLEV.OUT is the name of the output file.

If you do not specify an output file, the detail is displayed on the screen.

## **Example output file from code level tool**

```
5639-B43 (C) Copyright IBM Corp. 1996, 1998. ALL RIGHTS RESERVED.
    ***** Code Level is 5.1 ***** lib/mqole/mqole.cpp, mqole, p000, p000 L981119 1.8 98/08/21
lib/mqlsx/gmqdyn0a.c, mqlsx, p000, p000 L990212 1.6 99/02/11 16:40:24
lib/mqlsx/pc/gmqdyn1p.c, mqlsx, p000, p000 L990212 1.6 99/02/11 16:44:14
lib/mqlsx/xmqcsa.c, mqole, p000, p000 L990216 1.3 99/02/15 13:24:34
lib/mqlsx/xmqfdca.c, mqlsx, p000, p000 L990212 1.3 99/02/11 16:40:35
lib/mqlsx/xmqtrca.c, mqlsx, p000, p000 L990212 1.5 99/02/11 16:12:02
lib/mqlsx/xmqutila.c, mqlsx, p000, p000 L990212 1.3 99/02/11 16:40:40
lib/mqlsx/xmqutl1a.c, mqlsx, p000, p000 L990212
lib/mqlsx/xmqcnv1a.c, mqlsx, p000, p000 L990212 1.9 99/02/11 16:40:56
lib/mqlsx/xmqmsg.c, mqole, p000, p000 L990219 1.11 99/02/18 12:12:59
```
## **Using trace**

MQAX includes a trace facility to help the service organization identify what is happening when you have a problem. It shows the paths taken when you run your MQAX script. Unless you have a problem, you are recommended to run with tracing set off to avoid any unnecessary overheads on your system resources.

There are three environment variables that you set to control trace:

- OMQ\_TRACE
- OMO TRACE PATH
- OMQ TRACE LEVEL

You should be aware that specifying *any* value for OMQ\_TRACE switches the trace facilty on. Even if you set OMQ\_TRACE to OFF, trace is still active.

To switch trace off, do not specify a value for OMQ\_TRACE.

- 1. Click the Start button
- 2. Choose Settings
- 3. Choose Control Panel
- 4. Open the System object
- 5. Click on the Environment tab
- 6. In the section titled ″User Variables for (username)″ enter the variable name and a valid value in the correct boxes
- 7. Click the Set button
- 8. Close the System object
- 9. Close the Control Panel window

When deciding where you want the trace files written, ensure that you have sufficient authority to write to, not just read from, the disk.

With tracing switched on, it slows down the running of the MQAX, but it does not affect the performance of your ActiveX or WebSphere MQ environments. When you no longer need a trace file, you can delete it.

You must stop MQAX running to change the status of the OMQ\_TRACE variable.

## **Trace filename and directory**

The trace file name takes the form OMQnnnnn.trc, where nnnnn is the id of the ActiveX process running at the time.

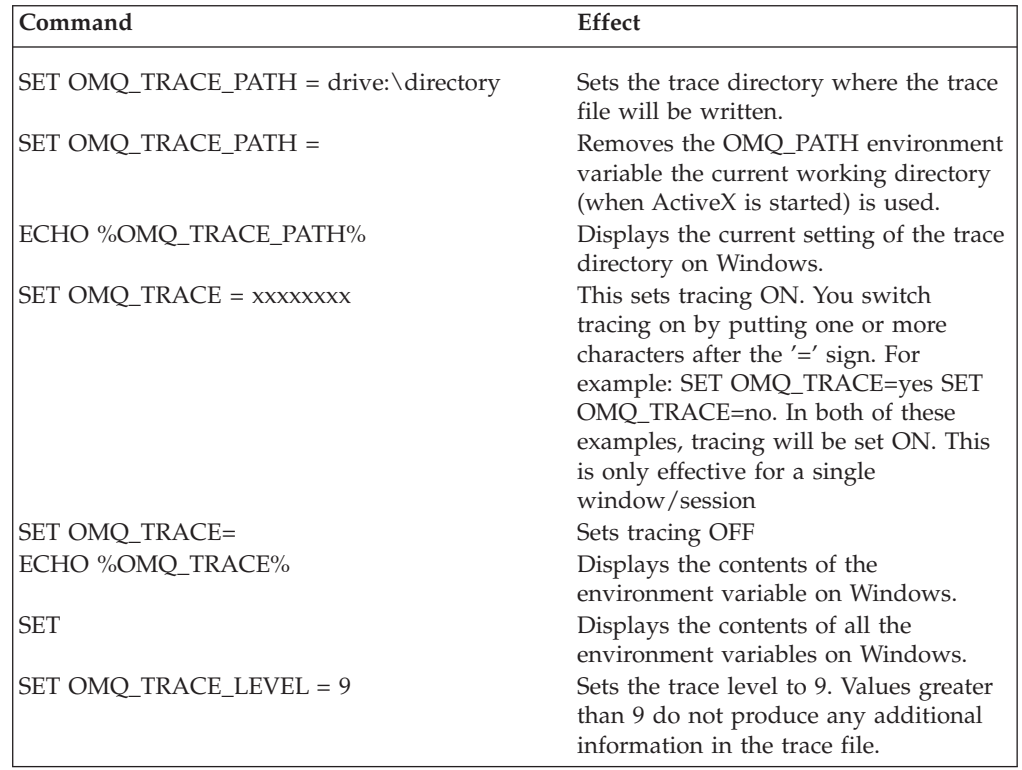

# **Example trace file**

```
This is a sample trace file from the WebSphere MQ Automation Classes
for ActiveX product. It has been edited and annotated for clarity.
Comments have been added to illustrate its contents and are enclosed
between bands of dashes.
******************************************************************
Trace for program C:.\PROGRAM FILES\MICROSOFT VISUAL BASIC\VB32.EXE
                  ---- WebSphere MQ ActiveX ----
started at Wed Aug 06 08:59: 30 1997
@(!) ***** Code Level is 2.0.0 *****
 ! BuildDate Aug 5 1997
 ! Trace Level is 2
-------------------------------------------------------------------
The head of the trace gives details of when the trace was
started, and the build level of the code. These details may
be required by IBM Service in order to help problem resolution.
The trace level is also shown (2 in this case) and may be
controlled by use of the OMQ_TRACE_LEVEL environment variable.
-------------------------------------------------------------------
(97161)@08:59:30.720
  -->xxxInitialize
   -------------------------------------------------------------------
Every 40 entries (excluding text or data entries) there will be a
timestamp preceded in brackets by a 5 digit number representing
the current thread within the process.
Entries beginning --> show entry into a section of internal code
the number of dashes indicates the depth within the code. Entries
beginning <-- show return from a section of code.
-------------------------------------------------------------------
---->ObtainSystemCP
! Code page is 850
<----ObtainSystemCP (rc= OK)
! Attempting to find xlat path via Registry
! XLAT_PATH (stored in xihConvPath) is h:\convert
! XLAT PATH is h:\convert
! Successfully opened CCSID.TBL under path - h:\convert\CCSID.TBL -
    -------------------------------------------------------------------
Entries beginning ! are text entries placed in the code by the
programmer as an aid to problem determination.
-------------------------------------------------------------------
<--xxxInitialize (rc= OK)
-->MQSession:initialize
<--MQSession:initialize (rc= OK)
-->MQSession:initialize
<--MQSession:initialize (rc= OK)
-->MQSession:ccessQueueManager
! ++ object e11bb0
---->GlobalLock
<----GlobalLock (rc= OK)
```

```
---->MQQueueManager::initialize
<----MQQueueManager::initialize (rc= OK)
---->ImqQueueManager::connect
<----ImqQueueManager::connbsp; ---->ImqObject::open
<----ImqObject&:open (rc= OK)
---->GlobalUnlock
<----GlobalUnlock (rc= OK)
<--MQSession::AccessQueueManager (rc= OK)
! -- object e11bb0
-->MQQueueManager::AccessQueue
! ++ object e11d28
---->GlobalLock
<----GlobalLock (rc= OK)
! parm# 1 is char* 'SYSTEM.DEFAULT.LOCAL.QUEUE'
! parm# 2 is 17.000000
! parm# 3 is variant type 10
! parm# 4 is variant type 10
! parm# 5 is variant type 10
(97161)@08::59::47.750
---->ImqObject::open
<----ImqObject::open (rc= OK)
---->GlobalUnlock
<----GlobalUnlock (rc= OK)
! -- object e11d28
<--MQQueueManager::AccessQueue (rc= OK)
-->MQSession::AccessMessage
! ++ object e11bb0
---->MQMessage::MQMessage() <<< Constructor
<----MQMessage::MQMessage() (rc= OK)
<--MQSession::AccessMessage (rc= OK)
! -- object e11bb0
-->MQMessage::SetCharacterSet
! long value to set is 850
! ++ object e11f60
! -- object e11f60
<--MQMessage::SetCharacterSet (rc= OK)
-->MQMessage::SetMessageData
! long value to set is 5724228
! ++ object e11f60
---->MQMessage::WriteString
! ++ object e11f60
! WriteString malloc, outstring = 0xe12104, outstrlen = 380
! -- object e11f60
```

```
<----MQMessage::WriteString (rc= OK)
! -- object e11f60
<--MQMessage::SetMessageData (rc= OK)
-->MQMessage::SetMessageId
! BSTR value to set is as BSTR
! ++ object e11f60
! -- object e11f60
<--MQMessage::SetMessageId (rc= OK)
-->MQSession::AccessPutMessageOptions
! ++ object e11bb0
<--MQSession::AccessPutMessageOptions (rc= OK)
! -- object e11bb0
-->MQueue::Put
! ++ object e11e48
---->GetObjectFromVariantOptional
! optVar type is 9
! optVar type is VT_DISPATCH
<----GetObjectFromVariantOptional (rc= 66)
! ++ object e11f60
! ++ object e12104
---->ImqQueue::put
<----ImqQueue::put (rc= OK)
! -- object e11f60
! -- object e12104
! -- object e11e48
<--MQueue::Put (rc= OK)
-->MQSession::AccessMessage
! ++ object e11bb0
---->MQMessage::MQMessage() <<< Constructor
<----MQMessage::MQMessage() (rc= OK)
<--MQSession::AccessMessage (rc= OK)
! -- object e11bb0
-->MQMessage::SetMessageId
! BSTR value to set is as BSTR
! ++ object e12300
! -- object e12300
<--MQMessage::SetMessageId (rc= OK)
-->MQSession::AccessGetMessageOptions
! ++ object e11bb0
<--MQSession::AccessGetMessageOptions (rc= OK)
! -- object e11bb0
-->MQueue::Get
! ++ object e11e48
! parm# 2 is variant type 9
! parm# 3 is variant type 10
---->GetObjectFromVariantOptional
```

```
! optVar type is 9
! optVar type is VT_DISPATCH
<----GetObjectFromVariantOptional (rc= 66)
---->GetObjectFromVariantOptional
! optVar type is a
! optional optVar not specified
<----GetObjectFromVariantOptional (rc= 67)
! ++ object e12300
! ++ object e121d0
---->ImqQueue::get
<----ImqQueue::get (rc= OK)
! -- object e12300
! -- object e121d0
! -- object e11e48
<--MQueue::Get (rc= OK)
(97161)@08::59::47.970
-->MQMessage::ReadString
! ++ object e12300
---->ConvertStrToDefault
! Readstring instrlen = 95
! string before conv::
  0000 21 22 23 24 25 26 27 28 29 2A 2B 2C 2D 2E 2F 30 : !"#¢%&'()*+,-./0
  0010 31 32 00 34 35 36 37 38 39 3A 3B 3C 3D 3E 3F 40 : 12.456789:;<=>?@
  0020 41 42 43 44 45 46 47 48 49 4A 4B 4C 4D 4E 4F 50 : ABCDEFGHIJKLMNOP
  0030 51 52 53 54 55 56 57 58 59 5A 5B 5C 5D 5E 5F 60 : QRSTUVWXYZœ\⅛_`
  0040 61 62 63 64 65 66 67 68 69 6A 6B 6C 6D 6E 6F 70 : abcdefghijklmnop
 0050 71 72 73 74 75 76 77 78 79 7A 7B 7C 7D 7E 1C : qrstuvwxyz\{\}\.
-------------------------------------------------------------------
The entry above shows an example of a data area dump within the
trace where the contents of a piece of memory is displayed
in hex and ascii.
-------------------------------------------------------------------
! Character set conversion from 850 to 1200, rc = 0
! string after conv:
  0000 21 00 22 00 23 00 24 00 25 00 26 00 27 00 28 00 : !.".#.¢.%.&;'.(.
  0010 29 00 2A 00 2B 00 2C 00 2D 00 2E 00 2F 00 30 00 : ).*.+.,.-../.0.
  0020 31 00 32 00 00 00 34 00 35 00 36 00 37 00 38 00 : 1.2..4.5.6.7.8.
  0030 39 00 3A 00 3B 00 3C 00 3D 00 3E 00 3F 00 40 00 : 9.:..;.<=>.?.@.
  0040 41 00 42 00 43 00 44 00 45 00 46 00 47 00 48 00 : A.B.C.D.E.F.G.H.
  0050 49 00 4A 00 4B 00 4C 00 4D 00 4E 00 4F 00 50 00 : I.J.K.L.M.N.O.P.
  0060 51 00 52 00 53 00 54 00 55 00 56 00 57 00 58 00 : Q.R.S.T.U.V.W.X.
  0070 59 00 5A 00 5B 00 5C 00 5D 00 5E 00 5F 00 60 00 : Y.Z.œ.\.Ù.⅛._.`.
  0080 61 00 62 00 63 00 64 00 65 00 66 00 67 00 68 00 : a.b.c.d.e.f.g.h.
  0090 69 00 6A 00 6B 00 6C 00 6D 00 6E 00 6F 00 70 00 : i.j.k.l.m.n.o.p.
  00A0 71 00 72 00 73 00 74 00 75 00 76 00 77 00 78 00 : q.r.s.t.u.v.w.x.
  00B0 79 00 7A 00 7B 00 7C 00 7D 00 7E 00 7F 00 : y.z.{.<sup>3</sup>.}.'..
<----ConvertStrToDefault (rc= OK)
! Input length was 95, output length was 190
! -- object e12300
<--MQMessage::ReadString (rc= OK)
-->MQSession::destruct
<--MQSession::destruct (rc= OK)
-->MQQueueManager::destruct
```

```
<--MQQueueManager::destruct (rc= OK)
-->ImqQueueManager::disconnect
---->ImqObject::close
<----ImqObject::close (rc= OK)
---->ImqObject::close
<----ImqObject::close (rc= OK)
---->ImqQueueManager:backout
<----ImqQueueManager:backout (rc= OK)
---->gmqdyn0a:MQDISC
! >>>HConn..
    0000 01 00 00 00
     : ....
-->MQMessage::OnFinalRelease()
---->MQMessage::'MQMessage() <<< Destructor
<----MQMessage::'MQMessage() (rc= OK)
<--MQMessage::OnFinalRelease() (rc= OK)
-->MQMessage::OnFinalRelease()
---->MQMessage::'MQMessage() <<< Destructor
<----MQMessage::'MQMessage() (rc= OK)
<--MQMessage::OnFinalRelease() (rc= OK)
```
# **When your WebSphere MQ Automation Classes for ActiveX script fails**

If your WebSphere MQ Automation Classes for ActiveX script fails, there are a number of sources of information.

## **First failure symptom report**

Independently of the trace facility, for unexpected and internal errors, a First failure symptom report may be produced.

This report is found in a file named OMQnnnnn.fdc, where nnnnn is the number of the ActiveX process that is running at the time. You find this file in the working directory from which you started ActiveX or in the path specified in the OMQ\_PATH environment variable.

## **Other sources of information**

WebSphere MQ provides various error logs and trace information, depending on the platform involved. See your Winodws NT application event log.

# <span id="page-107-0"></span>**Reason codes**

The following reason codes can occur in addition to those documented for the WebSphere MQ MQI. For other codes, refer to your WebSphere MQ application event log.

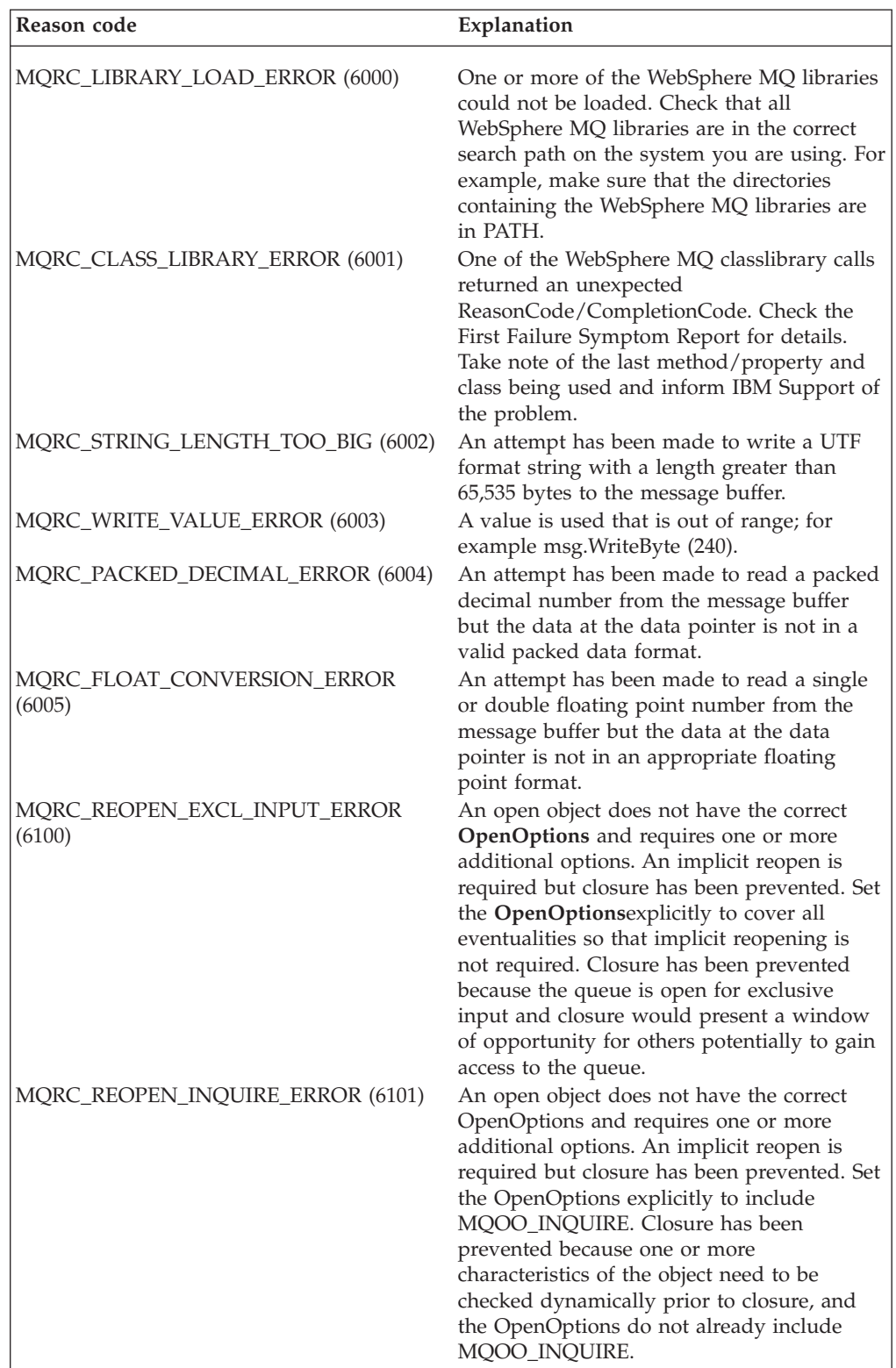
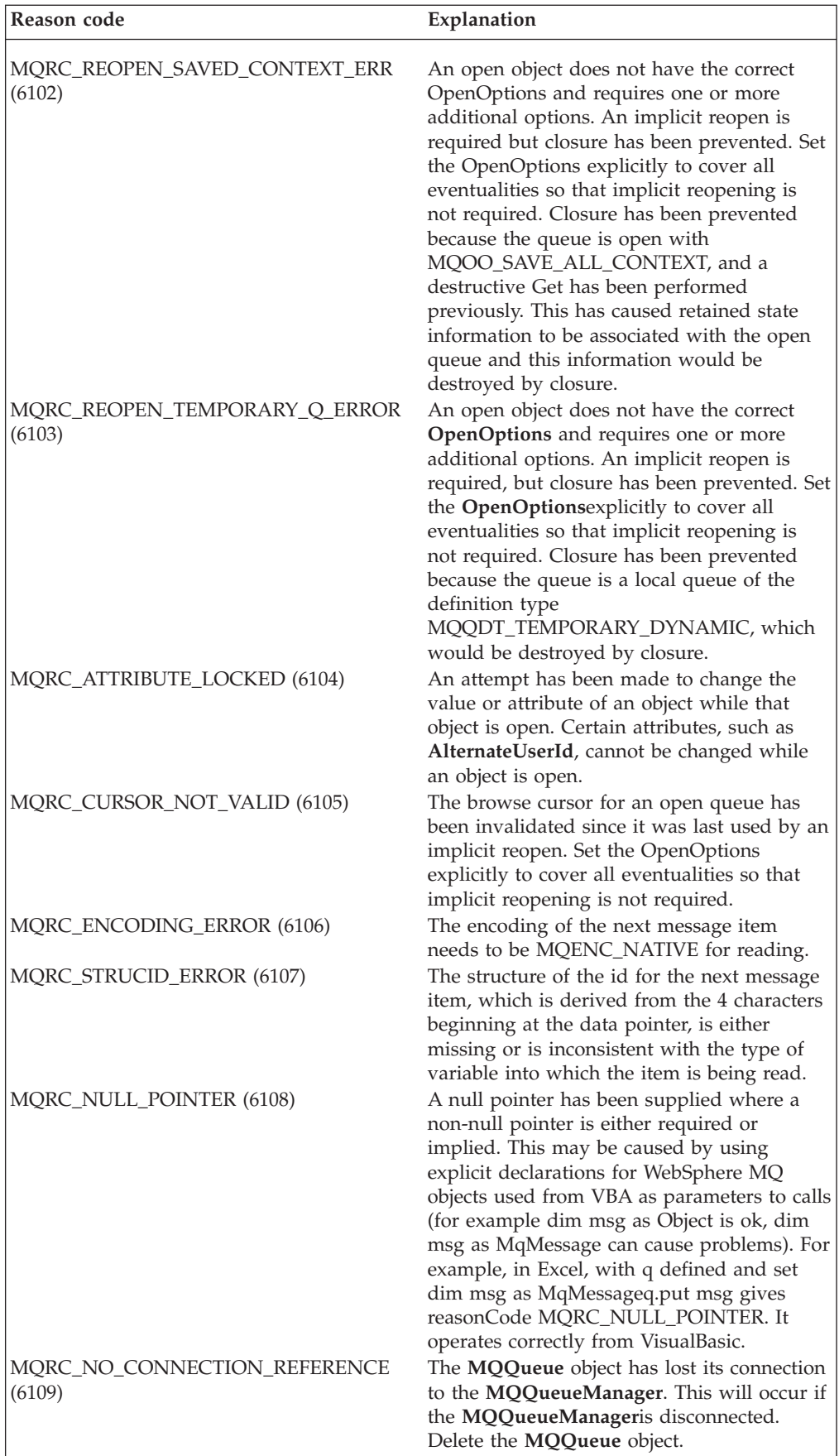

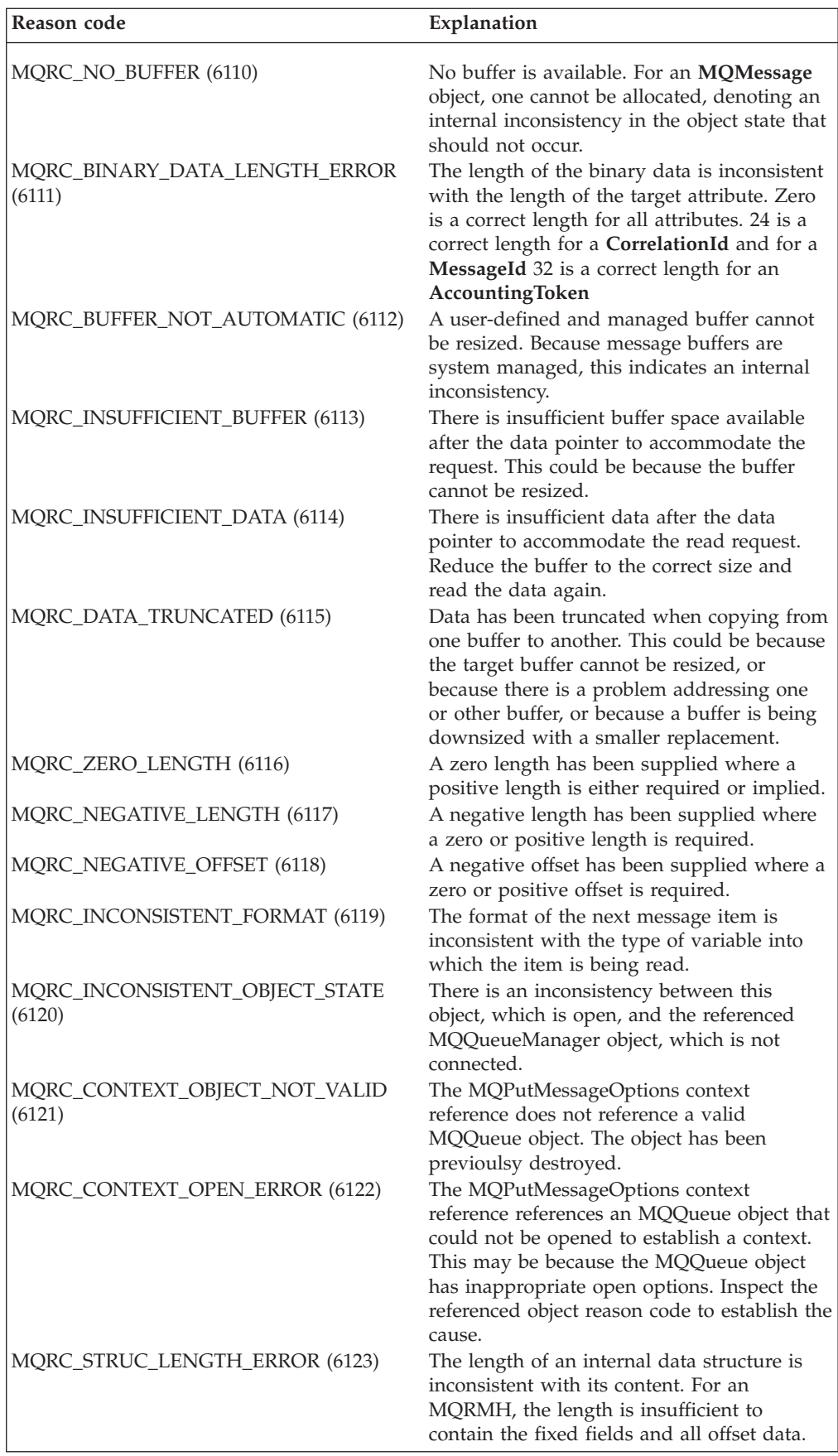

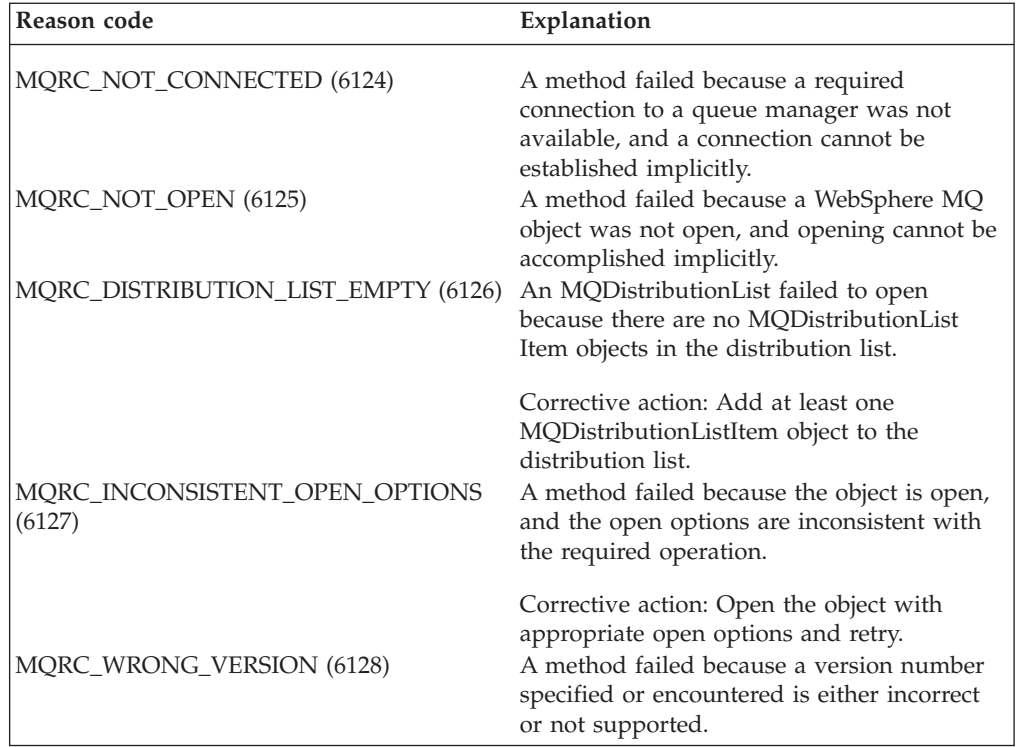

# <span id="page-112-0"></span>**Chapter 5. ActiveX interface to the MQAI**

For a brief overview of COM interfaces and their use in the MQAI, see ["COM](#page-10-0) and ActiveX [scripting"](#page-10-0) on page 1.

The MQAI enables applications to build and send Programmable Command Format (PCF) commands without directly obtaining and formatting the variable length buffers required for PCF. For more information about the MQAI, see the WebSphere MQ Programmable Command Formats and Administration Interface. The MQAI ActiveX MQBag class encapsulates the data bags supported by the MQAI in a way that is possible to use in any language that supports the creation of COM objects; for example, Visual Basic, C++, Java, and other ActiveX scripting clients.

The MQAI ActiveX interface is for use with the MQAX classes that provide a COM interface to the MQI. For more information about the MQAX classes, see ["Using](#page-12-0) WebSphere MQ [Automation](#page-12-0) Classes for ActiveX" on page 3.

The ActiveX interface provides a single class called MQBag. This class is used to create MQAI data bags and its properties and methods are used to create and work with data items within each bag. The MQBag Execute method sends the bag data to a WebSphere MQ queue manager as a PCF message and collects the replies.

The PCF message is sent to the queue manager object specified, optionally using specified request and reply queues. Replies are returned in a new MQBag object. The full set of commands and replies is described in WebSphere MQ Programmable Command Formats and Administration Interface. Commands can be sent to any queue manager in the WebSphere MQ network by selecting the appropriate request and reply queues.

This chapter discusses the following:

- "The MQBag class"
- "MQBag properties"
- "MQBag [methods"](#page-115-0) on page 106
- "Error [handling"](#page-120-0) on page 111

### **The MQBag class**

The class, MQBag, is used to create MQBag objects as required. When instantiated, the MQBag class returns a new MQBag object reference.

Create a new MQBag object in Visual Basic as follows:

Dim mqbag As MQBag Set mqbag = New MQBag

## **MQBag properties**

The properties of MQBag objects are explained over the following pages.

## **Item property**

### **Purpose**

The Item property represents an item in a bag. It is used to set or inquire about the value of an item. Use of this property corresponds to the following MQAI calls:

- "mqSetString"
- "mqSetInteger"
- "mqInquireInteger"
- "mqInquireString"
- "mqInquireBag"

in the WebSphere MQ Programmable Command Formats and Administration Interface.

### **Format**

**Item (***Selector, ItemIndex, Value***)**

### **Parameters**

### *Selector* **(VARIANT) – input**

Selector of the item to be set or inquired.

When inquiring about an item, MOSEL\_ANY\_USER\_SELECTOR is the default. When setting an item, MQIA\_LIST or MQCA\_LIST is the default.

If the Selector is not of type long, MQRC\_SELECTOR\_TYPE\_ERROR results.

This parameter is optional.

#### *ItemIndex* **(LONG) – input**

This value identifies the occurrence of the item of the specified selector that is to be set or inquired on. MQIND\_NONE is the default.

This parameter is optional.

#### *Value* **(VARIANT) – input/output**

The value returned or the value to be set. When inquiring about an item, the return value can be of type long, string, or MQBag. However, when setting an item, the value must be of type long or string; if not, MQRC\_ITEM\_VALUE\_ERROR results.

**Note:** You must enter a value for either the Selector or ItemIndex parameter; if one is not present, MQRC\_PARAMETER\_MISSING results. Item Property is the default property for the MQBag class, so does not need to be explicitly coded.

### **Visual Basic Language Invocation**

When inquiring about a value of an item within a bag: Value = mqbag[.Item]([Selector], [ItemIndex])

For MQBag references: Set abag = mqbag[.Item]([Selector]. [ItemIndex])

To set the value of an item in a bag:

mqbag[.Item]([Selector], [ItemIndex]) = Value

# **Count property**

### **Purpose**

The Count property represents the number of data items within a bag. This property corresponds to the MQAI call, ″mqCountItems,″ in the WebSphere MQ Programmable Command Formats and Administration Interface.

#### **Format**

**Count (***Selector, Value***)**

### **Parameters**

*Selector* **(VARIANT) – input**

Selector of the data items to be included in the count.

MQSEL\_ALL\_USER\_SELECTORS is the default.

If the Selector is not of type long, MQRC\_SELECTOR\_TYPE\_ERROR is returned.

*Value* **(LONG) – output**

The number of items in the bag included by the *Selector*.

### **Visual Basic Language Invocation**

To return the number of items in a bag: ItemCount = mqbag.Count([Selector])

# **Options property**

### **Purpose**

The Options property sets options for the use of a bag. This property corresponds to the Options parameter of the MQAI call, ″mqCreateBag,″ in the WebSphere MQ Programmable Command Formats and Administration Interface.

### **Format**

**Options (***Options***)**

## **Parameters**

*Options* **(LONG) – input/output** The bag options.

> **Note:** The bag options must be set *before* data items are added to or set within the bag. If the options are changed when the bag is not empty, MQRC\_OPTIONS\_ERROR results. This applies even if the bag is subsequently cleared.

### <span id="page-115-0"></span>**Visual Basic Language Invocation**

When inquiring about the options of an item within a bag: Options = mqbag.Options

To set an option of an item in a bag: mqbag.Options = Options

## **MQBag methods**

The methods of the MQBag objects are explained over the following pages.

# **Add method**

### **Purpose**

The Add method adds a data item to a bag. This method corresponds to the MQAI calls, ″mqAddInteger″and ″mqAddString,″ in the WebSphere MQ Programmable Command Formats and Administration Interface.

### **Format**

**Add (***Value, Selector***)**

### **Parameters**

*Value* **(VARIANT) – input**

Integer or string value of the data item.

#### *Selector* **(VARIANT) – input**

Selector identifying the item to be added.

Depending on the type of Value, MQIA\_LIST or MQCA\_LIST is the default. If the Selector parameter is not of type long, MQRC\_SELECTOR\_TYPE\_ERROR results.

### **Visual Basic Language Invocation**

To add an item to a bag: mqbag.Add(Value,[Selector])

## **AddInquiry method**

### **Purpose**

The AddInquiry method adds a selector specifying the attribute to be returned when an administration bag is sent to execute an INQUIRE command. This method corresponds to the MQAI call, ″mqAddInquiry,″, in the WebSphere MQ Programmable Command Formats and Administration Interface.

### **Format**

**AddInquiry** *(Inquiry***)**

## **Parameters**

*Inquiry* **(LONG) – input**

Selector of the WebSphere MQ attribute to be returned by the INQUIRE administration command.

### **Visual Basic Language Invocation**

To use the AddInquiry method: mqbag.AddInquiry(Inquiry)

## **Clear method**

### **Purpose**

The Clear method deletes all data items from a bag. This method corresponds to the MQAI call, ″mqClearBag,″, in the WebSphere MQ Programmable Command Formats and Administration Interface.

### **Format**

**Clear**

## **Visual Basic Language Invocation**

To delete all data itmes from a bag: mqbag.Clear

# **Execute method**

### **Purpose**

The Execute method sends an administration command message to the command server and waits for any reply messages. This method corresponds to the MQAI call, ″mqExecute,″, in the WebSphere MQ Programmable Command Formats and Administration Interface.

### **Format**

**Execute** *(QueueManager, Command, OptionsBag, RequestQ, ReplyQ, ReplyBag***)**

### **Parameter**

*QueueManager* **(MQQueueManager) – input** The queue manager to which the application is connected.

### *Command* **(LONG) – input**

The command to be executed.

*OptionsBag* **(MQBag) – input** The bag containing options that affect the processing of the call.

### *RequestQ* **(MQQueue) – input**

The queue on which the administration command message will be placed.

### *ReplyQ* **(MQQueue) – input**

The queue on which any reply messages are received.

#### *ReplyBag* **(MQBag) – output**

A bag reference containing data from reply messages.

#### **Visual Basic Language Invocation**

To send an administration command message and wait for any reply messages: Set ReplyBag = mqbag.Execute(QueueManager, Command, [OptionsBag],[RequestQ],[ReplyQ])

## **FromMessage method**

### **Purpose**

The FromMessage method loads data from a message into a bag. This method corresponds to the MQAI call, ″mqBufferToBag,″ in the WebSphere MQ Programmable Command Formats and Administration Interface.

#### **Format**

**FromMessage** *(Message, OptionsBag***)**

### **Parameters**

```
Message (MQMessage) – input
   The message containing the data to be converted.
```

```
OptionsBag (MQBag) – input
```
Options to control the processing of the call.

### **Visual Basic Language Invocation**

To load data from a message into a bag: mqbag.FromMessage(Message,[OptionsBag])

## **ItemType method**

### **Purpose**

The ItemType method returns the type of the value in a specified item in a bag. This method corresponds to the MQAI call, ″mqInquireItemInfo,″ in the WebSphere MQ Programmable Command Formats and Administration Interface.

### **Format**

**ItemType** *(Selector, ItemIndex, ItemType***)**

#### **Parameters**

#### *Selector* **(VARIANT) – input**

Selector identifying the item to be inquired.

MQSEL\_ANY\_USER\_SELECTOR is the default. If the Selector parameter is not of type long, MQRC\_SELECTOR\_TYPE\_ERROR results.

#### *ItemIndex* **(LONG) – input**

Index of items to be inquired.

MQIND\_NONE is the default.

#### *ItemType* **(LONG) – output**

Datatype of the specified item.

**Note:** Either the Selector parameter, ItemIndex parameter, or both must be specified. If neither parameter is present, MQRC\_PARAMETER\_MISSING results.

### **Visual Basic Language Invocation**

To return the type of a value: ItemType = mqbag.ItemType([Selector], [ItemIndex])

## **Remove method**

### **Purpose**

The Remove method deletes an item from a bag. This method corresponds to the MQAI call, ″mqDeleteItem,″ in the WebSphere MQ Programmable Command Formats and Administration Interface.

### **Format**

**Remove** *(Selector, ItemIndex***)**

### **Parameters**

#### *Selector* **(VARIANT) – input**

Selector identifying the item to be deleted.

MQSEL\_ANY\_USER\_SELECTOR is the default. If the Selector parameter is not of type long, MQRC\_SELECTOR\_TYPE\_ERROR results.

#### *ItemIndex* **(LONG) – input**

Index of the item to be deleted.

MQIND\_NONE is the default.

**Note:** Either the Selector parameter, ItemIndex parameter, or both must be specified. If neither parameter is present, MQRC\_PARAMETER\_MISSING results.

### **Visual Basic Language Invocation**

To delete an item from a bag: mqbag.Remove([Selector],[ItemIndex])

## **Selector method**

### **Purpose**

The Selector method returns the selector of a specified item within a bag. This method corresponds to the MQAI call, ″mqInquireItemInfo,″ in the WebSphere MQ Programmable Command Formats and Administration Interface.

### **Format**

### **Parameters**

#### *Selector* **(VARIANT) – input**

Selector identifying the item to be inquired.

MQSEL\_ANY\_USER\_SELECTOR is the default. If the Selector parameter is not of type long, MQRC\_SELECTOR\_TYPE\_ERROR results.

#### *ItemIndex* **(LONG) – input**

Index of the item to be inquired.

MQIND\_NONE is the default.

### *OutSelector* **(VARIANT) – output**

Selector of the specified item.

**Note:** Either the Selector parameter, ItemIndex parameter, or both must be specified. If neither parameter is present, MQRC\_PARAMETER\_MISSING results.

### **Visual Basic Language Invocation**

To return the selector of an item: OutSelector = mqbag.Selector([Selector], [ItemIndex])

### **ToMessage method**

#### **Purpose**

The ToMessage method returns a reference to an MQMessage object. The reference contains data from a bag. This method corresponds to the MQAI call, ″mqBagToBuffer,″ in the WebSphere MQ Programmable Command Formats and Administration Interface.

#### **Format**

**ToMessage** *(OptionsBag, Message*)

### **Parameters**

*OptionsBag* **(MQBag) – input** A bag containing options that control the processing of the method.

*Message* **(MQMessage) – output** An MQMessage object reference containing data from the bag.

### **Visual Basic Language Invocation**

To use the ToMessage Method: Set Message = mqbag.ToMessage([OptionsBag])

# <span id="page-120-0"></span>**Truncate method**

### **Purpose**

The Truncate method reduces the number of user items in a bag. This method corresponds to the MQAI call, ″mqTruncateBag,″ in the WebSphere MQ Programmable Command Formats and Administration Interface.

### **Format**

**Truncate** *(ItemCount***)**

## **Parameters**

*ItemCount* **(LONG) – input**

The number of user items to remain in the bag after truncation has occurred.

### **Visual Basic Language Invocation**

To reduce the number of user items in a bag: mqbag.Truncate(ItemCount)

## **Error handling**

If an error is detected during an operation on an MQBag object, including those errors returned to the bag by an underlying MQAX or MQAI object, an error exception is raised. The MQBag class supports the COM ISupportErrorInfo interface so the following information is available to your error handling routine:

- v Error number: this is composed of the WebSphere MQ reason code for the error detected and a COM facility code. The facility field, as standard for COM, indicates the area of responsibility for the error. For errors detected by WebSphere MQ it is always FACILITY\_ITF.
- v Error source: this identifies the type and version of the object that detected the error. For errors detected during MQBag operations this is always MQBag.MQBag1.
- Error description: this is the string giving the symbolic name for the WebSphere MQ reason code.

How you access the error information depends on your scripting language; for example, in Visual Basic the information is returned in the Err object and the WebSphere MQ reason code is obtained by subtracting the constant vbObjectError from Err.Number.

#### **ReasonCode = Err.Number - vbObjectError**

If the MQBag Execute message sends a PCF message and a reply is received, the operation is considered successful although the command sent may have failed. In this case, the reply bag itself contains the completion and error reason codes as described in WebSphere MQ Programmable Command Formats and Administration Interface.

# **Chapter 6. Using the Active Directory Service Interfaces (ADSI)**

The Active Directory Service Interfaces (ADSI) provide the means for client applications to use a common set of interfaces to communicate with and control any server that implements them. This allows a single client application to configure a number of different servers because it is shielded from API details specific to each server.

WebSphere MQ provides such an implementation for accessing and managing WebSphere MQ resources: the WebSphere MQ namespace. WebSphere MQ administrators and developers can use the ADSI to enumerate and manage the resources within this namespace to develop their own, or use third-party, system-management tools.

Any programming language that supports the COM interface can be used. To control a queue manager it must be configured to accept remote administration, be started, and have an associated listener and command server. See *Understanding ActiveX and OLE* by Microsoft Press for more information about COM interfaces. See also Chapter 5, ["ActiveX](#page-112-0) interface to the MQAI," on page 103.

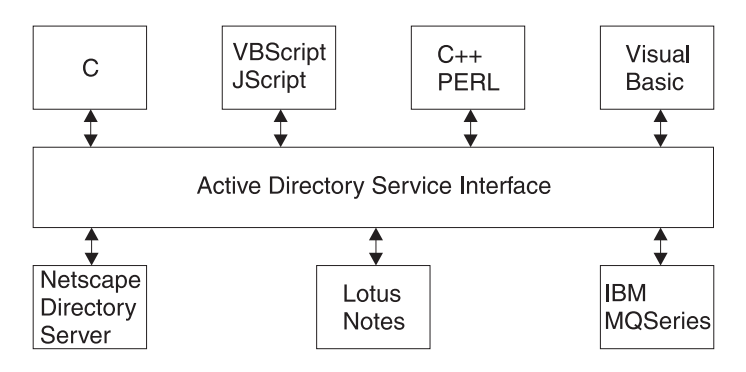

*Figure 2. ADSI and interoperability*

# **Prerequisites**

To make use of the WebSphere MQ Active Directory Service Interface, you must be using Windows 2000, Windows  $NT^{\circ}$  5.1 or later versions. Alternatively, use Windows NT Version 4 with Service Pack 3 and the Active Directory Service Interfaces (ADSI) Version 2 applied.

To understand this information, you must understand how to use the Active Directory Service Interfaces because this chapter does not provide such details. This chapter describes the naming scheme used within the WebSphere MQ implementation of these services. A full description of the ADSI can be found in the appropriate Microsoft documentation; for example, the Active Directory Service Interfaces Version 2 documentation available at the

# **Troubleshooting**

The WebSphere MQ ADSI implementation supports the standard WebSphere MQ diagnostic aids of trace and error logs. See the appropriate documentation for details on starting, stopping, and interpreting trace.

## **The WebSphere MQ namespace and object hierarchy**

The WebSphere MQ namespace lets you uniquely identify, access, and configure individual objects such as queues and channels. These objects can be represented as an *object hierarchy* within the namespace.

**Note:** In [Figure](#page-124-0) 3 on page 115, object instances are represented within brackets (< ... >) while object identifiers are not.

The object hierarchy is used by the client to reference all objects uniquely. The WebSphere MQ namespace is rooted into the Active Directory namespace (ADS://), and below this point the hierarchy expands. You can access elements within the namespace structure by:

- v Using COM or URL addresses. Se[e"Accessing](#page-124-0) WebSphere MQ objects using COM or URL [addresses"](#page-124-0) on page 115
- v Using enumeration. See "Accessing WebSphere MQ objects using [enumeration"](#page-127-0) on [page](#page-127-0) 118.

<span id="page-124-0"></span>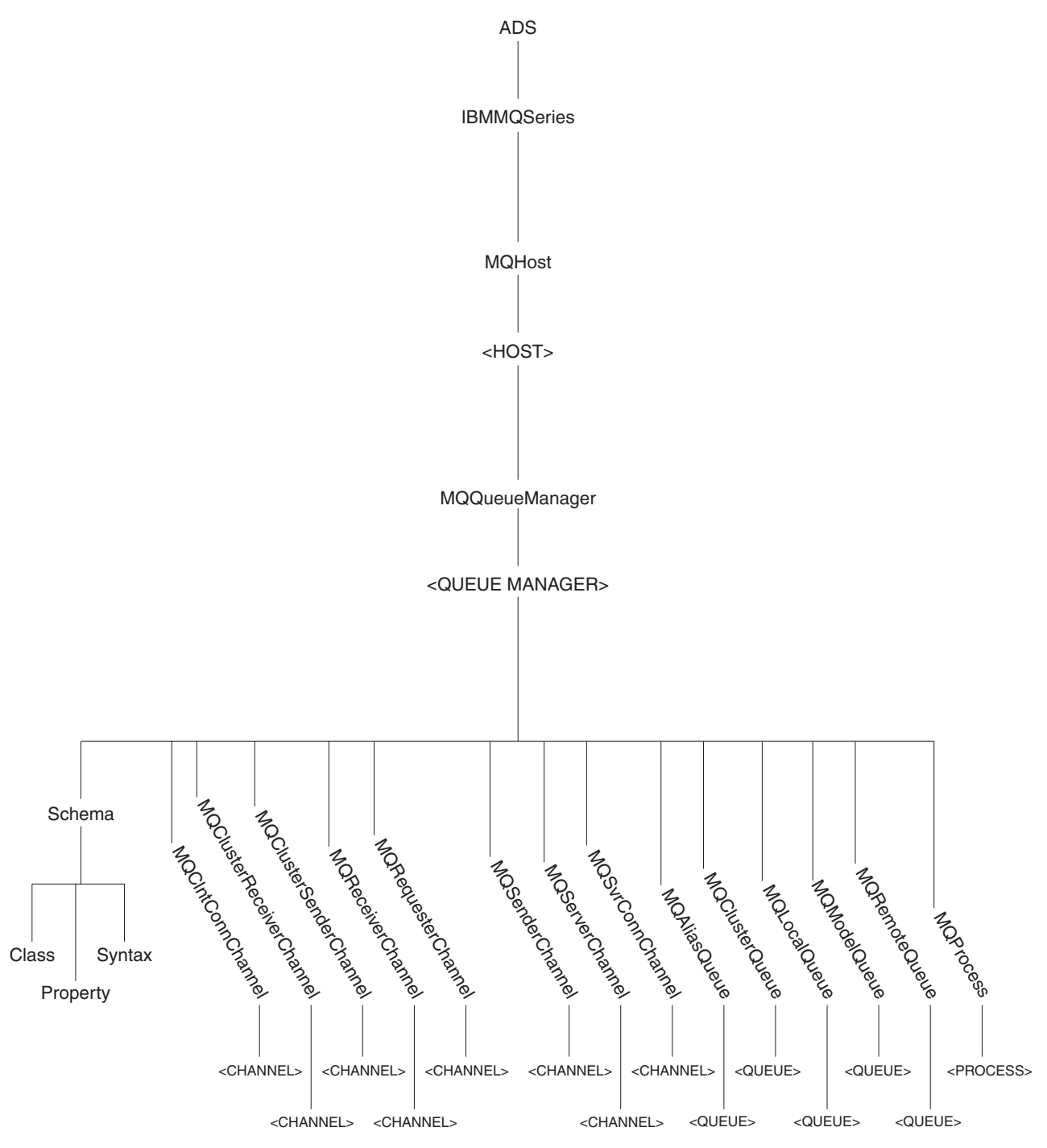

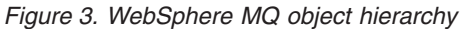

# **Accessing WebSphere MQ objects using COM or URL addresses**

You can gain access to objects within an application namespace by:

1. Calling the ADsGetObject() and ADsOpenObject() functions provided by Microsoft to access the configuration interfaces supported by the specified object.

2. Using the IParseDisplayName interface implemented by the WebSphere MQ Provider Object.

COM or URL format strings are used to identify objects within a namespace. COM strings take the following syntax: @<NamespaceID>!//<ProviderSpecificPath>

URL strings take the following syntax: <NamespaceID>://<ProviderSpecificPath>

The URL format is recommended.

ADSI stipulates the syntax up to <NamespaceID> only; in this case, WebSphere MQ. This part of the object identifier is treated in the same way for both COM and URL format strings. Individual applications are responsible for the <ProviderSpecificPath>. For more information about the provider specific path, see ["Structuring](#page-126-0) WebSphere MQ COM and URL addresses" on page 117.

The WebSphere MQ namespace consists of object identifiers and instances, as shown in [Figure](#page-124-0) 3 on page 115. For example, to identify a particular channel the following string is required:

WebSphere MQ://MQHost/heron/MQQueueManager/queue.manager.1/MQChannel/ SYSTEM.DEFAULT.SENDER

It is possible to shorten identifier strings by following these guidelines:

- v When dealing with queue managers on the local machine, it is not necessary to specify MQHost.
- v When referring to objects residing on the default queue managers of a given machine, it is not necessary to specify MQQueueManager.

**Note:** Using shortened identifier strings results in a performance impact, so only use them when strictly necessary.

Thus, it is possible to shorten the example URL. For example, if the MQHost instance is not specified in the example above, the default taken is the local host machine. Therefore, to access a channel object for a local queue manager, the following URL address is used:

WebSphere MQ://MQQueueManager/queue.manager.1/MQChannel/ SYSTEM.DEFAULT.SENDER

In the case where the queue manager is the default, the URL address can be shortened further:

WebSphere MQ://MQChannel/SYSTEM.DEFAULT.SENDER

## **C++ Language invocation**

To access the IADs interface on the channel SYSTEM.DEFAULT.SENDER defined on queue manager queue.manager.1 residing on machine heron, use the following: IADs \*pMyObject;

```
ADsGetObject(
TEXT("WebSphere MQ://MQHost/heron/MQQueueManager/queue.manager.1/MQChannel/
                                         SYSTEM.DEFAULT.SENDER")
    , IID_IADs
    , (void**)&pMyObject);
```
# <span id="page-126-0"></span>**Structuring WebSphere MQ COM and URL addresses**

As discussed in "Accessing [WebSphere](#page-124-0) MQ objects using COM or URL addresses" on [page](#page-124-0) 115, ADSI identifier strings consist of a namespace identifier and a provider specific path. TheWebSphere MQ namespace identifier is *WebSphere MQ*. The provider specific path is described below.

It is possible to generate a provider specific path that uniquely identifies any object within the WebSphere MQ namespace using [Figure](#page-124-0) 3 on page 115 as a guide.

WebSphere MQ passes messages between queue managers residing on one or more machines. Queue managers of the same name may reside across an organization but not on the same host machine. Consequently, the first element in the tree, MQHost, permits different machines to be identified and hence differentiates between queue managers of the same name. Therefore, the first part of the provider specific path is:

MQHost/<Host>

Having identified a particular host machine, it is necessary to differentiate the many queue managers that may potentially reside there. This is achieved through the MQQueueManager identifier producing a provider specific path of: MQHost/<Host>/MQQueueManager/<QueueManager>

Each queue manager supports the following objects:

- "MQCIntConnChannel" on page 123
- ["MQClusterReceiverChannel"](#page-133-0) on page 124
- ["MQClusterSenderChannel"](#page-134-0) on page 125
- ["MQReceiverChannel"](#page-134-0) on page 125
- ["MQRequesterChannel"](#page-135-0) on page 126
- "MOSenderChannel" on page 126
- ["MQServerChannel"](#page-136-0) on page 127
- ["MQSvrConnChannel"](#page-136-0) on page 127
- ["MQProcess"](#page-137-0) on page 128
- ["MQAliasQueue"](#page-138-0) on page 129
- ["MQClusterQueue"](#page-138-0) on page 129
- ["MQLocalQueue"](#page-139-0) on page 130
- ["MQModelQueue"](#page-139-0) on page 130
- ["MQRemoteQueue"](#page-140-0) on page 131

These are represented under a given MQQueueManager by the following paths:

MQHost/Host>/MQQueueManager/<QueueManager>/MQClntConnChannel/<Channel> MQHost/Host>/MQQueueManager/<QueueManager>/MQClusterReceiverChannel/<Channel> MQHost/Host>/MQQueueManager/<QueueManager>/MQClusterSenderChannel/<Channel> MQHost/Host>/MQQueueManager/<QueueManager>/MQReceiverChannel/<Channel> MQHost/Host>/MQQueueManager/<QueueManager>/MQRequesterChannel/<Channel> MQHost/Host>/MQQueueManager/<QueueManager>/MQSenderChannel/<Channel> MQHost/Host>/MQQueueManager/<QueueManager>/MQServerChannel/<Channel> MQHost/Host>/MQQueueManager/<QueueManager>/MQSvrConnChannel/<Channel> MQHost/Host>/MQQueueManager/<QueueManager>/MQProcess/<Process> MQHost/Host>/MQQueueManager/<QueueManager>/MQAliasQueue/<Queue> MQHost/Host>/MQQueueManager/<QueueManager>/MQClusterQueue/<Queue> MQHost/Host>/MQQueueManager/<QueueManager>/MQLocalQueue/<Queue> MQHost/Host>/MQQueueManager/<QueueManager>/MQModelQueue/<Queue> MQHost/Host>/MQQueueManager/<QueueManager>/MQRemoteQueue/<Queue>

## <span id="page-127-0"></span>**Accessing WebSphere MQ objects using enumeration**

Objects within the Active Directory contain an *enumeration function* on the IADsContainer interface. This function lists objects contained within the current object. Enumeration can be used to reach any object in the *WebSphere MQ* namespace by traversing down the object hierarchy from a known point. For example, starting from the ADSI root of ADS:

- 1. From the ADS container, an enumeration request returns all available namespace containers; for example, LDAP, WinNT, and WebSphere MQ.
- 2. From the WebSphere MQ namespace object, an enumeration request returns MQHost containers, each representing machines that host queue managers.
- 3. From an MQHost/<Host> instance, an enumeration request returns MQQueueManager containers for each queue manager hosted by that machine.
- 4. From an MQHost/<Host>/MQQueueManager/<QueueManager> instance, an enumeration request returns MQAliasQueue, MQClntConnChannel, MQClusterQueue, MQClusterReceiverChannel, MQClusterSenderChannel, MQLocalQueue, MQModelQueue, MQProcess, MQReceiverChannel, MQRemoteQueue, MQRequesterChannel, MQSenderChannel, MQServerChannel, MQSvrConnChannel. MQChannel, MQProcess and MQQueue objects are represented as containers. Enumerating these objects results in an empty return set, as they contain no

child objects.

**Note:** Enumeration is an alternative to using a URL or COM address of the object to be interrogated. However, the process implies the enumeration of several intermediate objects.

## **C++ Language invocation**

The following code fragment connects to the queue manager called queue.manager.1 on machine heron and obtains an enumeration of its children. Using the enumeration object obtained, the code then displays information about each child before issuing a count of the number of child objects processed:

```
//
// Define and initialize variables.
//
ULONG cElementFetched = 0L;
IEnumVARIANT *pEnumVariant = NULL;
VARIANT VariantArray[MAX ADS ENUM];
IADsContainer *pADsContainer = NULL;
DWORD dwObjects = 0, i = 0;
BOOL fContinue = TRUE;
//
// Ensure VARIANT array used to store results is empty
//
for (i = 0; i <MAX ADS ENUM; i++){
    VariantInit(&VariantArray*lbrk.i]);
}
//
// Attach to the IADs Container interface for the queue manager
// queue.manager.1 residing on machine heron.
//
```
ADsGetObject( \_TEXT("WebSphere MQ://MQHost/heron/MQQueueManager/

```
queue.manager.1")
             , IID_IADsContainer
             , (vo\bar{id} \ast\ast)&pADsContainer);
//
// Build an enumerator object for the specified Active Directory container
//
ADsBuildEnumerator(pADsContainer, &pEnumVariant);
while (fContinue)
{
    BSTR bstrClass = NULL;
    BSTR bstrName = NULL;
    IADs *pObject;
    //
    // Populate VARIANT array with elements fetched from
    // the enumerator object
    //
    fContinue = ADsEnumerateNext( pEnumVariant
                                 , MAX_ADS_ENUM
                                 , VariantArray
                                 , &pElementFetched);
    //
    // Step through the VARIANT obtaining a pointer to the IADs interface
    // on each object. Using this interface, extract the name and class
    // of the object, printing this information onto the screen.
    //
    for (i= 0; i < c \text{ElementFetched}; i++){
        IDispatch *pDispatch = NULL;
        pDispatch=VariantArray[i].pdispVal;
        pDispatch->QueryInterface( IID_IADs
                                   , (VO\overline{I}D \ast\ast)&pObject);
        pObject->Get_Name (&bstrName);
        pObject->get_Class(&bstrClass)
        printf(" %S(%S)\n", bstrName, bstrClass) ;
        pObject->Release();
        pDispatch->Release();
    }
    memset( VariantArray
          , 0
          , sizeof(VARIANT)*MAX_ADS_ENUM);
    dwObjects += cElementFetched;
}
printf("Total Number of Objects enumerated is %d\n", dwObjects);
if (pEnumVariant)
{
    pEnumVariant->Release();
}
if (pADsContainer)
{
    pADsContainer->Release();
}
```
## **Configuring WebSphere MQ Active Directory objects**

After a WebSphere MQ object is accessed, its configuration can be modified using the Get and Put functions of the IADs interface. The ADSI objects communicate with underlying queue managers by MQAI COM objects in response to Get and Put requests. For more information about the MQAI see the appropriate help documentation.

Within the IADs interfaces Get and Put functions, it is necessary to refer to properties by names. A list of property names supported by a given class is available through the IADsClass interface on the schema object for that class. To obtain the schema object for a class, call the get\_Schema function on its IADs interface.

**Note:** The property names used within the *WebSphere MQ* ADSI implementation are similar to those used within the MQAI COM. For example, to determine the name of a queue manager, call the Get function on its IAD interface passing in a property name of "MQCA\_Q\_MGR\_NAME". Under MQAI you would use the defined MQCA\_Q\_MGR\_NAME.

Here is an example showing the use of the IADs interface to extract the name and description of a queue manager object and printing this information to the screen:

```
//
// Define and initialize variables.
//
VARIANT vDesc;
VARIANT vName;
IADs *p0bject = NULL;//
// Initialize Variants
//
VariantInit(&vDesc);
VariantInit(&vName);
//
// Attach to the IADs interface for the queue manager queue.manager.1
// residing on machine heron.
//
ADsGetObject( _TEXT("WebSphere MQ://MQHost/heron/MQQueueManager/
                     queue.manager.1")
            , IID_IADs
            , (void **)&pObject);
//
// Using the IADs interface extract the name and description of
// the queue manager printing this information to the screen.
//
pObject->Get(_TEXT("MQCA_Q_MGR_NAME"),&vName);
pObject->Get(_TEXT("MQCA_Q_MGR_DESC"),&vDesc);
printf(" %S,%S",vName.bstrVal, vDesc.bstrVal);
pObject->Release();
```
# **Object descriptions**

This section describes the objects contained within the WebSphere MQ object hierarchy:

- v "WebSphere MQ"
- ["MQHost"](#page-131-0) on page 122
- ["MQQueueManager"](#page-131-0) on page 122
- ["Schema"](#page-132-0) on page 123
- ["MQClntConnChannel"](#page-132-0) on page 123
- ["MQClusterReceiverChannel"](#page-133-0) on page 124
- ["MQClusterSenderChannel"](#page-134-0) on page 125
- ["MQReceiverChannel"](#page-134-0) on page 125
- ["MQRequesterChannel"](#page-135-0) on page 126
- ["MQSenderChannel"](#page-135-0) on page 126
- ["MQServerChannel"](#page-136-0) on page 127
- ["MQSvrConnChannel"](#page-136-0) on page 127
- ["MQProcess"](#page-137-0) on page 128
- ["MQAliasQueue"](#page-138-0) on page 129
- ["MQClusterQueue"](#page-138-0) on page 129
- ["MQLocalQueue"](#page-139-0) on page 130
- ["MQModelQueue"](#page-139-0) on page 130
- ["MQRemoteQueue"](#page-140-0) on page 131

# **WebSphere MQ**

The WebSphere MQ container represents the namespace presented by WebSphere MQ. All other object types are contained within WebSphere MQ. Enumerating the default container (ADS) provides access to all installed namespaces; for example, WinNT, LDAP and WebSphere MQ.

Alternatively, the container object (*WebSphere MQ* Namespace Object) may be instantiated directly by the CoCreateInstance call.

Enumerating *WebSphere MQ* provides a list of MQHost containers which are described in the next section.

### **Type**

ADSI namespace container object.

### **Interfaces**

The following interfaces are available:

- $\cdot$  IADs
- IADsContainer
- IADsOpenDSObject
- IDispatch
- IUnknown

For more information about these interfaces, see the

## **Properties**

None.

## <span id="page-131-0"></span>**MQHost**

The MQHost object represents a machine that hosts WebSphere MQ queue managers. Enumerating this object provides a list of queue managers supported by the machine, each represented by an MQQueueManager object. For more information about the MQQueueManager object, see "MQQueueManager."

## **Type**

ADSI container object.

### **Interfaces**

The following interfaces are available:

- $\cdot$  IADs
- IADsContainer
- IDirectoryObject
- IDispatch
- IUnknown

For more information about these interfaces, see the

### **Properties**

None.

## **MQQueueManager**

The MQQueueManager object represents a queue manager hosted by a particular machine. Enumerating the MQQueueManager object provides access to the items it contains (MQClntConnChannel, MQClusterReceiverChannel, MQClusterSenderChannel, MQReceiverChannel, MQRequesterChannel, MQSenderChannel, MQServerChannel, MQSvrConnChannel, MQProcess, MQAliasQueue, MQClusterQueue, MQLocalQueue, MQModelQueue, and MQRemoteQueue).

### **Type**

ADSI container object.

### **Interfaces**

The following interfaces are available:

- IADs
- IADsContainer
- IDirectoryObject
- IDispatch
- IUnknown

<span id="page-132-0"></span>For more information about these interfaces, see the

### **Properties**

For details about the properties supported by the MQQueueManager class, see the WebSphere MQ Programmable Command Formats and Administration Interface.

**Note:** Unlike other WebSphere MQ administration interfaces, ADSI uses strings to represent the property names used. The names found in the WebSphere MQ Programmable Command Formats and Administration Interface should be provided as a string between quotes (' ').

## **Schema**

The schema object contains all the ADSI Schema class objects, one for every type of object that can be created in the *WebSphere MQ* directory. The object also provides access to the ADSI property objects and the ADSI syntax objects.

### **Type**

ADSI schema container object.

#### **Interfaces**

The following interfaces are available:

- $\cdot$  IADs
- IADsClass
- IDispatch
- IUnknown

Several schema objects exist within the WebSphere MQ namespace. You will be directed to the correct one for a particular object by calling the: get\_Schema()

function on its IADs interface.

For more information about these interfaces, see the

#### **Properties**

None.

# **MQClntConnChannel**

The MQClntConnChannel class represents an individual client connection channel on a particular queue manager. Enumerating an object of this class results in an empty list.

### **Type**

ADSI container object.

## <span id="page-133-0"></span>**Interfaces**

The following interfaces are available:

- IADs
- IADsContainer
- IDirectoryObject
- IDispatch
- IUnknown

For more information about these interfaces, see the

### **Properties**

For details about the properties supported by the MQClntConnChannel class, see the WebSphere MQ Programmable Command Formats and Administration Interface.

**Note:** Unlike other WebSphere MQ administration interfaces, ADSI uses strings to represent the property names used. The names found in the WebSphere MQ Programmable Command Formats and Administration Interface guide should be provided as a string between quotes (' ').

## **MQClusterReceiverChannel**

The MQClusterReceiverChannel class represents an individual cluster receiver channel on a particular queue manager. Enumerating an object of this class results in an empty list.

### **Type**

ADSI container object.

### **Interfaces**

The following interfaces are available:

- $\cdot$  IADs
- IADsContainer
- IDirectoryObject
- IDispatch
- IUnknown

### **Properties**

For details about the properties supported by the MQClusterReceiverChannel class, see the WebSphere MQ Programmable Command Formats and Administration Interface.

**Note:** Unlike other WebSphere MQ administration interfaces, ADSI uses strings to represent the property names used. The names found in the WebSphere MQ Programmable Command Formats and Administration Interface book should be provided as a string between quotes (' ').

# <span id="page-134-0"></span>**MQClusterSenderChannel**

The MQClusterSenderChannel class represents an individual cluster sender channel on a particular queue manager. Enumerating an object of this class results in an empty list.

## **Type**

ADSI container object.

### **Interfaces**

- $\cdot$  IADs
- IADsContainer
- IDirectoryObject
- IDispatch
- IUnknown

For more information about these interfaces, see the Microsoft MSDN Web site at http://www.microsoft.com/

## **Properties**

For details about the properties supported by the MQClusterSenderChannel class, see the WebSphere MQ Programmable Command Formats and Administration Interface.

**Note:** The properties are not provided in the header files; they must be entered as a string between quotes (' ').

# **MQReceiverChannel**

The MQReceiverChannel class represents an individual receiver channel on a particular queue manager. Enumerating an object of this class results in an empty list.

## **Type**

ADSI container object.

### **Interfaces**

The following interfaces are available:

- IADs
- IADsContainer
- IDirectoryObject
- IDispatch
- IUnknown

For more information about these interfaces, see the

## **Properties**

For details about the properties supported by the MQReceiverChannel class, see the WebSphere MQ Programmable Command Formats and Administration Interface book.

**Note:** Unlike other WebSphere MQ administration interfaces, ADSI uses strings to represent the property names used. The names found in the WebSphere MQ Programmable Command Formats and Administration Interface book should be provided as a string between quotes (' ').

## <span id="page-135-0"></span>**MQRequesterChannel**

The MQRequesterChannel class represents an individual requester channel on a particular queue manager. Enumerating an object of this class results in an empty list.

## **Type**

ADSI container object.

### **Interfaces**

The following interfaces are available:

- $\cdot$  IADs
- IADsContainer
- IDIrectoryObject
- IDispatch
- IUnknown

For more information about these interfaces, see the

### **Properties**

For details about the properties supported by the MQRequesterChannel class, see the WebSphere MQ Programmable Command Formats and Administration Interface book.

**Note:** Unlike other WebSphere MQ administration interfaces, ADSI uses strings to represent the property names used. The names found in the WebSphere MQ Programmable Command Formats and Administration Interface book should be provided as a string between quotes (' ').

# **MQSenderChannel**

The MQSenderChannel class represents an individual sender channel on a particular queue manager. Enumerating an object of this class results in an empty list.

## **Type**

ADSI container object.

### **Interfaces**

The following interfaces are available:

- $\cdot$  IADs
- IADsContainer
- IDirectoryObject
- IDispatch

<span id="page-136-0"></span>• II Jnknown

For more information about these interfaces, see the

### **Properties**

For details about the properties supported by the MQSenderChannel class, see the WebSphere MQ Programmable Command Formats and Administration Interface book.

**Note:** Unlike other WebSphere MQ administration interfaces, ADSI uses strings to represent the property names used. The names found in the WebSphere MQ Programmable Command Formats and Administration Interface book should be provided as a string between quotes (' ').

## **MQServerChannel**

The MQServerChannel class represents an individual server channel on a particular queue manager. Enumerating an object of this class results in an empty list.

### **Type**

ADSI container object.

### **Interfaces**

The following interfaces are available:

- $\cdot$  IADs
- IADsContainer
- IDirectoryObject
- IDispatch
- IUnknown

For more information about these interfaces, see the

### **Properties**

For details about the properties supported by the MQServerChannel class, see the WebSphere MQ Programmable Command Formats and Administration Interface book.

**Note:** Unlike other WebSphere MQ administration interfaces, ADSI uses strings to represent the property names used. The names found in the WebSphere MQ Programmable Command Formats and Administration Interface book should be provided as a string between quotes (' ').

## **MQSvrConnChannel**

The MQSvrConnChannel class represents an individual server connection channel on a particular queue manager. Enumerating an object of this class results in an empty list.

# <span id="page-137-0"></span>**Type**

ADSI container object.

### **Interfaces**

The following interfaces are available:

- IADs
- IADsContainer
- IDirectoryObject
- IDispatch
- IUnknown

For more information about these interfaces, see the

### **Properties**

For details about the properties supported by the MQSvrConnChannel class, see the WebSphere MQ Programmable Command Formats and Administration Interface book.

**Note:** Unlike other WebSphere MQ administration interfaces, ADSI uses strings to represent the property names used. The names found in the WebSphere MQ Programmable Command Formats and Administration Interface book should be provided as a string between quotes (' ').

## **MQProcess**

The MQProcess class of objects represents an individual process definition defined on a particular queue manager. Enumerating an object of this class results in an empty list.

### **Type**

ADSI container object.

### **Interfaces**

The following interfaces are available:

- $\cdot$  IADs
- IADsContainer
- IDirectoryObject
- IDispatch
- IUnknown

For more information about these interfaces, see the

### **Properties**

For details about the properties supported by the MQProcess class, see the WebSphere MQ Programmable Command Formats and Administration Interface book.

**Note:** Unlike other WebSphere MQ administration interfaces, ADSI uses strings to represent the property names used. The names found in the WebSphere MQ Programmable Command Formats and Administration Interface book should be provided as a string between quotes (' ').

## <span id="page-138-0"></span>**MQAliasQueue**

The MQAliasQueue class represents an individual alias queue defined on a particular queue manager. Enumerating an object of this class results in an empty list.

## **Type**

ADSI container object.

## **Interfaces**

The following interfaces are available:

- $\cdot$  IADs
- IADsContainer
- IDirectoryObject
- IDispatch
- IUnknown

For more information about these interfaces, see the

## **Properties**

For details about the properties supported by the MQAliasQueue class, see the WebSphere MQ Programmable Command Formats and Administration Interface book.

**Note:** Unlike other WebSphere MQ administration interfaces, ADSI uses strings to represent the property names used. The names found in the WebSphere MQ Programmable Command Formats and Administration Interface book should be provided as a string between quotes (' ').

# **MQClusterQueue**

The MQClusterQueue class represents an individual cluster queue defined on a particular queue manager. Enumerating an object of this class results in an empty list.

## **Type**

ADSI container object.

## **Interfaces**

- IADs
- IADsContainer
- IDirectoryObject
- IDispatch
- IUnknown

For more information about these interfaces, see the Microsoft MSDN Web site at:

<span id="page-139-0"></span>http://www.microsoft.com/

### **Properties**

For details about the properties supported by the MQClusterQueue class, see the WebSphere MQ Programmable Command Formats and Administration Interface book.

**Note:** Unlike other WebSphere MQ administration interfaces, ADSI uses strings to represent the property names used. The names found in the WebSphere MQ Programmable Command Formats and Administration Interface book should be provided as a string between quotes (' ').

## **MQLocalQueue**

The MQLocalQueue class represents an individual local queue defined on a particular queue manager. Enumerating an object of this class results in an empty list.

### **Type**

ADSI container object.

### **Interfaces**

The following interfaces are available:

- $\cdot$  IADs
- IADsContainer
- IDirectoryObject
- IDispatch
- IUnknown

For more information about these interfaces, see the

### **Properties**

For details about the properties supported by the MQLocalQueue class, see the WebSphere MQ Programmable Command Formats and Administration Interface book.

**Note:** Unlike other WebSphere MQ administration interfaces, ADSI uses strings to represent the property names used. The names found in the WebSphere MQ Programmable Command Formats and Administration Interface book should be provided as a string between quotes (' ').

## **MQModelQueue**

The MQModelQueue class represents an individual model queue defined on a particular queue manager. Enumerating an object of this class results in an empty list.

### **Type**

ADSI Container Object.

## <span id="page-140-0"></span>**Interfaces**

The following interfaces are available:

- $\cdot$  IADs
- IADsContainer
- IDirectoryObject
- IDispatch
- IUnknown

For more information about these interfaces, see the

### **Properties**

For details about the properties supported by the MQModelQueue class, see the WebSphere MQ Programmable Command Formats and Administration Interfacebook.

**Note:** Unlike other WebSphere MQ administration interfaces, ADSI uses strings to represent the property names used. The names found in the WebSphere MQ Programmable Command Formats and Administration Interface book should be provided as a string between quotes (' ').

## **MQRemoteQueue**

The MQRemoteQueue class represents an individual remote queue defined on a particular queue manager. Enumerating an object of this class results in an empty list.

### **Type**

ADSI container object.

### **Interfaces**

The following interfaces are available:

- $\cdot$  IADs
- IADsContainer
- IDirectoryObject
- IDispatch
- IUnknown

For more information about these interfaces, see the

### **Properties**

For details about the properties supported by the MQRemoteQueue class, see the WebSphere MQ Programmable Command Formats and Administration Interface book.

**Note:** Unlike other WebSphere MQ administration interfaces, ADSI uses strings to represent the property names used. The names found in the WebSphere MQ Programmable Command Formats and Administration Interface book should be provided as a string between quotes (' ').

# **Chapter 7. About the WebSphere MQ Automation Classes for ActiveX Starter samples**

This appendix describes the WebSphere MQ Automation Classes for ActiveX Starter samples, and explains how to use them.

WebSphere MQ for Windows provides the following Visual Basic sample programs:

- MQAXTRIV.VBP
- MQAXBSRV.VBP
- MQAXDLST.VBP
- MQAXCLSS.VBP

These samples run on Visual Basic 4 or Visual Basic 5. You will find them in the directory ...\tools\mqax\samples\vb.

In the same directory you will also find samples for Microsoft Excel and html. These are:

- MQAX.XLS
- MQAXTRIV.XLS
- MQAXTRIV.HTM

**Note:** If using Visual Basic 5, you **must** select and install Visual Basic component grid32.ocx.

# **What is demonstrated in the samples**

The samples demonstrate how to use WebSphere MQ Automation Classes for ActiveX to:

- Connect to a queue manager
- Access a queue
- Put a message on a queue
- v Get a message from a queue

The central part of the Visual Basic sample is shown on the following pages.

## **Preparing to run the samples**

To run any of the samples you need one of the following depending on which of the samples you intend to run.

- Microsoft Visual Basic Version 4 (or later)
- Microsoft Excel 95 (or later)
- A Web browser

You will also need:

- A WebSphere MQ queue manager running.
- A WebSphere MQ queue already defined.

## **Error handling in the samples**

Most of the samples provided in the WebSphere MQ Automation Classes for ActiveX package exhibit little or no error handling. For more information about error handling, see "Error [handling"](#page-17-0) on page 8.

# **Running the ActiveX Starter samples**

Before you run the WebSphere MQ Automation Classes for ActiveX Starter samples check that you have a default queue manager running and that you have created the required queue definitions. For details of creating and running a queue manager and creating a queue, refer to WebSphere MQ System Administration Guide. The sample uses the queue SYSTEM.DEFAULT.LOCAL.QUEUE which should be defined on any normally set up WebSphere MQ server.

## **MQAX Starter samples for Microsoft Visual Basic Version 4 or later**

This section explains how to run the MQAX starter samples for Microsoft Basic Version 4 or later.

### **Running the MQAXTRIV sample**

- 1. Start the queue manager.
- 2. In Windows Explorer or File Manager, select the icon for the sample, MQAXTRIV.VBP (Visual Basic Project file) and open the file.
- The Visual Basic program starts and opens the file, MQAXTRIV.VBP.
- 3. In Visual Basic, press function key 5 (F5) to run the sample.
- 4. Click anywhere in the window form, "MQAX trivial tester".

If everything is working correctly, the window background should change to green. If there is a problem with your setup, the window background should change to red and error information will be displayed.

The central part of the Visual Basic sample is shown below.

Option Explicit

Private Sub Form\_Click()

'\*\*\*\*\*\*\*\*\*\*\*\*\*\*\*\*\*\*\*\*\*\*\*\*\*\*\*\*\*\*\*\*\*\*\*\*\*\*\*\*\*\*\*\*\*\*\*\*\*\*\*\*\*\*\*\*\*\*\*\*\*\*\*\*\*\*\*\*\*\*\*\*\*\*\*\*\*\*\* '\* This simple example illustrates how to put and get a WebSphere MQ message to '\* and from a WebSphere MQ message queue. The data from the message returned by the '\*get is read and compared with that from the original message. '\*\*\*\*\*\*\*\*\*\*\*\*\*\*\*\*\*\*\*\*\*\*\*\*\*\*\*\*\*\*\*\*\*\*\*\*\*\*\*\*\*\*\*\*\*\*\*\*\*\*\*\*\*\*\*\*\*\*\*\*\*\*\*\*\*\*\*\*\*\*\*\*\*\*\*\*\*\*\* Dim MQSess As MQSession<br>
Dim QMgr As MQQueueManager
'\* queue manager object Dim QMgr As MQQueueManager \*\* queue manager<br>Dim Oueue As MQQueue \*\* queue object Dim Queue As MQQueue '\* queue object Dim PutMsg As MQMessage '\* message object for put Dim GetMsg As MQMessage '\* message object for get Dim PutOptions As MQPutMessageOptions '\* get message option Dim GetOptions As MQGetMessageOptions '\* put message options Dim PutMsgStr As String '\* put message data string Dim GetMsgStr As String '\* get message data string '\*\*\*\*\*\*\*\*\*\*\*\*\*\*\*\*\*\*\*\*\*\*\*\*\*\*\*\*\*\*\*\*\*\*\*\*\*\*\*\*\*\*\*\*\*\*\*\*\*\*\*\*\*\*\*\*\*\*\*\*\*\*\*\*\*\*\*\*\*\*\*\*\*\*\*\*\*\*\* '\* Handle errors '\*\*\*\*\*\*\*\*\*\*\*\*\*\*\*\*\*\*\*\*\*\*\*\*\*\*\*\*\*\*\*\*\*\*\*\*\*\*\*\*\*\*\*\*\*\*\*\*\*\*\*\*\*\*\*\*\*\*\*\*\*\*\*\*\*\*\*\*\*\*\*\*\*\*\*\*\*\*\* On Error GoTo HandleError
```
'*******************************************************************************
'* Initialize the current position for the form
'*******************************************************************************
CurrentX = 0CurrentY = 0'*******************************************************************************
'* Create the MQSession object and access the MQQueueManager and (local) MQQueue
'*******************************************************************************
Set MQSess = New MQSession
Set QMgr = MQSess.AccessQueueManager("")
Set Queue = QMgr.AccessQueue("SYSTEM.DEFAULT.LOCAL.QUEUE", _
                       MQOO_OUTPUT Or MQOO_INPUT_AS_Q_DEF)
'*******************************************************************************
'* Create a new MQMessage object for use with put, add some data then create an
'* MQPutMessageOptions object and put the message
'*******************************************************************************
Set PutMsg = MQSess.AccessMessage()
PutMsgStr = "12345678 " & Time
PutMsg.MessageData = PutMsgStr
Set PutOptions = MQSess.AccessPutMessageOptions()
Queue.Put PutMsg, PutOptions
'*******************************************************************************
'* Create a new MQMessage object for use with get, set the MessageId (to that of
'* the message that was put), create an MQGetMessageOptions object and get the
'* message.
'*
'* Note: Setting the MessageId ensures that the get returns the MQMessage
'* that was put earlier.
'*******************************************************************************
Set GetMsg = MQSess.AccessMessage()
GetMsg.MessageId = PutMsg.MessageId
Set GetOptions = MQSess.AccessGetMessageOptions()
Queue.Get GetMsg, GetOptions
'*******************************************************************************
'* Read the data from the message returned by the get, compare it with
'* that from the original message and output a suitable message.
'*******************************************************************************
GetMsgStr = GetMsg.MessageData
Cls
If GetMsgStr = PutMsgStr Then
    BackColor = RGB(127, 255, 127) '* set to green for ok
    Print
    Print "Message data comparison was successful."
   Print "Message data: """ & GetMsgStr & """'
Else
    BackColor = RGB(255, 255, 127) '* set to amber for compare error
    Print "Compare error: "
    Print "The message data returned by the get did not match the " &_
    "input data from the original message that was put."
    Print
    Print "Input message data: """ & PutMsgStr & """"
    Print "Returned message data: """ & GetMsgStr & """"
End If
Exit Sub
'*******************************************************************************
'* Handle errors
'*******************************************************************************
HandleError:
Dim ErrMsg As String
Dim StrPos As Integer
```

```
Cls
BackColor = RGB(255, 0, 0) '* set to red for error
Print "An error occurred as follows:"
Print ""
If MQSess.CompletionCode <> MQCC_OK Then
   ErrMsg = Err.Description
   StrPos = InStr(ErrMsg, " ") \qquad '* search for first blank
   If StrPos > 0 Then
       Print Left(ErrMsg, StrPos) \cdot + print offending MQAX object name
   Else
       Print Error(Err) \qquad \qquad '* print complete error object
   End If
   Print ""
   Print "WebSphere MQ Completion Code = " & MQSess.CompletionCode
   Print "WebSphere MQ Reason Code = " & MQSess.ReasonCode
   Print "(" & MQSess.ReasonName & ")"
Else
    Print "Visual Basic error: " & Err
    Print Error(Err)
End If
Exit Sub
End Sub
```
#### **Starting the MQAXCLSS sample**

This sample allows you to browse properties and methods of queue managers and queue objects.

- 1. Start the queue manager.
- 2. Open the file, MQAXCLSS.VBP, by double clicking on the document icon in Windows Explorer or by choosing File - Open from the file menu in Visual Basic.
- 3. Start the sample.
- 4. Enter the appropriate queue manager and queue names then click the corresponding buttons.

#### **The MQAXDLST sample**

The Visual Basic MQAXDLST sample demonstrates the use of a distribution list to send the same message to two queues with one put. To run the sample, do the same as for the MQAXCLSS sample above.

#### **MQAX Starter sample for Microsoft Excel 95 or later**

This section explains how to run the MQAX starter sample for Microsoft Excel 95 or later, MQAXTRIV.XLS.

#### **Running the MQAXTRIV.XLS sample**

- 1. Start the queue manager.
- 2. In Explorer or File Manager, select the icon for the MQAX sample MQAXTRIV.XLS.
- 3. Click on the button.
- 4. The screen will be updated with a success (or failure) message.

#### <span id="page-146-0"></span>**Running the Bank demonstration with MQAX.XLS**

- 1. Start the queue manager.
- 2. Run the WebSphere MQ MQSC command file, BANK.TST. This sets up the necessary WebSphere MQ queue definitions.

To find out how to use an MQSC command file, refer to the WebSphere MQ System Administration Guide book.

- 3. Run MQAXBSRV.VBP. This is the server, simulating a back-end application. This has to run in conjunction with Microsoft Excel.
- 4. Run MQAX.XLS. This is the client WebSphere MQ demonstration.
- 5. Select a customer from the drop-down list box.
- 6. Click on the Submit button.

After a short time, (3 seconds or so) the fields should become populated with values and you should see a bar chart appear.

#### **Starter sample using an ActiveX compatible WWW browser**

**Note:** To run this sample, you must be running an ActiveX compatible Web browser. Microsoft Internet Explorer (but not Netscape Navigator) is a compatible Web browser.

#### **Running the HTML sample**

This sample demonstrates how you can invoke MQAX from both VBScript and JavaScript™.

- 1. Start the queue manager.
- 2. Open the file, "MQAXTRIV.HTM", in your ActiveX compatible Web browser. You can do this either by double-clicking the file icon in Windows Explorer or you can choose File - Open from the File menu of your ActiveX compatible Web browser.
- 3. Follow the instructions on the screen.

#### **Notices**

This information was developed for products and services offered in the United States. IBM may not offer the products, services, or features discussed in this information in other countries. Consult your local IBM representative for information on the products and services currently available in your area. Any reference to an IBM product, program, or service is not intended to state or imply that only that IBM product, program, or service may be used. Any functionally equivalent product, program, or service that does not infringe any IBM intellectual property right may be used instead. However, it is the user's responsibility to evaluate and verify the operation of any non-IBM product, program, or service.

IBM may have patents or pending patent applications covering subject matter described in this information. The furnishing of this information does not give you any license to these patents. You can send license inquiries, in writing, to:

IBM Director of Licensing, IBM Corporation, North Castle Drive, Armonk, NY 10504-1785, U.S.A.

For license inquiries regarding double-byte (DBCS) information, contact the IBM Intellectual Property Department in your country or send inquiries, in writing, to:

IBM World Trade Asia Corporation, Licensing, 2-31 Roppongi 3-chome, Minato-k,u Tokyo 106, Japan

**The following paragraph does not apply to the United Kingdom or any other country where such provisions are inconsistent with local law:** INTERNATIONAL BUSINESS MACHINES CORPORATION PROVIDES THIS PUBLICATION "AS IS" WITHOUT WARRANTY OF ANY KIND, EITHER EXPRESS OR IMPLIED, INCLUDING, BUT NOT LIMITED TO, THE IMPLIED WARRANTIES OF NON-INFRINGEMENT, MERCHANTABILITY, OR FITNESS FOR A PARTICULAR PURPOSE. Some states do not allow disclaimer of express or implied warranties in certain transactions, therefore this statement may not apply to you.

This information could include technical inaccuracies or typographical errors. Changes are periodically made to the information herein; these changes will be incorporated in new editions of the information. IBM may make improvements and/or changes in the product(s) and/or the program(s) described in this information at any time without notice.

Any references in this information to non-IBM Web sites are provided for convenience only and do not in any manner serve as an endorsement of those Web sites. The materials at those Web sites are not part of the materials for this IBM product and use of those Web sites is at your own risk.

IBM may use or distribute any of the information you supply in any way it believes appropriate without incurring any obligation to you.

Licensees of this program who wish to have information about it for the purpose of enabling: (i) the exchange of information between independently created programs and other programs (including this one) and (ii) the mutual use of the information which has been exchanged, should contact:

IBM United Kingdom Laboratories, Mail Point 151, Hursley Park, Winchester, Hampshire, England SO21 2JN.

Such information may be available, subject to appropriate terms and conditions, including in some cases, payment of a fee.

The licensed program described in this information and all licensed material available for it are provided by IBM under terms of the IBM Customer Agreement, IBM International Programming License Agreement, or any equivalent agreement between us.

Information concerning non-IBM products was obtained from the suppliers of those products, their published announcements or other publicly available sources. IBM has not tested those products and cannot confirm the accuracy of performance, compatibility or any other claims related to non-IBM products. Questions on the capabilities of non-IBM products should be addressed to the suppliers of those products.

#### COPYRIGHT LICENSE:

This information contains sample application programs in source language, which illustrate programming techniques on various operating platforms. You may copy, modify, and distribute these sample programs in any form without payment to IBM, for the purposes of developing, using, marketing or distributing application programs conforming to the application programming interface for the operating platform for which the sample programs are written. These examples have not been thoroughly tested under all conditions. IBM, therefore, cannot guarantee or imply reliability, serviceability, or function of these programs. You may copy, modify, and distribute these sample programs in any form without payment to IBM for the purposes of developing, using, marketing, or distributing application programs conforming to IBM's application programming interfaces.

The following are trademarks of International Business Machines Corporation in the United States, or other countries, or both:

IBM System/360 System/390 WebSphere

Intel, Intel logo, Intel Inside logo, Intel Centrino, Intel Centrino logo, Celeron, Intel Xeon, Intel SpeedStep, Itanium and Pentium are trademarks of Intel Corporation in the United States, other countries, or both.

Java and all Java-based trademarks are trademarks of Sun Microsystems, Inc. in the United States, other countries, or both.

Microsoft, Windows, Windows NT, and the Windows logo are trademarks of Microsoft Corporation in the United States, other countries, or both.

Linux is a trademark of Linus Torvalds in the United States, other countries, or both.

Other company, product, or service names may be trademarks or service marks of others.

## **Index**

## **A**

About WebSphere MQ [automation](#page-20-0) classes for [ActiveX](#page-20-0) classes 11 [AccessGetMessageOptions](#page-24-0) method 15 Accessing [WebSphere](#page-124-0) MQ objects using COM or URL [addresses](#page-124-0) 115 C++ Language [invocation](#page-125-0) 116 Accessing [WebSphere](#page-127-0) MQ objects using [enumeration](#page-127-0) 118 C++ Language [invocation](#page-127-0) 118 [AccessPutMessageOptions](#page-24-0) method 15 [AccessQueue](#page-36-0) method 27 [AccessQueueManager](#page-24-0) method 15 [AccountingToken](#page-61-0) property 52, [84](#page-93-0) [AccountingTokenHex](#page-62-0) property 53, [85](#page-94-0) Add [method](#page-115-0) 106 Selector [parameter](#page-115-0) 106 Value [parameter](#page-115-0) 106 [AddDistributionList](#page-37-0) method 28 [AddDistributionListItem](#page-91-0) method 82 [Addinquiry](#page-115-0) method 106 AddInquiry method Inquiry [parameter](#page-116-0) 107 ADSI (Active [Directory](#page-122-0) Service [Interface](#page-122-0) 113 ADSI [Troubleshooting](#page-123-0) 114 [AlternateUserId](#page-27-0) property 18, [32,](#page-41-0) [80](#page-89-0) [ApplicationIdData](#page-62-0) property 53 [ApplicationOriginData](#page-62-0) property 53 applications that access [non-ActiveX](#page-12-0) [applications](#page-12-0) 3 using WebSphere MQ [automation](#page-12-0) classes for [ActiveX](#page-12-0) 3 [AuthorityEvent](#page-27-0) property 18

### **B**

[Backout](#page-37-0) method 28 [BackoutCount](#page-63-0) property 54 [BackoutRequeueName](#page-41-0) property 32 [BackoutThreshold](#page-41-0) property 32 [BaseQueueName](#page-42-0) property 33 Begin [method](#page-37-0) 28 [BeginOptions](#page-28-0) property 19

# **C**

[ChannelAutoDefinition](#page-28-0) property 19 [ChannelAutoDefinitionEvent](#page-28-0) [property](#page-28-0) 19 [ChannelAutoDefinitionExit](#page-29-0) property 20 character set [conversion](#page-16-0) 7 [CharacterSet](#page-29-0) property 20, [54](#page-63-0) Clear [method](#page-116-0) 107 ClearErrorCodes method [MQDistributionList](#page-92-0) class 83 [MQDistributionListItem](#page-98-0) class 89 [MQGetMessageOptions](#page-88-0) class 79 [MQMessage](#page-72-0) class 63 [MQPutMessageOptions](#page-85-0) class 76

ClearErrorCodes method *(continued)* [MQQueue](#page-54-0) class 45 [MQQueueManager](#page-37-0) class 28 [MQSession](#page-25-0) class 16 [ClearMessage](#page-72-0) method 63 Close [method](#page-55-0) 46, [83](#page-92-0) [CloseOptions](#page-29-0) property 20, [33,](#page-42-0) [80](#page-89-0) code [level](#page-100-0) tool 91 COM and ActiveX [scripting](#page-10-0) 1 [CommandInputQueueName](#page-29-0) [property](#page-29-0) 20 [CommandLevel](#page-29-0) property 20 [commands](#page-101-0) using Windows 92 [Commit](#page-38-0) method 29 CompletionCode property [MQDistributionList](#page-89-0) class 80 [MQDistributionListItem](#page-94-0) class 85 [MQGetMessageOptions](#page-86-0) class 77 [MQMessage](#page-59-0) class 50 [MQPutMessageOptions](#page-83-0) class 74 [MQQueue](#page-42-0) class 33 [MQQueueManager](#page-30-0) class 21 [MQSession](#page-22-0) class 13 [Configuring](#page-129-0) WebSphere MQ Active [Directory](#page-129-0) objects 120 [Connect](#page-38-0) method 29 [ConnectionHandle](#page-30-0) property 21 [ConnectionReference](#page-43-0) property 34, [80](#page-89-0) [ConnectionStatus](#page-30-0) property 21 [ConnectOptions](#page-30-0) property 21 [CorrelationId](#page-63-0) property 54, [85](#page-94-0) [CorrelationIdHex](#page-64-0) property 55, [86](#page-95-0) Count [property](#page-114-0) 105 [CreationDateTime](#page-43-0) property 34 [CurrentDepth](#page-43-0) property 34

## **D**

data [conversion](#page-14-0) 5 [DataLength](#page-60-0) property 51 [DataOffset](#page-60-0) property 51 [DeadLetterQueueName](#page-31-0) property 22 [DefaultInputOpenOption](#page-43-0) property 34 [DefaultPersistence](#page-44-0) property 35 [DefaultPriority](#page-44-0) property 35 [DefaultTransmissionQueueName](#page-31-0) [property](#page-31-0) 22 [DefinitionType](#page-44-0) property 35 [DepthHighEvent](#page-44-0) property 35 [DepthHighLimit](#page-44-0) property 35 [DepthLowEvent](#page-45-0) property 36 [DepthLowLimit](#page-45-0) property 36 [DepthMaximumEvent](#page-45-0) property 36 [Description](#page-31-0) property 22, [36](#page-45-0) design and [programming](#page-12-0) using WebSphere MQ [automation](#page-12-0) classes for [ActiveX](#page-12-0) 3 designing [applications](#page-12-0) that access [non-ActiveX](#page-12-0) applications 3 [Disconnect](#page-38-0) method 29 [DistributionList](#page-95-0) property 86

[DistributionLists](#page-31-0) property 22 [DynamicQueueName](#page-46-0) property 37

### **E**

[Encoding](#page-64-0) property 55 [environment](#page-10-0) support 1 error [handling](#page-17-0) 8 Error [handling](#page-120-0) 111 error [handling](#page-143-0) in the samples 134 [example](#page-100-0) output file from code level [tool](#page-100-0) 91 [example](#page-102-0) trace file 93 execute [method](#page-116-0) 107 Execute method [Command](#page-116-0) parameter 107 [OptionsBag](#page-116-0) parameter 107 [QueueManager](#page-116-0) parameter 107 ReplyBag [parameter](#page-117-0) 108 ReplyQ [parameter](#page-116-0) 107 RequestQ [parameter](#page-116-0) 107 Expiry [property](#page-65-0) 56

# **F**

failure of the WebSphere MQ [automation](#page-106-0) classes for [ActiveX](#page-106-0) script 97 [Feedback](#page-65-0) property 56, [86](#page-95-0) first failure [symptom](#page-106-0) report 97 [FirstDistributionListItem](#page-90-0) property 81 Format [property](#page-66-0) 57 [Frommessage](#page-117-0) method 108 FromMessage method Message [parameter](#page-117-0) 108

## **G**

Get [method](#page-55-0) 46 GroupId [property](#page-66-0) 57, [87](#page-96-0) [GroupIdHex](#page-66-0) property 57, [87](#page-96-0)

## **H**

[HardenGetBackout](#page-46-0) property 37 how error [handling](#page-17-0) works 8

#### **I**

[InhibitEvent](#page-32-0) property 23 [InhibitGet](#page-46-0) property 37 [InhibitPut](#page-47-0) property 38 [InitiationQueueName](#page-47-0) property 38 [introduction](#page-10-0) to ActiveX 1 [IsConnected](#page-32-0) property 23 IsOpen [property](#page-32-0) 23, [38,](#page-47-0) [81](#page-90-0) item [property](#page-113-0) 104 ItemIndex parameter Item [property](#page-113-0) 104 [itemtype](#page-117-0) method 108

ItemType method ItemIndex [parameter](#page-117-0) 108 ItemType [parameter](#page-118-0) 109 Selector [parameter](#page-117-0) 108

### **L**

[LocalEvent](#page-32-0) property 23

### **M**

[MatchOptions](#page-86-0) property 77 [MaximumDepth](#page-47-0) property 38 [MaximumHandles](#page-33-0) property 24 [MaximumMessageLength](#page-33-0) property 2[4,](#page-48-0) [39](#page-48-0) [MaximumPriority](#page-33-0) property 24 [MaximumUncommittedMessages](#page-33-0) [property](#page-33-0) 24 Message [Descriptor](#page-13-0) properties 4 [MessageData](#page-67-0) property 58 [MessageDeliverySequence](#page-48-0) property 39 [MessageFlags](#page-67-0) property 58 [MessageId](#page-67-0) property 58, [87](#page-96-0) [MessageIdHex](#page-68-0) property 59, [87](#page-96-0) [MessageLength](#page-61-0) property 52 [MessageSequenceNumber](#page-68-0) property 59 [MessageType](#page-68-0) property 59 methods detailed description Add [method](#page-115-0) 106 [Addinquiry](#page-115-0) method 106 Clear [method](#page-116-0) 107 execute [method](#page-116-0) 107 [Frommessage](#page-117-0) method 108 [itemtype](#page-117-0) method 108 [Remove](#page-118-0) method 109 selector [method](#page-118-0) 109 [Tomessage](#page-119-0) method 110 [Truncate](#page-120-0) method 111 [MQDistributionList](#page-88-0) class 79 [MQDistributionListItem](#page-93-0) class 84 [MQGetMessageOptions](#page-85-0) class 76 [MQMessage](#page-56-0) class 47 [MQPutMessageOptions](#page-83-0) class 74 [MQQueue](#page-38-0) class 29 [MQQueueManager](#page-25-0) class 16 [MQSession](#page-22-0) Class 13

## **N**

Name [property](#page-33-0) 24, [39](#page-48-0) [namespace](#page-123-0) and object hierarchy 114 [NextDistributionListItem](#page-97-0) property 88 null string [constants](#page-14-0) 5 numeric [encoding](#page-14-0) 5

# **O**

Object descriptions (ADSI) [MQAliasQueue](#page-138-0) 129 [MQClntConnChannel](#page-132-0) 123 [MQClusterReceiverChannel](#page-133-0) 124 [MQHost](#page-131-0) 122 [MQProcess](#page-137-0) 128

Object descriptions (ADSI) *(continued)* [MQQueueManager](#page-131-0) 122 [MQReceiverChannel](#page-134-0) 125 [MQRequesterChannel](#page-135-0) 126 [MQSenderChannel](#page-135-0) 126 [MQServerChannel](#page-136-0) 127 [MQSvrConnChannel](#page-136-0) 127 [schema](#page-132-0) 123 [WebSphere](#page-130-0) MQ 121 object hierarchy and [namespace](#page-123-0) 114 [ObjectHandle](#page-48-0) property 39 Offset [property](#page-69-0) 60 Open [method](#page-92-0) 83 [OpenInputCount](#page-49-0) property 40 [OpenOptions](#page-49-0) property 40, [81](#page-90-0) [OpenOutputCount](#page-49-0) property 40 [OpenStatus](#page-49-0) property 40 Options parameter Options [Property](#page-115-0) 106 options [property](#page-114-0) 105 Options [property](#page-84-0) 75, [78](#page-87-0) [OriginalLength](#page-69-0) property 60

#### **P**

[parameter](#page-21-0) passing 12 errors on [parameter](#page-21-0) passing 12 object access [methods](#page-21-0) 12 [PerformanceEvent](#page-34-0) property 25 [Persistence](#page-69-0) property 60 Platform [property](#page-34-0) 25 [preparing](#page-142-0) to run the samples 133 [PreviousDistributionListItem](#page-97-0) [property](#page-97-0) 88 Priority [property](#page-69-0) 60 [ProcessName](#page-49-0) property 40 [Programming](#page-13-0) hints and tips 4 properties detailed description Count [property](#page-114-0) 105 item [property](#page-113-0) 104 options [property](#page-114-0) 105 Put [method](#page-56-0) 47, [83](#page-92-0) [PutApplicationName](#page-70-0) property 61 [PutApplicationType](#page-70-0) property 61 [PutDateTime](#page-70-0) property 61

## **Q**

[QueueManagerName](#page-50-0) property 41, [88](#page-97-0) [QueueName](#page-98-0) property 89 [QueueType](#page-50-0) property 41

## **R**

Read [method](#page-72-0) 63 [ReadBoolean](#page-73-0) method 64 [ReadByte](#page-73-0) method 64 [ReadDecimal2](#page-73-0) method 64 [ReadDecimal4](#page-73-0) method 64 [ReadDouble](#page-73-0) method 64 [ReadDouble4](#page-74-0) method 65 [ReadFloat](#page-74-0) method 65 [ReadInt2](#page-75-0) method 66 [ReadInt4](#page-75-0) method 66 [ReadLong](#page-75-0) method 66

[ReadShort](#page-76-0) method 67 [ReadString](#page-76-0) method 67 [ReadUInt2](#page-76-0) method 67 [ReadUnsignedByte](#page-77-0) method 68 [ReadUTF](#page-77-0) method 68 [reason](#page-107-0) codes 98 ReasonCode property [Message](#page-61-0) class 52 [MQDistributionList](#page-91-0) class 82 [MQDistributionListItem](#page-98-0) class 89 [MQGetMessageOptions](#page-87-0) class 78 [MQPutMessageOptions](#page-84-0) class 75 [MQQueue](#page-50-0) class 41 [MQQueueManager](#page-34-0) class 25 [MQSession](#page-23-0) class 14 [ReasonCodeName](#page-25-0) method 16 ReasonName property [MQDistributionList](#page-91-0) class 82 [MQDistributionListItem](#page-98-0) class 89 [MQGetMessageOptions](#page-87-0) class 78 [MQMessage](#page-61-0) class 52 [MQPutMessageOptions](#page-84-0) class 75 [MQQueue](#page-50-0) class 41 [MQQueueManager](#page-35-0) class 26 [MQSession](#page-24-0) class 15 receiving a message from [WebSphere](#page-14-0)  $MO<sub>5</sub>$ [RecordFields](#page-84-0) property 75 reference guide for [WebSphere](#page-20-0) MQ [automation](#page-20-0) classes for ActiveX 11 [RemoteEvent](#page-35-0) property 26 [RemoteQueueManagerName](#page-51-0) [property](#page-51-0) 42 [RemoteQueueName](#page-51-0) property 42 [Remove](#page-118-0) method 109 ItemIndex [parameter](#page-118-0) 109 Selector [parameter](#page-118-0) 109 [ReplyToQueueManagerName](#page-71-0) [property](#page-71-0) 62 [ReplyToQueueName](#page-71-0) property 62 Report [property](#page-71-0) 62 [ResizeBuffer](#page-77-0) method 68 [ResolvedQueueManagerName](#page-51-0) [property](#page-51-0) 42, [76](#page-85-0) [ResolvedQueueName](#page-51-0) property 42, [76](#page-85-0)[,](#page-87-0) [78](#page-87-0) [RetentionInterval](#page-51-0) property 42 [Running](#page-143-0) the ActiveX Starter [samples](#page-143-0) 134 MQAX Starter sample for [Microsoft](#page-145-0) [Excel](#page-145-0) 95 or later 136 [Running](#page-146-0) the Bank [demonstration](#page-146-0) 137 [Running](#page-145-0) the simple sample 136 starter sample using an [ActiveX](#page-146-0) [compatible](#page-146-0) WWW browser 137 [Running](#page-146-0) the HTML sample 137 starter [samples](#page-143-0) for Visual Basic [Version](#page-143-0) 4 or later 134 [MQAXDLST](#page-145-0) sample 136 [Running](#page-143-0) the sample 134 Starting the [MQAXCLSS](#page-145-0) [sample](#page-145-0) 136

### **S**

sample [programs](#page-142-0) 133 Scope [property](#page-52-0) 43 selector [method](#page-118-0) 109 Selector method ItemIndex [parameter](#page-119-0) 110 [OutSelector](#page-119-0) parameter 110 Selector [parameter](#page-119-0) 110 Selector parameter Count [Property](#page-114-0) 105 Item [Property](#page-113-0) 104 [ServiceInterval](#page-52-0) property 43 [ServiceIntervalEvent](#page-52-0) property 43 [Shareability](#page-52-0) property 43 starter [samples](#page-142-0) 133 [StartStopEvent](#page-35-0) property 26 [Structuring](#page-126-0) WebSphere MQ COM and URL [addresses](#page-126-0) 117 [SyncPointAvailability](#page-35-0) property 26

# **T**

[threading](#page-16-0) 7 [Tomessage](#page-119-0) method 110 ToMessage method Message [parameter](#page-119-0) 110 [OptionsBag](#page-119-0) parameter 110 [TotalMessageLength](#page-71-0) property 62 trace filename and [directory](#page-101-0) 92 [TransmissionQueueName](#page-53-0) property 44 [TriggerData](#page-53-0) property 44 [TriggerDepth](#page-53-0) property 44 [TriggerInterval](#page-36-0) property 27 [TriggerMessagePriority](#page-54-0) property 45 [TriggerType](#page-54-0) property 45 [troubleshooting](#page-100-0) 91 [troubleshooting](#page-123-0) (ADSI) 114 [Truncate](#page-120-0) method 111 [ItemCount](#page-120-0) parameter 111

# **U**

Usage [property](#page-54-0) 45 UserId [property](#page-72-0) 63 using data [conversion](#page-14-0) 5 Using the Active [Directory](#page-122-0) Service [Interface](#page-122-0) (ADSI) 113 [using](#page-100-0) trace 91

# **V**

Value parameter Count [Property](#page-114-0) 105 Item [property](#page-113-0) 104

## **W**

[WaitInterval](#page-87-0) property 78 WebSphere MQ [Automation](#page-10-0) Classes for [Activex](#page-10-0) 1 WebSphere MQ [automation](#page-106-0) classes for [ActiveX](#page-106-0) failure 97 WebSphere MQ [automation](#page-20-0) classes for ActiveX [interface](#page-20-0) 11

WebSphere MQ [automation](#page-20-0) classes for ActiveX [Reference](#page-20-0) 11 [WebSphere](#page-13-0) MQ constants 4 WebSphere MQ [environment](#page-10-0) support 1 [WebSphere](#page-13-0) MQ string constants 4 when your WebSphere MQ [automation](#page-106-0) classes for [ActiveX](#page-106-0) script fails 97 Write [method](#page-78-0) 69 [WriteBoolean](#page-78-0) method 69 [WriteByte](#page-78-0) method 69 [WriteDecimal2](#page-78-0) method 69 [WriteDecimal4](#page-79-0) method 70 [WriteDouble](#page-79-0) method 70 [WriteDouble4](#page-79-0) method 70 [WriteFloat](#page-80-0) method 71 [WriteInt2](#page-80-0) method 71 [WriteInt4](#page-80-0) method 71 [WriteLong](#page-80-0) method 71 [WriteNullTerminatedString](#page-81-0) method 72 [WriteShort](#page-81-0) method 72 [WriteString](#page-81-0) method 72 [WriteUInt2](#page-82-0) method 73 [WriteUnsignedByte](#page-82-0) method 73 [WriteUTF](#page-82-0) method 73

## **Sending your comments to IBM**

If you especially like or dislike anything about this book, please use one of the methods listed below to send your comments to IBM.

Feel free to comment on what you regard as specific errors or omissions, and on the accuracy, organization, subject matter, or completeness of this book.

Please limit your comments to the information in this book and the way in which the information is presented.

**To make comments about the functions of IBM products or systems, talk to your IBM representative or to your IBM authorized remarketer.**

When you send comments to IBM , you grant IBM a nonexclusive right to use or distribute your comments in any way it believes appropriate, without incurring any obligation to you.

You can send your comments to IBM in any of the following ways:

• By mail, to this address:

User Technologies Department (MP095) IBM United Kingdom Laboratories Hursley Park WINCHESTER, Hampshire SO21 2JN United Kingdom

• By fax:

- From outside the U.K., after your international access code use 44-1962-816151
- From within the U.K., use 01962-816151
- Electronically, use the appropriate network ID:
	- IBM Mail Exchange: GBIBM2Q9 at IBMMAIL
	- IBMLink™: HURSLEY(IDRCF)
	- Internet: idrcf@hursley.ibm.com

Whichever method you use, ensure that you include:

- The publication title and order number
- The topic to which your comment applies
- v Your name and address/telephone number/fax number/network ID.

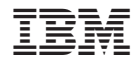

SC34-6938-00

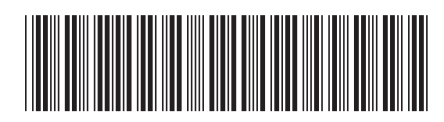

Spine information: Spine information:

**WebSphere MQ for Windows** WebSphere MQ Using the Component Object Model Version 7.0  $\bar{F}\bar{F}$ WebSphere MQ Using the Component Object Model Interface  $% \overline{N}$ 

Version $7.0\,$ 

||:||||<br>||····|| البرراا<br>ا<sup>اااا</sup>اا

WebSphere MQ for Windows